# **UNIVERSIDAD DE SONORA DIVISIÓN DE INGENIERÍA**

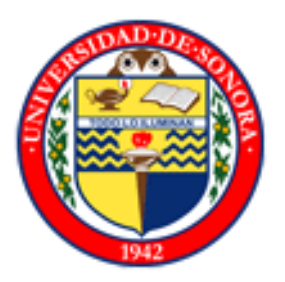

## POSGRADO EN INGENIERÍA INDUSTRIAL

DISEÑO DE UN SISTEMA DE PROCESAMIENTO Y ANÁLISIS DE IMÁGENES DE FRUTOS COMO SOPORTE A PROYECTOS DE INVESTIGACIÓN: CASO CIAD, A.C.

# **T E S I S**

PRESENTADA POR

**ALFONSO CORONADO SESMA** 

Desarrollada para cumplir con uno de los requerimientos parciales para obtener el grado de Maestro en Ingeniería

DIRECTOR DE TESIS DR. MARIO BARCELÓ VALENZUELA

**CODIRECTOR** MASI. FRANCISCO ALFONSO AGUILAR VALENZUELA

HERMOSILLO, SONORA, MÉXICO. SEPTIEMBRE 2013

## **Universidad de Sonora**

Repositorio Institucional UNISON

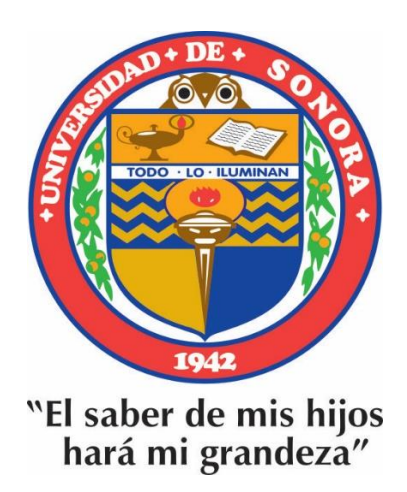

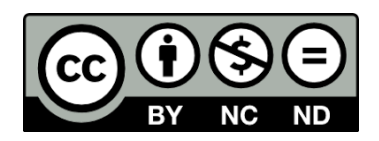

Excepto si se señala otra cosa, la licencia del ítem se describe como openAccess

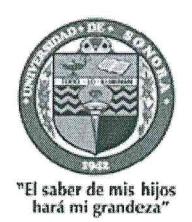

Hermosillo, Sonora a 18 de septiembre de 2013

#### **ALFONSO CORONADO SESMA**

Con fundamento en el artículo 60, fracción III, del Reglamento de Estudios de Posgrado vigente, otorgamos a usted nuestra aprobación de la fase escrita del examen profesional, como requisito parcial para la obtención del Grado de Maestro en Ingeniería.

Por tal motivo este jurado extiende su autorización para que se proceda a la impresión final del documento de tesis: DISEÑO DE UN SISTEMA DE PROCESAMIENTO Y ANÁLISIS DE IMÁGENES DE FRUTOS COMO SOPORTE A PROYECTOS DE INVESTIGACIÓN: CASO CIAD, A.C. y posteriormente efectuar la fase oral del examen de grado.

**ATENTAMENTE** 

Dr. Mario Barceló Valenzuela Director de tesis y Presidente del jurado

Dr. José Luis Ochoa Hernández Secretario del Jurado

MASI. Francisco A. Aquilar Valenzuela Codirector y Vocal Externo

Dr. Ricardo A. Rodríguez Carvajal Voeal del Jurado

Dr. Alonso Pérez Soltero Vocal del Jurado

c.c.p. Archivo

Resumen

#### **RESUMEN**

En el presente documento se propone un sistema portable de procesamiento y análisis de imágenes digitales para frutos esferoides. Para ello, se hizo una revisión del estado del arte donde se abordan temas, tales como: espacios de color, equipos de medición de color CIE L\*a\*b\* y de volumen de frutos, métodos de procesamiento y análisis de imágenes, algoritmos para la obtención y conversión de volumen y color CIE L\*a\*b\* de frutos, análisis de regresión lineal simple, herramientas para diseñar y desarrollar un sistema WEB que automatice los procesos de medición en frutos y un análisis de estudios relacionados con el proyecto.

Se presenta una metodología que consta de 9 etapas: análisis de necesidades de los investigadores, diseño de la base de datos, estandarización de la adquisición de la imagen, desarrollo del software, desarrollo de un mecanismo de análisis de imágenes para obtener el color CIE L\*a\*b\*, desarrollo de un mecanismo para calcular el volumen estimado del fruto a partir de su imagen , medición de los frutos con equipos de laboratorio (colorímetro y método de desplazamiento de agua), análisis de regresión lineal simple entre el sistema propuesto y los equipos de laboratorio, y por último, presentación de los resultados. El sistema representa una opción viable, económica, flexible, confiable y no destructiva para el análisis de ciertas características físicas de objetos de estudio (color y volumen), la cual podría llegar a ser una herramienta útil y accesible para los estudios realizados en trabajo de campo o de laboratorio. Los resultados preliminares son satisfactorios; para el caso del volumen se obtuvo un coeficiente de determinación de 0.982 (r<sup>2</sup>); la conversión de color es confiable dado que los resultados en L\* y a\* son similares a los que se obtienen con equipos de laboratorio convencionales.

Abstract

### **ABSTRACT**

This paper proposes a portable processing and digital imaging analysis process for spheroids fruits. A review of art states was conducted and the following reviewed themes were: CIE L\* a\* b\* color measurement and fruit's volume equipment, image processing and analysis methods, algorithms for obtaining and converting fruit's volume and color CIE L\* a\* b\*, simple linear regression analysis, tools for designing and developing a web system that automates the measurement process in fruit and analysis of project's related studies.

This study is based on a methodology that consists of the following nine stages: researchers needs analysis, database design, image acquisition standardization, software development, development of an image analysis mechanism to obtain the CIE L\* a\* b\* color, development of a mechanism for calculating the estimated fruit volume based on its own image, fruits measurement with the traditional laboratory equipment (colorimeter and water displacement method), simple linear regression analysis between the system proposed and the results from the laboratory equipment, and finally, results presentation. The system represents a viable, economical, flexible, reliable and non-destructive option for the study analysis of certain physical characteristics of objects (color and size), which could prove to be a useful and accessible tool for fieldwork or laboratory studies. Preliminary results are satisfactory; in the case of volume, a determination coefficient of  $0.982$  ( $r^2$ ) v was obtained; regarding color, the conversion is reliable since results on L  $*$  and a \* are similar to those obtained with conventional laboratory equipment.

## **DEDICATORIA**

A Dios, por haberme permitido llegar hasta este punto, dándome salud para lograr mis objetivos.

A mis padres Alfonso y Mónica, los cuales con sus capacidades y ejemplo de superación, motivaron mis deseos de continuar mi formación profesional. Me siento muy orgulloso de ellos, ya que ante cualquier adversidad lograron salir adelante y conducir a la familia por el mejor de los caminos.

A mi hermano, Jesús Rafael Coronado, por su comprensión y apoyo.

A Yaneth Alejandra Cadena, por su motivación y constante apoyo en la realización de éste proyecto.

A todos mis familiares, por estar siempre conmigo y ser otro de mis ejemplos de superación tanto personal como profesional.

### **AGRADECIMIENTOS**

Agradezco principalmente a Dios, por darme tiempo de vida y sabiduría para lograr una de mis metas en la vida, que es la de superarme académica y personalmente.

A mi codirector de tesis el MASI. Francisco Alfonso Aguilar Valenzuela por apoyarme desde el inicio de mi proyecto de tesis, con su tiempo, dedicación e ideas.

Al Centro de Investigación en Alimentación y Desarrollo, por abrirme las puertas para llevar a cabo mis estudios, especialmente a la Dra. Rosalba Troncoso, investigadora en la Coordinación en Alimentos de Origen Vegetal, por brindarme todas las herramientas necesarias para evaluar mi proyecto de tesis.

Al consejo de Nacional de Ciencia y Tecnología (CONACYT), por proveer los recursos económicos necesarios para la realización de mis estudios de Posgrado en la Universidad de Sonora.

A mi familia y amigos que siempre me animaron a seguir adelante para concluir este trabajo.

A mi director de tesis el Dr. Mario Barceló Valenzuela, por su tiempo y dedicación.

Al Programa Integral de Fortalecimiento Institucional (PIFI 2012) por su apoyo económico para la realización de mi tesis.

A Luis Carlos Martínez por su apoyo en las mediciones de volumen y color de los frutos, en el laboratorio de Tecnología de Alimentos de Origen Vegetal de CIAD.

# ÍNDICE GENERAL

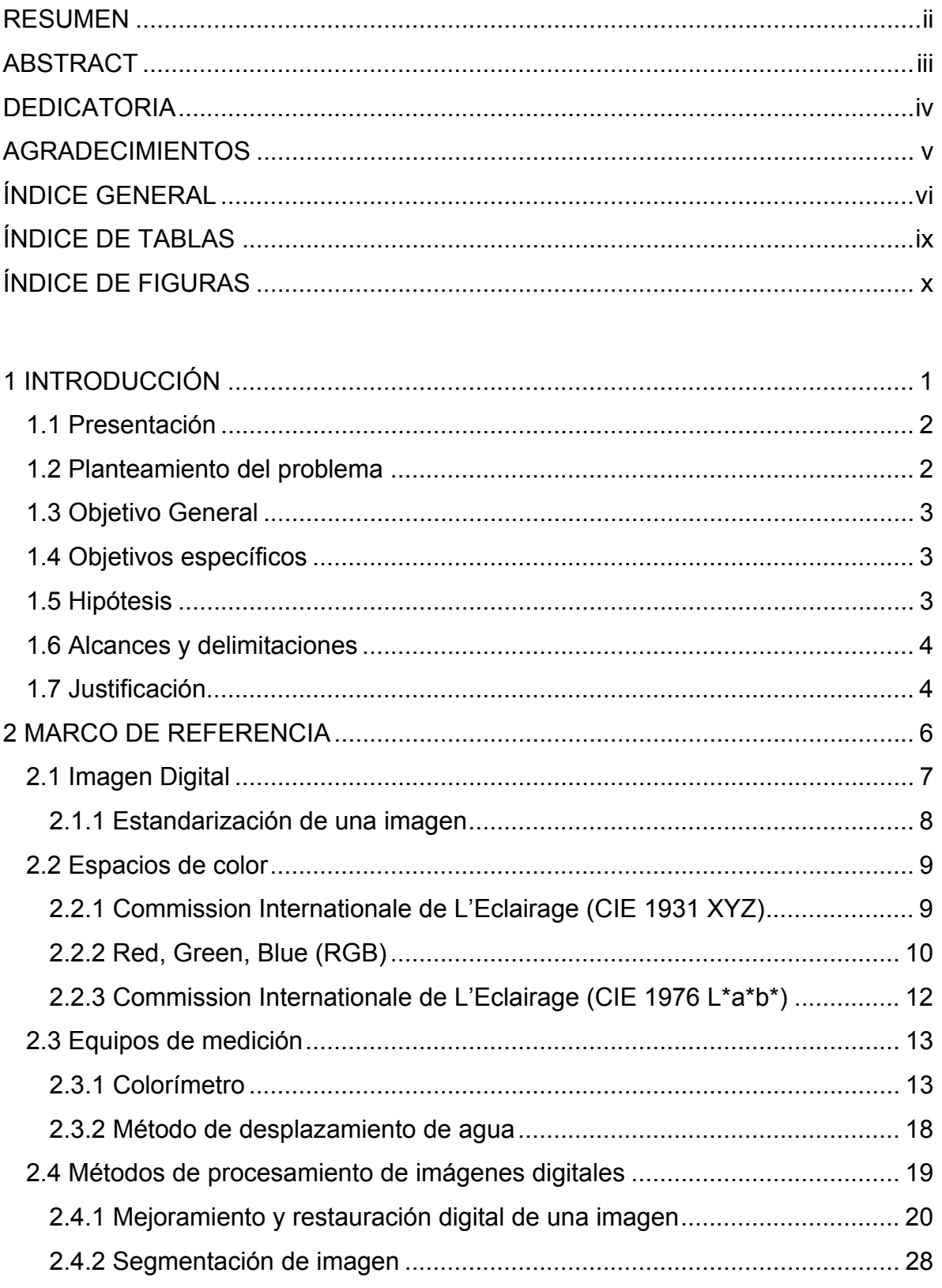

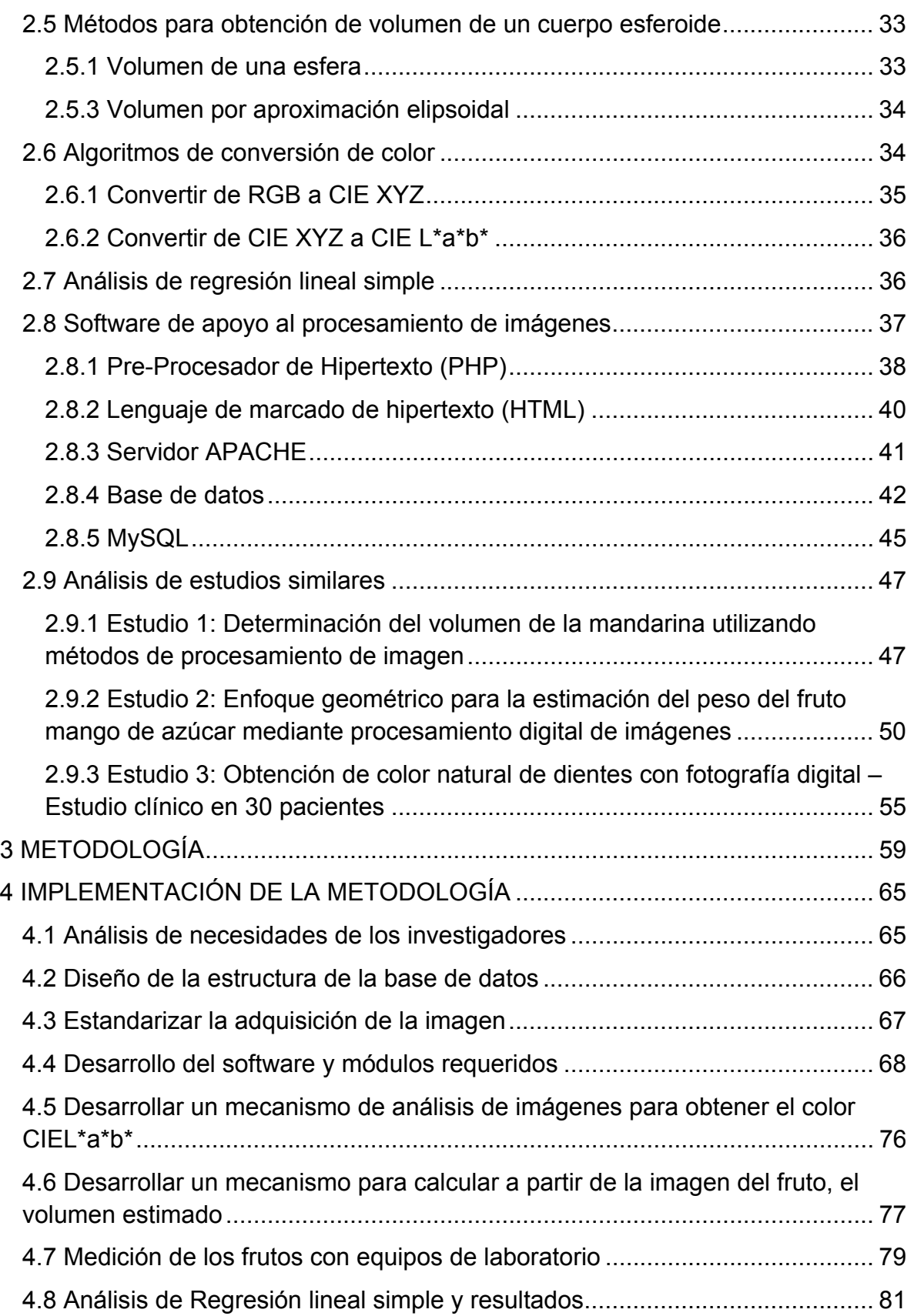

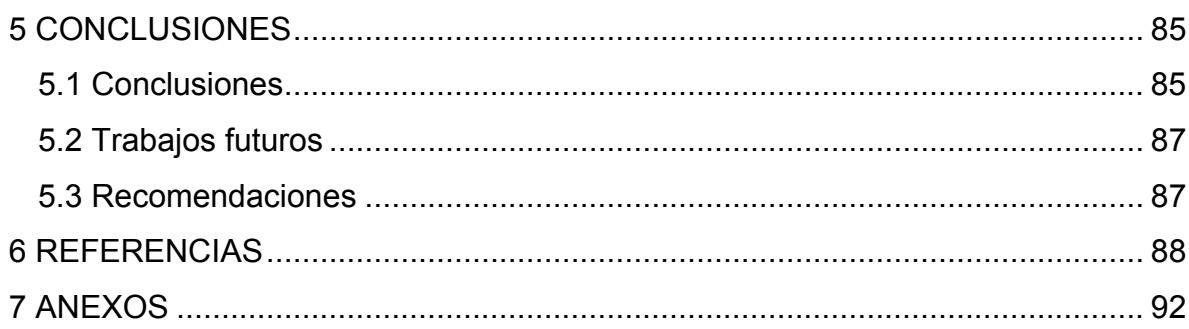

# **ÍNDICE DE TABLAS**

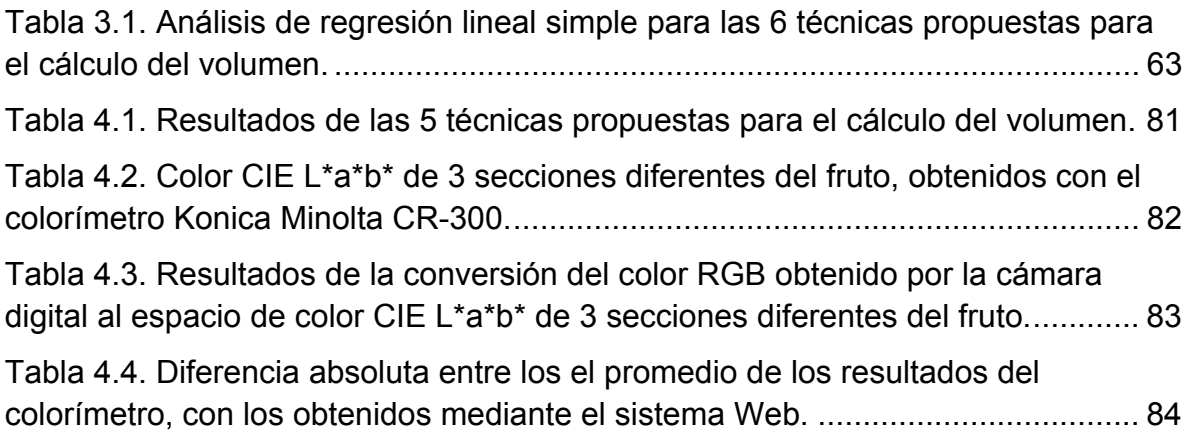

# **ÍNDICE DE FIGURAS**

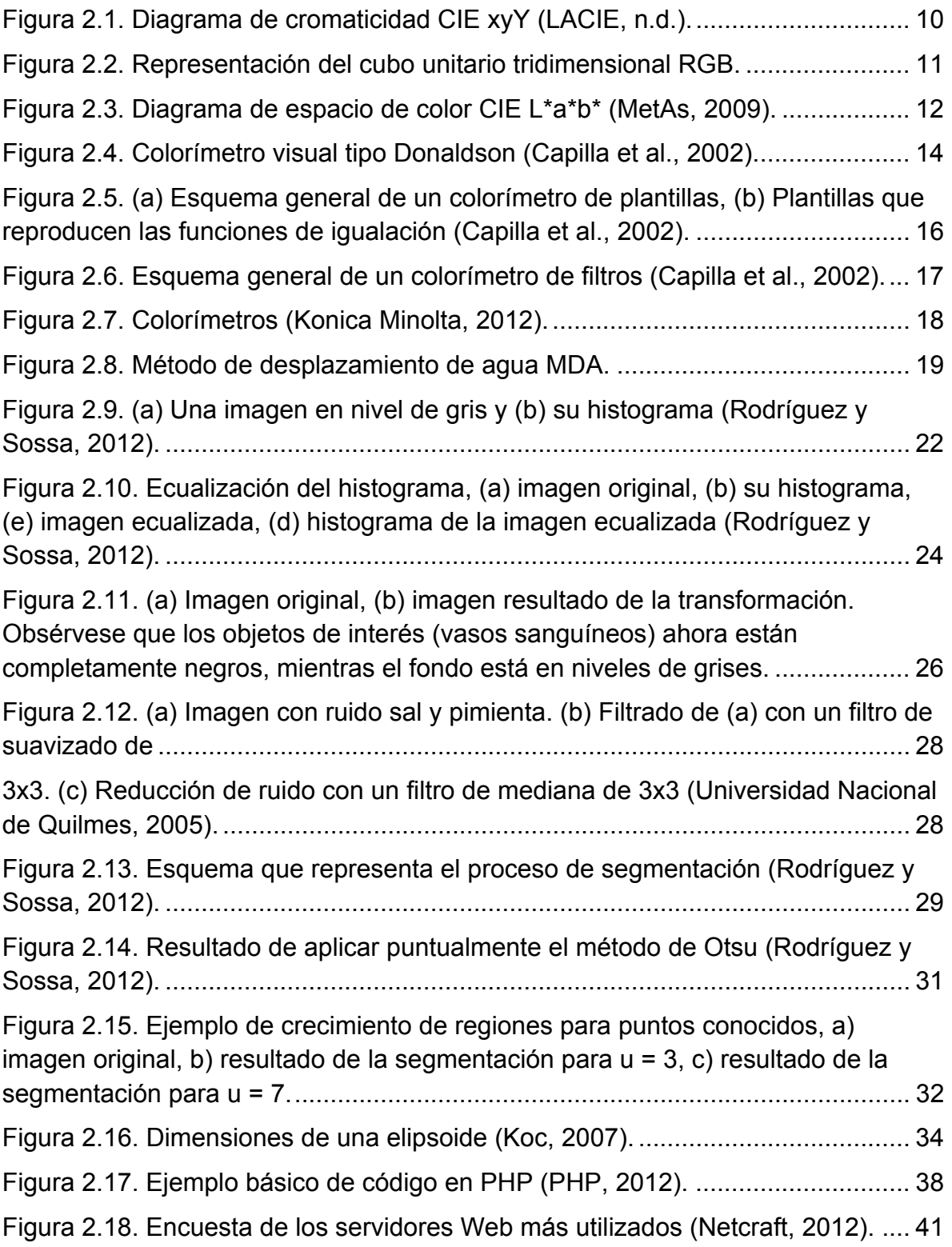

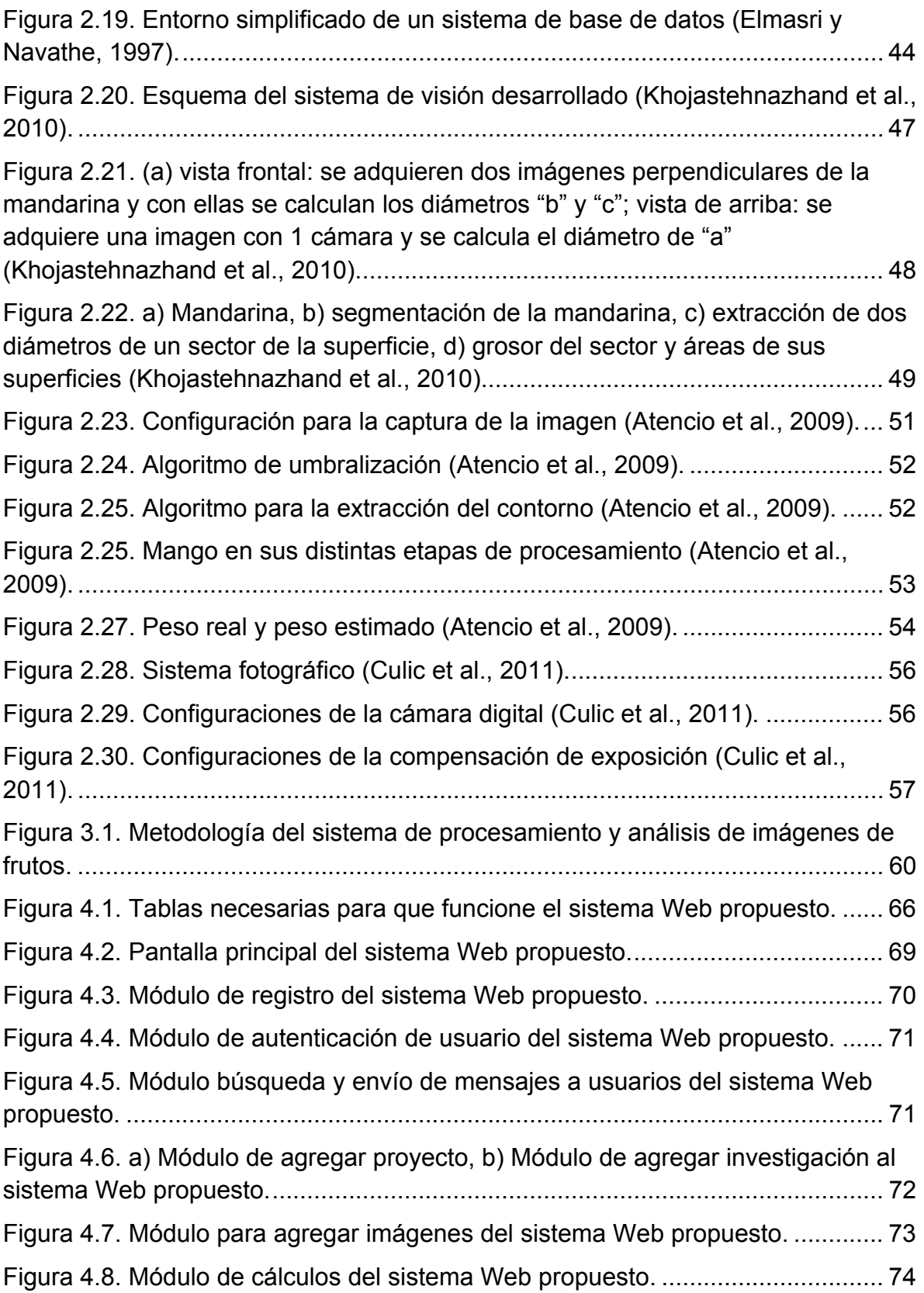

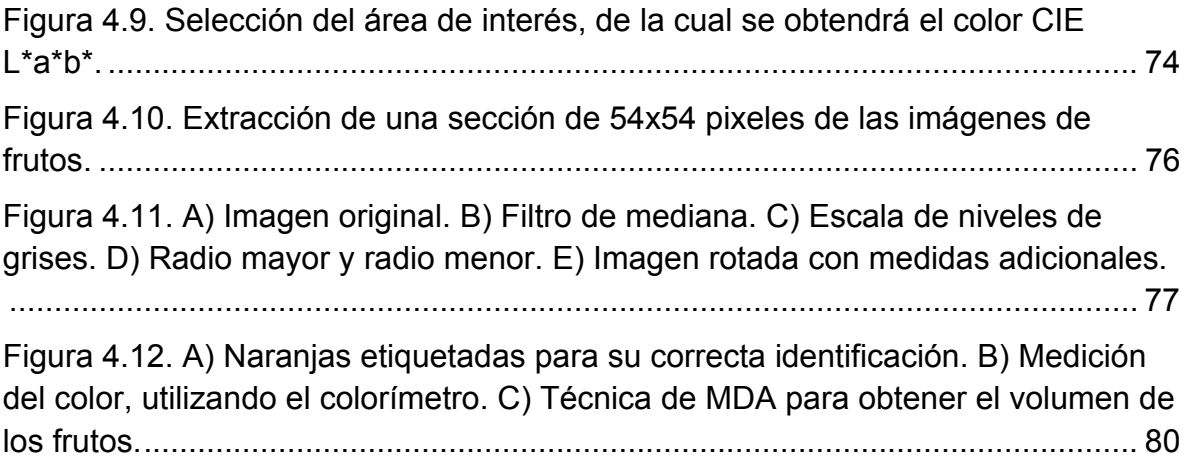

Introducción

## **1 INTRODUCCIÓN**

En las últimas décadas, la necesidad de contar con herramientas más precisas de análisis de las características físicas de los objetos ha ido en aumento, (Aggelopoulou et al., 2011; Sparavigna y Marazzato, 2010 y Patil, 2012). Los métodos utilizados en empresas y por investigadores para la detección, análisis o evaluación de las características físicas de los objetos de estudio, no siempre se han realizado con el apoyo de herramientas especializadas que les permitan obtener mediciones confiables, en gran cantidad de estudios éstas mediciones se han realizado utilizando métodos y herramientas manuales que dependen de la habilidad o destreza del investigador, dando lugar a errores derivados de la apreciación.

Las necesidades de estandarización de la calidad de los productos o análisis más minuciosos de características como el color, han influido mucho en el desarrollo de Sistemas de Procesamiento y Análisis de Imágenes Digitales (SPAID). Para muchas empresas o investigadores, este tipo de tecnologías son imprescindibles para su trabajo diario, por lo que, es de esperarse que los estudios sobre los SPAID mantengan una tendencia creciente. Por otro lado, los continuos avances en software y hardware permitirán llevar a cabo investigaciones cada vez más avanzadas, las cuales abrirán las puertas a procesamiento de imágenes cada vez más sofisticados, que incluirán algoritmos que podrán ser implementados en tiempo real y con costos cada vez más económico.

Uno de los pilares fundamentales de la alimentación en la sociedad actual, lo constituye la ingesta de frutas y verduras. Por ello, no es casual que tanto los consumidores como los productores presten especial atención a la calidad y apariencia, entre otras propiedades de este tipo de productos. Estudios realizados por Ayala-Silva et al. (2005), señalan que el consumidor promedio selecciona frutas y verduras basándose en su apariencia externa, mientras que su valor nutricional y su costo, lo consideran como un factor secundario.

1

Introducción

#### **1.1 Presentación**

El proyecto se desarrolla en el Centro de Investigación en Alimentación y Desarrollo (CIAD, A.C.), el cual está localizado en la carretera a la Victoria km. 0.6 en Hermosillo, Sonora. El CIAD, A.C. es un centro de investigación que forma parte de los centros CONACyT, especializado en investigaciones en las áreas de alimentos y de desarrollo social, así como en la formación de recursos humanos y la vinculación con la sociedad y los sectores productivos afines. El CIAD, A.C., se encuentra internamente dividido en coordinaciones especializadas en las diferentes áreas de investigación. Este proyecto se desarrolló en la Coordinación de Tecnología de Alimentos de Origen Vegetal (CTAOV) donde gran parte de las investigaciones están relacionadas con la calidad de los frutos, tanto en pre como en post cosecha, las cuales requieren de equipos de laboratorio especializados. A pesar de que los equipos realizan de manera correcta su trabajo, presentan varios inconvenientes o limitaciones que hacen difícil su utilización, como lo son la portabilidad, costos y flexibilidad, las cuales se convierten en áreas de oportunidad para el desarrollo de éste proyecto.

Dentro de estas investigaciones, hay algunas que se enfocan al análisis del color y volumen de los frutos en sus distintas etapas de crecimiento. Uno de los equipos más utilizados es el Colorímetro "Konica Minolta CR300", el cuál toma una medición en un área de 8mm<sup>2</sup> en el fruto y muestra en pantalla e imprime información del color en formato CIE L\*a\*b\* (Commission Internationale de L'Eclairage CIE 1976 L\*a\*b\*). En relación al volumen, se hacen mediciones de los frutos, utilizando el Método de Desplazamiento de Agua (MDA). Estos tipos de aparatos presentan la limitante de que no es fácil moverlos a lugares fuera del laboratorio, ya sea por sus dimensiones o condiciones de uso.

#### **1.2 Planteamiento del problema**

En la CTAOV del CIAD, A.C., se detectaron necesidades relacionadas con la obtención de color y volumen de los frutos. Actualmente no se cuenta con un sistema que permita el análisis de frutos en campo, debido a la poca portabilidad de los equipos de medición utilizados en el laboratorio. Esto limita el alcance de algunos proyectos, incrementando el tiempo requerido para realizar las mediciones correspondientes de los frutos. Otra carencia que se percibe es la ausencia de un repositorio de imágenes que permita hacer comparaciones de datos históricos, la información proporcionada por los equipos actuales se tiene que capturar manualmente, dando cabida a errores de captura además de no tener una forma de realizar la medición en una etapa posterior para corroborar resultados.

#### **1.3 Objetivo General**

Diseñar, desarrollar e implementar un sistema especializado de análisis de imágenes que permita eficientar los procesos de medición de color y volumen de frutos como apoyo a las investigaciones en la CTAOV.

#### **1.4 Objetivos específicos**

- 1. Desarrollar un método para obtener un área de la imagen del fruto, realizar su análisis y presentar los resultados en el formato CIE L\*a\*b\*.
- 2. Desarrollar un método para obtener el volumen de un fruto esferoide, mediante el procesamiento y análisis de una imagen.
- 3. Crear una base de datos que permita la comparación y seguimiento tanto de la información de color, como de volumen, a través del período de crecimiento del fruto.
- 4. Diseñar y desarrollar un prototipo portátil para la adquisición de imágenes de frutos.

#### **1.5 Hipótesis**

 $H<sub>1</sub>$ : Mediante el procesamiento y análisis de imágenes de frutos con el sistema propuesto, es posible obtener el color CIE L\*a\*b\* de una sección de la imagen con una variación aceptable para el investigador.

H2: Mediante el procesamiento y análisis de imágenes de frutos con el sistema propuesto, es posible obtener su volumen con una variabilidad no mayor al ±20%, comparada con el MDA.

#### **1.6 Alcances y delimitaciones**

El sistema estará enfocado en obtener el volumen solamente de los frutos de forma esferoide, posiblemente en estudios futuros se desarrollen métodos para obtener el volumen de cualquier fruto sin importar su geometría. El equipo portable para la reducción del ruido, quedará como un prototipo, debido a que su diseño y creación llevaría mucho tiempo de elaboración. El fruto seleccionado para probar el sistema es la naranja valencia.

#### **1.7 Justificación**

Debido a las limitantes de portabilidad y costos del colorímetro Konica Minolta CR300, surgió la necesidad de desarrollar un equipo y un sistema de análisis de imágenes que sea portátil, de bajo costo y más flexible, los cuales permitan al investigador realizar estudios en campo no solo del color del fruto, sino también de otras características que pudieran resultar de gran interés para los investigadores del área.

Entre las características adicionales que se pretenden incluir en este nuevo diseño se pueden mencionar que todas y cada una de las mediciones, serán administradas por un sistema capaz de almacenar y analizar no solo los datos del color que presenta el fruto en una área de 8mm<sup>2</sup>, sino que tendrá la capacidad de ajustar el tamaño de medición a la dimensión deseada, también podrá calcular su volumen para conocer la tasa de crecimiento del fruto a través del tiempo.

Los beneficios principales que los agricultores e investigadores obtendrán con este sistema son varios. Los más relevantes se relacionan con la portabilidad, ya que el equipo podrá ser utilizado en campo, con lo cual no será necesario cortar el fruto, o llevarlo al laboratorio para su investigación, permitiendo dar una respuesta mucho más rápida a los agricultores. Los investigadores tendrán la ventaja de poder consultar los datos e imagen de cualquier fruto a través del tiempo, es decir,

tendrán una base de datos donde podrán buscar todas las mediciones que se hayan realizado, pudiendo con esto seleccionar distintas áreas del fruto para adquirir su color nuevamente, obtener su tasa de crecimiento hasta ese momento, o simplemente observar su estado en el momento que lo deseen.

## **2 MARCO DE REFERENCIA**

A continuación se describen algunos de los distintos tipos de espacios de color que existen, principalmente el RGB, XYZ y CIE L\*a\*b\*. Así como también se mencionan dos de los equipos de medición utilizados en los laboratorios para medir volumen y color en los frutos.

Las mediciones tanto de color como de volumen en frutos se pueden realizar utilizando el procesamiento de imágenes digitales, técnica que permite aplicar distintos tipos de transformaciones mediante métodos de filtrado, segmentación, umbralización, Binary Large OBject (BLOB´s), transformaciones de color, etc.

Existen diversas investigaciones relacionadas con la medición del color en varias áreas de especialización, estos estudios no siempre han contado con el apoyo de equipos especializados que permitan una medición confiable, dado que se han realizado utilizando métodos visuales, dando lugar a errores derivados de la apreciación del investigador o apreciación entre colaboradores. En los últimos años se han desarrollado equipos que permiten realizar estas mediciones de una forma más exacta, muchos de los cuales utilizan el sistema de medición CIE L\*a\*b\*, sin embargo, no todos los laboratorios cuentan con equipos de medición digital de color, debido principalmente a su costo, por lo que muchos de los análisis se hacen mediante comparaciones visuales.

En distintas áreas de investigación, el manejo de color es una herramienta indispensable para el apoyo a las investigaciones, ya que como lo mencionan Claybon y Barringer (2002), el color se puede tomar como un indicador de madurez y frescura de los frutos. El análisis del color con frecuencia es un factor importante al determinar la eficacia de una variedad de tratamientos post-cosecha, los consumidores pueden estar influenciados con ideas preconcebidas de la apariencia que un fruto o verdura debe tener, y los vendedores a menudo tratan de manipular los colores naturales de los frutos para hacerlos más atractivos (McGuire, 1992).

En referencia al crecimiento de los frutos, los investigadores también realizan mediciones de volumen de los mismos para determinar su tasa de crecimiento. La estimación de las dimensiones principales y el volumen de productos agrícolas son necesarios en muchas aplicaciones para determinar su nivel de calidad, la cual está directamente relacionada con su valor en el mercado (Khojastehnazhand et al., 2010). Además, las estimaciones de rendimiento son un factor muy importante dentro de la industria agrícola, ya que al contar con información estadística de sus cosechas, se puede cumplir con los compromisos adquiridos de manera más fácil, así como estar preparados ante variaciones debidas a cambios climáticos o sequías (Gatica et al., n.d). El volumen de los frutos es importante en el procesamiento de los cultivos hortícolas, ya que la medición de volumen por desplazamiento de agua es lenta y poco práctica en condiciones de campo (Bozokalfa and Kilic, 2010).

Gatica y Best (2009) realizaron un análisis de imágenes digitales para estimar el volumen en racimos de Vitis Vinícola en su variedad de Carménère, logrando resultados excelentes con un coeficiente de correlación muy cercano a 1 en comparación con las mediciones reales.

Se han desarrollado varios estudios de la importancia del color en los frutos, como por ejemplo el de Claybon y Barringer (2002), en el cual mencionan que la alta calidad es imprescindible para la comercialización exitosa de productos de tomate. Por otra parte Ayala-Silva et al. (2005) realizaron estudios de color en distintas clases de mango, obteniendo los rangos de color (L\*a\*b\*) característicos de las mismas, esto con el fin de evaluar su calidad y poder compararlas entre ellas.

#### **2.1 Imagen Digital**

Para describir lo que es una imagen, se partirá desde lo más básico, definiendo lo que es un pixel.

Un pixel es la superficie homogénea más pequeña que compone a una imagen y se define por su brillo y color (Real Academia Española, 2012).

Alvarado (2010), expone que el vocablo *imagen* proviene del sustantivo latino imāgo, y éste a su vez del verbo imitari, que da origen al verbo castellano imitar. De este modo, el término imagen está relacionado con la imitación de la realidad.

Una imagen puede ser definida como una función de dos dimensiones, f(x, y), donde "x" y "y" son coordenadas especiales en un plano, y la amplitud de f para cualquier par de coordenadas (x, y) es la intensidad de la imagen para cada punto (González et al., 2003).

#### **2.1.1 Estandarización de una imagen**

Las imágenes digitales se adquieren a través de cámaras utilizando matrices de foto sensores. Los sensores están hechos de semiconductores y pueden ser de dispositivos de acoplamiento de carga o dispositivos complementarios de semiconductor de óxido de metal. Los elementos detectores de fotos de las matrices, se construyen con un cierto tamaño que determina la resolución que la imagen puede tener con una cámara en particular. Para capturar imágenes a color, una cámara digital debe tener un conjunto de prismas o en su defecto una matriz de filtros de color (MFC). Los filtros ópticos son utilizados para separar la luz entrante y dividirla en los componentes espectrales rojo, verde, y azul. Cada componente de color excita una matriz de foto sensores para capturar la imagen correspondiente. Todas las imágenes de tres componentes son del mismo tamaño. Las tres matrices de foto sensores tienen que estar alineadas perfectamente, de modo que las tres imágenes sean registradas. Las cámaras con montaje de prisma son un poco más voluminosas, y se utilizan típicamente en aplicaciones científicas y/o de gama alta. Las cámaras convencionales utilizan un solo chip y una MFC para capturar imágenes de color, sin necesidad de utilizar un montaje de prisma. La MFC más utilizada es la matriz del filtro de Bayer. La MFC se superpone en la matriz de sensores durante la fabricación del chip, alternando filtros de color, un filtro por píxel. Esta disposición produce imágenes de tres componentes, con una resolución espacial completa para el componente verde y resolución media para cada uno de los componentes rojo y azul. La ventaja, es el tamaño pequeño y compacto de la cámara. La desventaja es que la imagen resultante reduce las resoluciones espaciales y de color (Thyagarajan, 2011).

#### **2.2 Espacios de color**

Las imágenes con color se encuentran presentes en todos los aspectos de nuestra vida, en la cual ellas juegan un rol importante tales como la televisión, fotografía e impresiones. La precepción del color es un fenómeno fascinante y complicado, es por ello que han ocupado el interés de varios científicos, psicólogos, filósofos y artistas por cientos de años. Un espacio de color es un modelo matemático abstracto que describe la forma en la que los colores se pueden representar a través de una agrupación de valores, típicamente tres o cuatro valores o componentes de color. Existen diversos espacios de color, tales como, HLS, HSV/HSB, CMY, CMYK, CIE L\*a\*b\*, CIE XYZ, RGB, entre otros (Burger y Burge, 2007).

En este documento específicamente se trabajará con tres espacios de color: CIE XYZ, RGB y CIE L\*a\*b\*.

### **2.2.1 Commission Internationale de L'Eclairage (CIE 1931 XYZ)**

La organización internacional de Luz y Color CIE, desarrolló dos sistemas para la evaluación de color en términos de números basados en la medición de reflectancia (relación entre el flujo luminoso reflejado y el flujo luminoso incidente sobre un objeto) espectral de la muestra. El primer sistema fue creado en 1931 y se refiere a los valores triestímulo (X Y Z) o estándar. En la actualidad, éste se sigue usando como referencia para definir los colores que perciben el ojo humano y otros espacios de color. El modelo RGB se basa en colores primarios aditivos. Por el contrario, el CIE-XYZ se basa en 3 primarios imaginarios con caracterización espectral (X, Y y Z), que son los que representan el color (ondas electromagnéticas). Éstos se combinan para formar todos los colores visibles por el "observador estándar" (LACIE, n.d.).

La CIE pretendía representar de forma eficaz una figura tridimensional sobre una hoja de papel (bidimensional). Para ello, transformó el espacio tridimensional del color en dos dimensiones artificiales de color o "cromaticidad," y una de intensidad. Seguidamente, tomaron una porción bidimensional de este espacio y le dieron el máximo nivel de intensidad. Esa porción se convirtió en el diagrama de cromaticidad o "diagrama de cromaticidad CIE xyY" (figura 2.1).

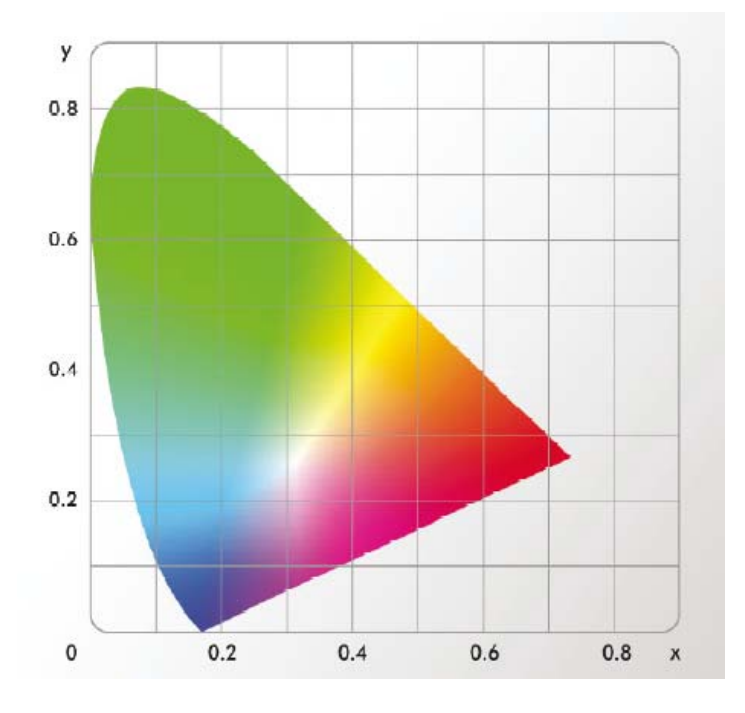

*Figura 2.1. Diagrama de cromaticidad CIE xyY (LACIE, n.d.).* 

La representación de los colores depende del espacio de color del dispositivo que muestra las imágenes. La gama de todos los colores visibles del estándar CIE es una figura con forma de lengua tal y como se muestra en la figura 2.1. El extremo curvado corresponde a los colores del espectro visible. El extremo recto (la línea de color púrpura) corresponde a los tonos de púrpura que están fuera del espectro. En la parte interior de la figura 2.1 están los colores menos saturados, por eso el blanco se sitúa en el centro.

#### **2.2.2 Red, Green, Blue (RGB)**

El esquema de color RGB codifica los colores como la combinación de los tres colores primarios: rojo, verde y azul (RGB por sus siglas en inglés

Red/Green/Blue). Este sistema es ampliamente utilizado para la transmisión, representación y almacenamiento de imágenes en color en dispositivos tanto analógicos, como televisores y en dispositivos digitales, tales como computadoras, cámaras digitales y escáneres. Por esta razón, el procesamiento de imágenes y muchos programas de gráficos utilizan el esquema RGB como su representación interna para imágenes en color, y la mayoría de las librerías de lenguajes, incluyendo APls de Java de imagen, lo utilizan como su representación estándar de la imagen (Burger y Burge, 2007).

El espacio de color RGB se puede visualizar como un cubo unitario tridimensional (figura 2.2), en el cual los tres colores primarios forman los ejes de coordenadas.

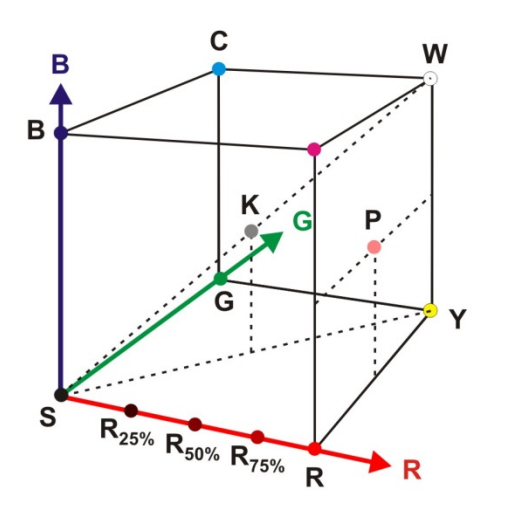

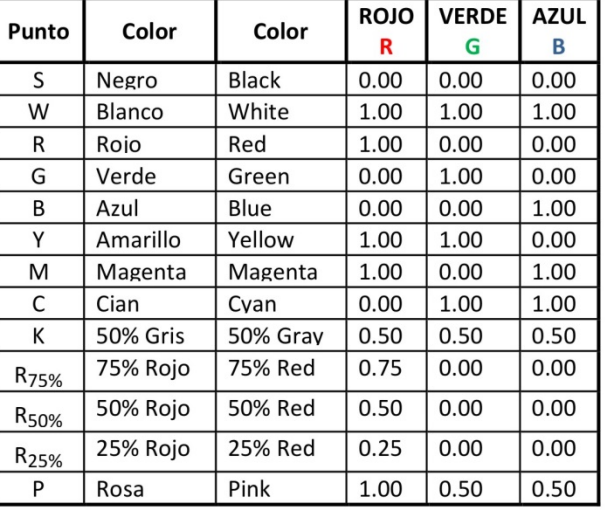

#### *Figura 2.2. Representación del cubo unitario tridimensional RGB.*

RGB es un sistema de color aditivo, lo que significa que todos los colores comienzan con negro, y se crean mediante la adición de los colores primarios. Se puede pensar en la formación de color en este sistema como algo que ocurre en un cuarto oscuro donde se puede superponer tres haces de luz: uno rojo, uno verde y uno azul, en una hoja de papel blanco. Para crear colores diferentes, es necesario modificar la intensidad de cada uno de estos haces de forma independiente. La distinta intensidad de cada haz de color primario controla el tono y el brillo del color resultante. Los colores gris y blanco se crean mediante la mezcla de los tres haces de colores primarios con la misma intensidad. Los valores RGB son positivos y se encuentran en el rango [0, Cmax] para la mayoría de imágenes digitales, Cmax = 255. Cada Ci corresponde a un punto dentro del cubo de color RGB (Burger y Burge, 2007).

### **2.2.3 Commission Internationale de L'Eclairage (CIE 1976 L\*a\*b\*)**

En 1976 la organización internacional de Luz y Color CIE, desarrollo el segundo sistema de color, referido los espacios de color (L\* a\* b\*), siendo estos sistemas los más utilizados por los instrumentos de medición de color (MetAs, 2009).

CIE L\*a\*b\*: el espacio de color CIE L\*a\*b\* está organizado en forma de cubo o esfera (figura 2.3).

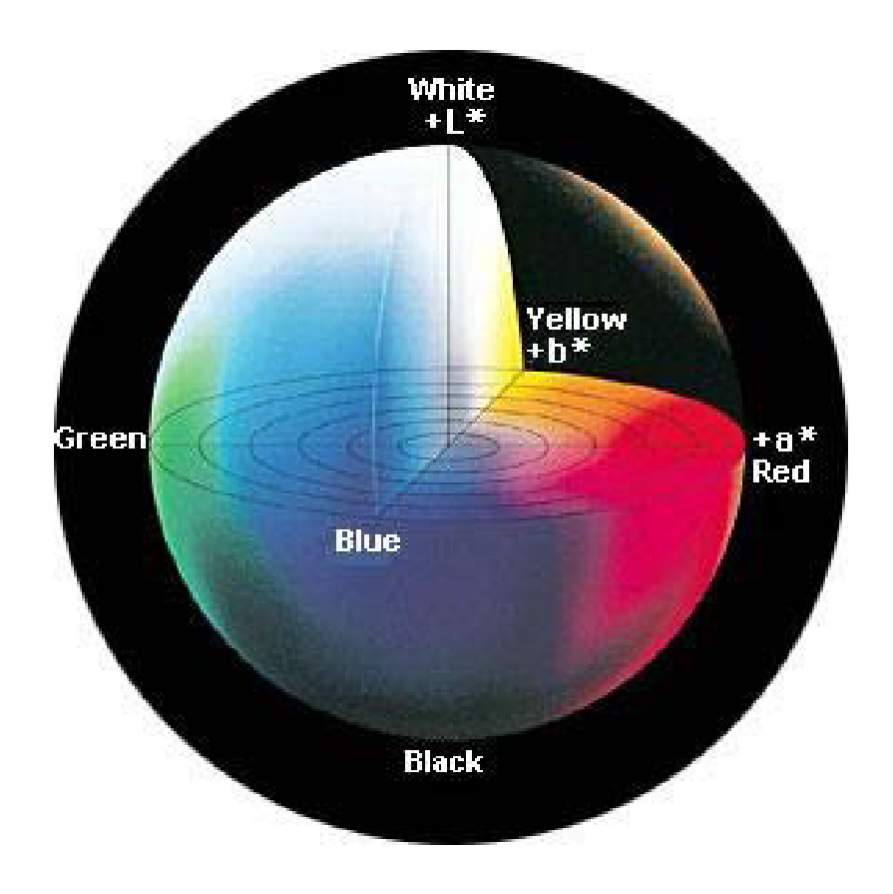

*Figura 2.3. Diagrama de espacio de color CIE L\*a\*b\* (MetAs, 2009).* 

Cuando el eje L\* es igual a 100, representa una difusión de reflectancia perfecta, la mínima cantidad es 0, la cual significa negro. Los ejes a\* y b\* no tienen límites numéricos específicos. Valores positivos de a\* es rojo y negativos verdes. Cuando b\* es positivo indica amarillo y azul cuando es negativo (HunterLab, 2008).

#### **2.3 Equipos de medición**

En esta sección de describen dos de los equipos que son utilizados para medir color y volumen, los cuales ayudan a evaluar la calidad y/o características físicas a los objetos de estudio.

#### **2.3.1 Colorímetro**

Existen diversas clases de colorímetros, su función principal es medir el color de determinados objetos, en varios espacios de color. A continuación se describen dichas clases:

#### **a) Colorímetros visuales aditivos.**

Un colorímetro visual aditivo, es un dispositivo que permite igualar un color con otro, formado por la mezcla aditiva de tres primarios en la proporción adecuada, mediante inspección visual. Este sistema permite obtener una gama continua de colores, al poder variar con precisión las cantidades de los primarios. Los más utilizados son los de tipo Donaldson (Capilla et al., 2002).

Este sistema utiliza filtros de color para obtener radiaciones roja, verde y azul, mientras que la cantidad de los mismos se controla variando el área de cada filtro a través de la cual pasa la luz (figura 2.4). La mezcla de los tres primarios se lleva a cabo de la siguiente manera: la luz que emite la fuente S, pasa a través de los tres filtros de color (F), para posteriormente ser focalizada por la lente condensadora L, sobre la ventana  $V_1$ . En este punto, las tres radiaciones coloreadas penetran en la esfera de integración I, donde después de diferentes reflexiones producen una mezcla uniforme del color. Una segunda ventana  $V_2$ , en la esfera de integración, permite conducir esta mezcla a un cubo fotométrico (C), donde se comparará visualmente la muestra (M) con la mezcla producida en la esfera, en la que se cambian las proporciones de rojo, verde y azul hasta conseguir igualar la muestra (Capilla et al., 2002).

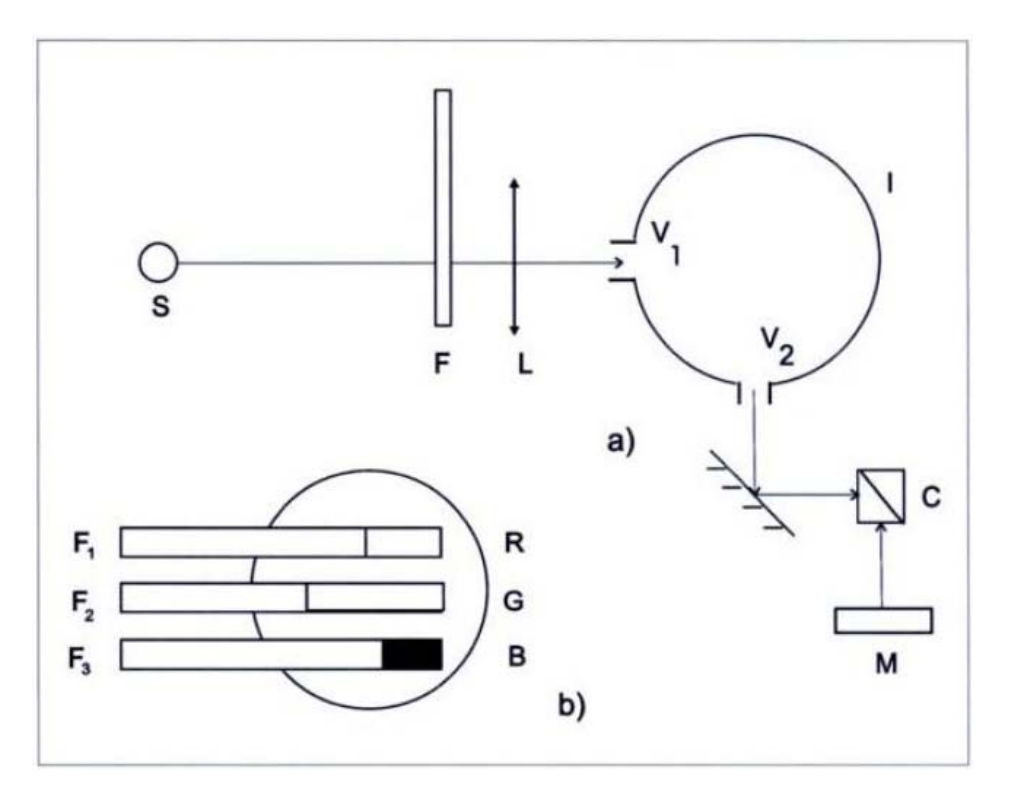

*Figura 2.4. Colorímetro visual tipo Donaldson (Capilla et al., 2002).* 

Las tres cantidades de luz de los colores básicos, son aproximadamente proporcionales a las áreas que sobre los tres filtros R, G, B, proporcionan los diafragmas  $F_1$ ,  $F_2$  y  $F_3$ .

#### **b) Colorímetros de filtros triestímulos.**

Un colorímetro triestímulo es un equipo con unas funciones de respuesta espectral, directamente proporcionales a los coeficientes de distribución (funciones de igualación del color) correspondientes al observador colorimétrico de la CIE.

El principal problema en la construcción de estos instrumentos es precisamente la obtención de los filtros triestímulos, es decir, ajustar tres fotocélulas o fotomultiplicadores de forma que su respuesta sea proporcional, a lo largo del espectro visible, a los coeficientes de distribución  $\bar{x}(\lambda)$ ,  $\bar{y}(\lambda)$ ,  $\bar{z}(\lambda)$ , o alguna combinación lineal de ellos. Si se consigue una duplicación exacta de estas funciones, la respuesta de la primera fotocélula dará el valor triestímulo X, la segunda el valor triestímulo Y, y la tercera el Z. De cierta manera, un colorímetro de filtros triestímulos es un computador analógico fotoeléctrico, con una salida que se corresponde con las tres integrales o sumatorias que definen los valores triestímulos (Capilla et al., 2002).

Para ajustar la respuesta espectral de la fotocélula, hay dos métodos principales: el primero emplea un monocromador junto con tres diferentes plantillas espectrales, cada una de las cuales modifica la función de respuesta espectral de la fotocélula, en una de las tres funciones  $\bar{x}(\lambda)$ ,  $\bar{y}(\lambda)$ ,  $\bar{z}(\lambda)$ . El segundo intenta modificar la función de respuesta espectral de la fotocélula, mediante un filtro coloreado de vidrio o gelatina colocado justo enfrente de la superficie fotosensible de la célula (Capilla et al., 2002).

En la figura 2.5a se puede observar el esquema de un colorímetro de plantillas. La energía radiante reflejada en la muestra (M), penetra en un prisma o red de difracción, obteniéndose a la salida su espectro. Entonces se coloca una de las tres plantillas en el plano del espectro. Cada una de ellas está diseñada para modificar selectivamente un espectro equi-energético, de manera que la curva de respuesta espectral de la fotocélula tome la forma de una de las tres curvas de las funciones de igualación del observador colorimétrico CIE. En la figura 2.5b se puede ver las plantillas espectrales que permiten llevar a cabo el proceso anteriormente descrito. La construcción de estas plantillas es, sin embargo, muy complicada, por lo que un colorímetro de este tipo es muchas veces tan costoso como un espectrofotómetro (Capilla et al., 2002).

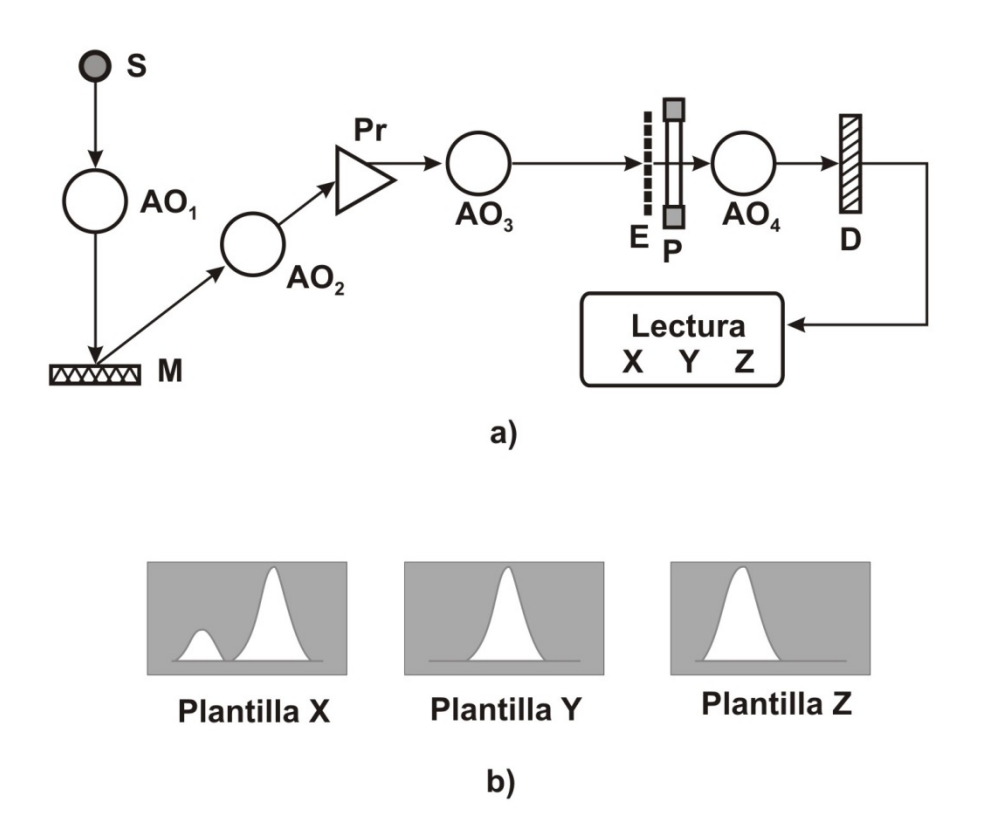

*Figura 2.5. (a) Esquema general de un colorímetro de plantillas, (b) Plantillas que reproducen las funciones de igualación (Capilla et al., 2002).* 

Sencillo de construir y más barato, pero normalmente menos preciso, es el colorímetro de filtros. La figura 2.6 muestra un esquema de un aparato de este tipo.

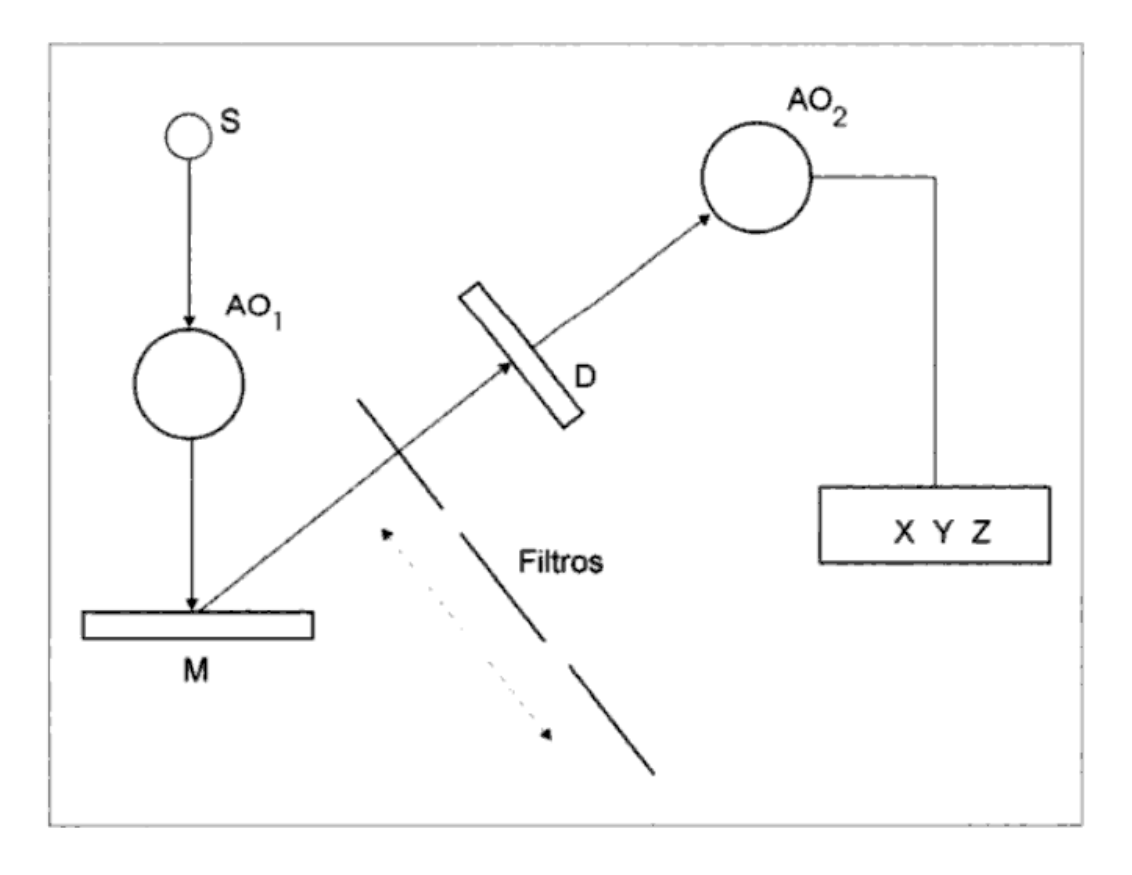

*Figura 2.6. Esquema general de un colorímetro de filtros (Capilla et al., 2002).* 

La energía radiante reflejada en el objeto pasa a través de uno de los tres filtros triestímulos X, Y, Z, e incide en la fotocélula provocando una respuesta proporcional al valor triestímulo correspondiente de la combinación objeto-fuente. Cada filtro triestímulo es normalmente una combinación de filtros coloreados cuya función de transmitancia resultante, junto con la función de respuesta de la fotocélula, imita a una de las funciones de igualación de color de la CIE. En los dos tipos de colorímetros descritos, el objeto es iluminado por una fuente provista de los filtros correspondientes, que le hace asimilable a alguno de los iluminantes patrón, ya sea el A, C, D65, etc. Esto permite calcular los valores triestímulo analógicamente, ya que la lectura de la respuesta de la célula fotoeléctrica lleva ya incluida la característica del iluminante, así como las características del sistema visual en cuanto a mezcla de colores  $(\overline{x}(\lambda), \overline{y}(\lambda), \overline{z}(\lambda))$  (Capilla et al., 2002).

A continuación de muestran algunos tipos de colorímetros (figura 2.7):

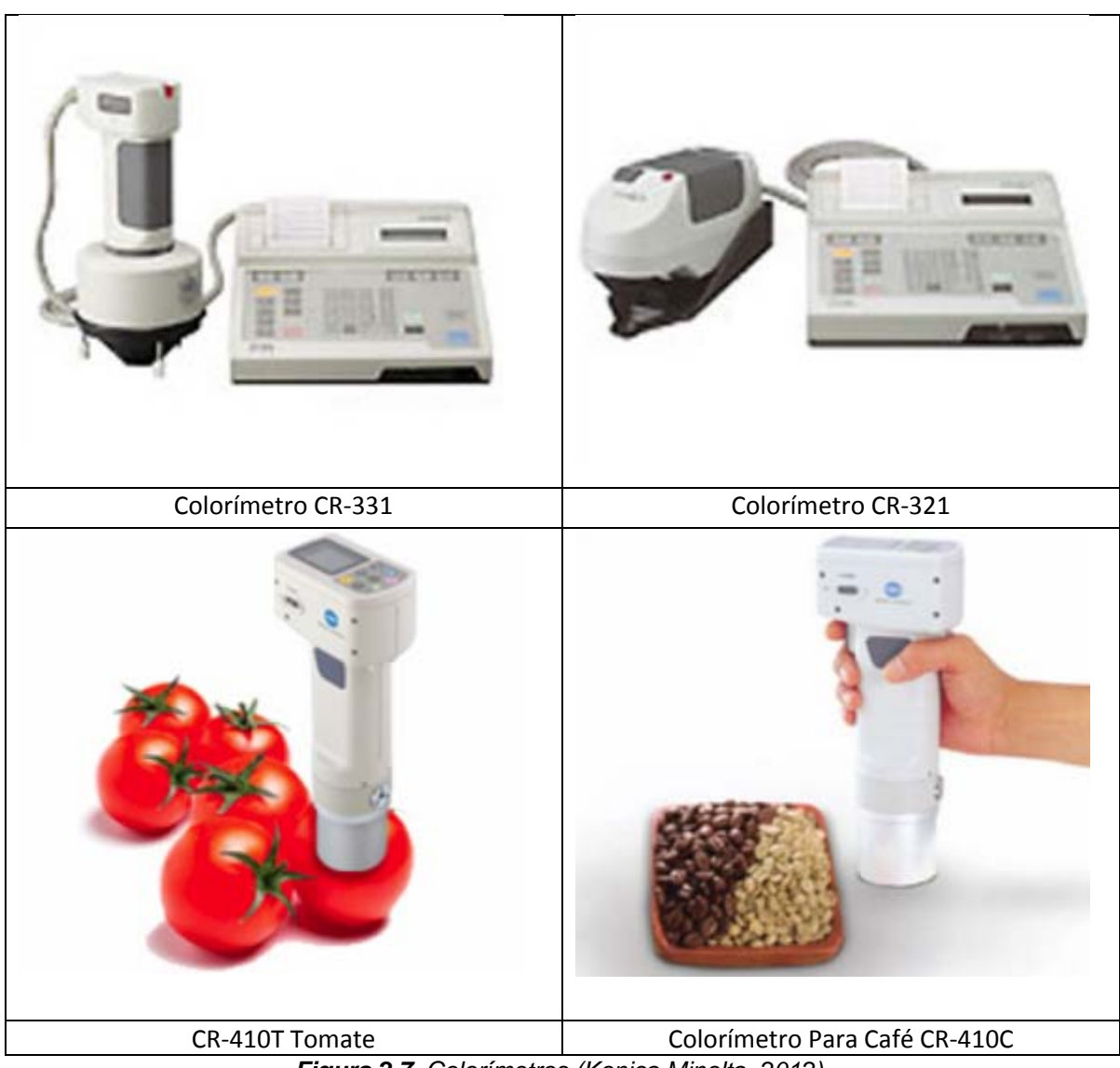

*Figura 2.7. Colorímetros (Konica Minolta, 2012).* 

### **2.3.2 Método de desplazamiento de agua**

El MDA es una técnica muy utilizada para medir el volumen de cualquier tipo de objeto. Se basa en el principio de Arquímedes, el cual menciona que, el volumen de un cuerpo sumergido en un líquido, es igual al volumen de agua desplazada por el mismo (figura 2.8).

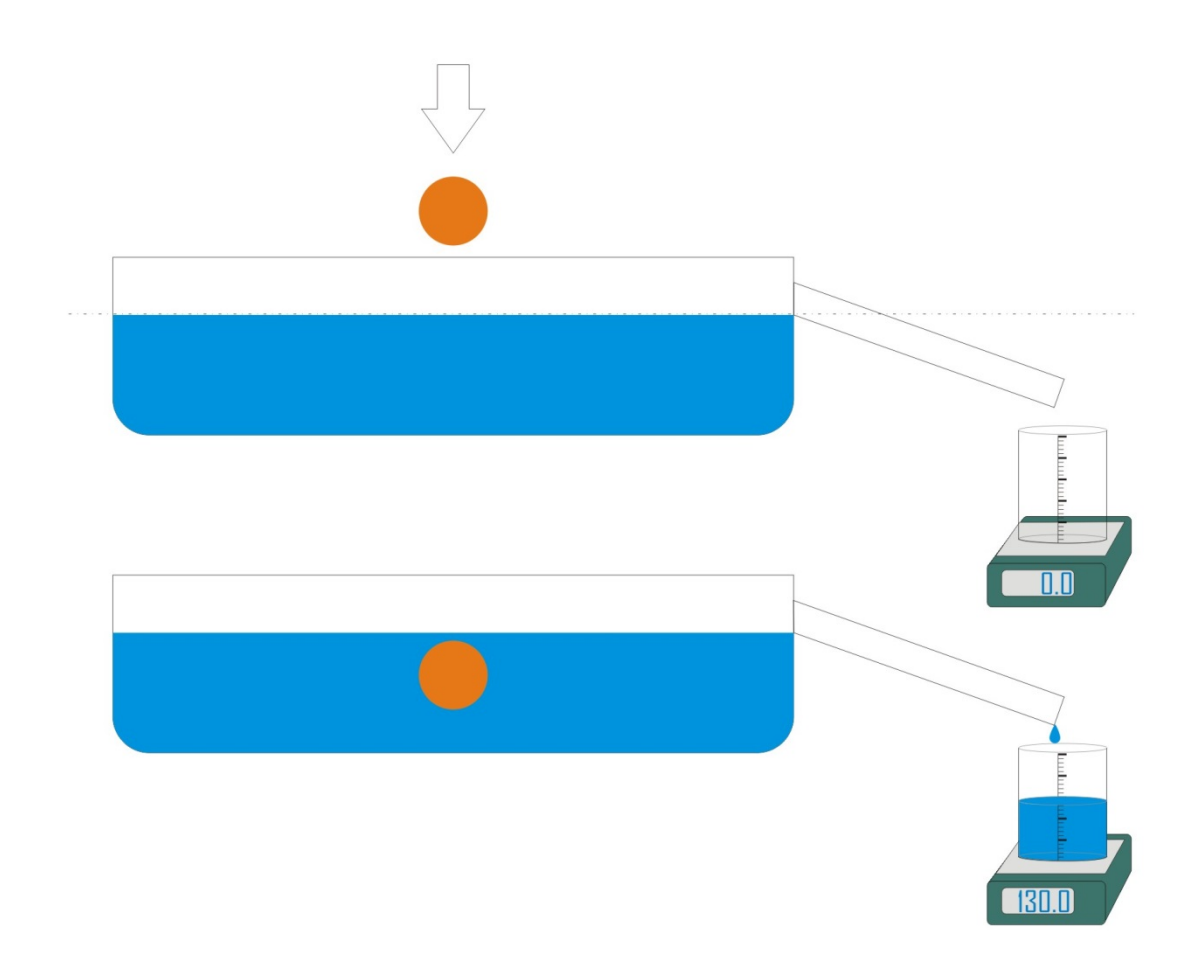

*Figura 2.8. Método de desplazamiento de agua MDA.* 

#### **2.4 Métodos de procesamiento de imágenes digitales**

El procesamiento digital de imágenes consiste en métodos algorítmicos que transforman una imagen en otra, en donde se resalta cierta información de interés, y/o se atenúa o elimina información irrelevante para la aplicación. Así, las tareas del procesamiento de imágenes comprenden: la supresión de ruido, mejoramientos de contraste, eliminación de efectos no deseados en la captura como difuminaciones o distorsiones por efectos ópticos o de movimiento, mapeos geométricos, transformaciones de color, etc. (Alvarado, 2010).

Según Alvarado (2010), el *análisis* de imágenes pretende extraer información cuantitativa de las imágenes. La información se empaca en estructuras de datos concretas, que varían desde simples números escalares (como en el caso del cálculo de magnitudes estadísticas de una imagen, incluyendo el valor medio o la desviación estándar de los niveles de gris), magnitudes vectoriales, matriciales o

tensoriales (como el caso de histogramas), listas de puntos (denotando por ejemplo bordes, esquinas o líneas encontradas en la imagen), grafos denotando estructuras complejas, etc.

#### **2.4.1 Mejoramiento y restauración digital de una imagen**

El principal objetivo del mejoramiento digital de imágenes, es perfeccionar la apariencia de una escena para la vista humana o destacar información adicional acerca de un objeto que no se observa claramente en la imagen original.

De lo anterior surge la siguiente pregunta, ¿Cuándo se dice que una imagen ha sido mejorada?, el termino mejoramiento digital, tiene un carácter netamente subjetivo, en el sentido de que dos o más observadores pueden tener criterios diferentes para decidir si una imagen ha sido mejorada o no. Para un observador puede ser mejoramiento, para otro empeoramiento (Rodríguez y Sossa, 2012).

En el mejoramiento digital de imágenes, cabe distinguir entre otros, los aspectos siguientes:

- Mejoramiento de contrastes
- Mejoramiento de bordes
- Acentuado de determinadas frecuencias espaciales
- Eliminación o atenuación del ruido

Las operaciones a realizar en el mejoramiento digital de imágenes se pueden enmarcar en tres grandes grupos, a saber: operaciones puntuales, operaciones locales y operaciones globales (Rodríguez y Sossa, 2012).

**Operaciones puntuales:** Una operación sobre una imagen de entrada se dice ser puntual, cuando su resultado depende únicamente del valor del píxel de entrada en una posición dada  $(x, y)$ , es decir:  $g(x, y) = T[f(x, y)]$ , con  $f(x, y)$  el valor del píxel de entrada con coordenadas (x, y), T una transformación dada y g(x, y) el valor del píxel de salida con coordenadas(x, y).

**Operaciones locales:** Una operación sobre una imagen de entrada se dice ser local, cuando su resultado depende tanto del valor del píxel de entrada como de los valores de los píxeles dentro de la vecindad de dicho píxel, es decir: con i = 1,  $2,..., c,..., n; j = 1, 2,..., c,..., m$ , donde n y m es el  $\tan \tilde{p}$  de la vecindad alrededor del punto con coordenadas  $x_c$ ,  $y_c$ . Por ejemplo una ventana (matriz) de 3 x 3.

En general se puede utilizar cualquier tipo de vecindad. Sin embargo, para facilitar los cálculos, se deben considerar vecindades cuadradas cuyo tamaño puede variar en dependencia del objetivo de la aplicación. Tamaños típicos de vecindades pueden ser: 3 x 3, 5 x 5, 7 x 7, etcétera.

**Operaciones globales:** Una operación sobre una imagen de entrada se dice ser global, cuando su resultado en un punto de la imagen de salida depende en gran parte de los valores de los píxeles de la imagen de entrada.

En general, estas operaciones son siempre más complicadas y de mayor costo computacional. Operaciones típicas que pertenecen a esta categoría son el cálculo de transformadas de Fourier, de Wash, de Hadammar, entre otras.

A continuación se presentan las operaciones puntuales y locales.

Existen varias motivaciones para el uso de operaciones puntuales, algunas de ellas son las siguientes:

- Las expresiones matemáticas implicadas son sencillas.
- Su fácil programación.
- Se alcanza una alta velocidad en su ejecución.
- Son fáciles de implementar en hardware.

Ejemplos de algunas de estas operaciones puntuales son: aplicaciones en falso color, realce del contraste, cálculo y modificación del histograma, entre otras. Otra ventaja de las operaciones puntuales es que, ofrecen la posibilidad de procesar la imagen en su totalidad con una alta resolución espacial (Rodríguez y Sossa, 2012).

**Histograma de una imagen:** El trazado del número de veces (frecuencia de aparición) en que se repite cada uno de los niveles de grises de una imagen se denomina histograma. En el eje x se coloca cada uno de los niveles de grises l, (0≤r(L-1)) de la imagen, mientras que en el eje y se coloca la frecuencia de aparición h(l) de cada uno de estos niveles, tal y como se muestra en la figura 2.9 (Rodríguez y Sossa, 2012).

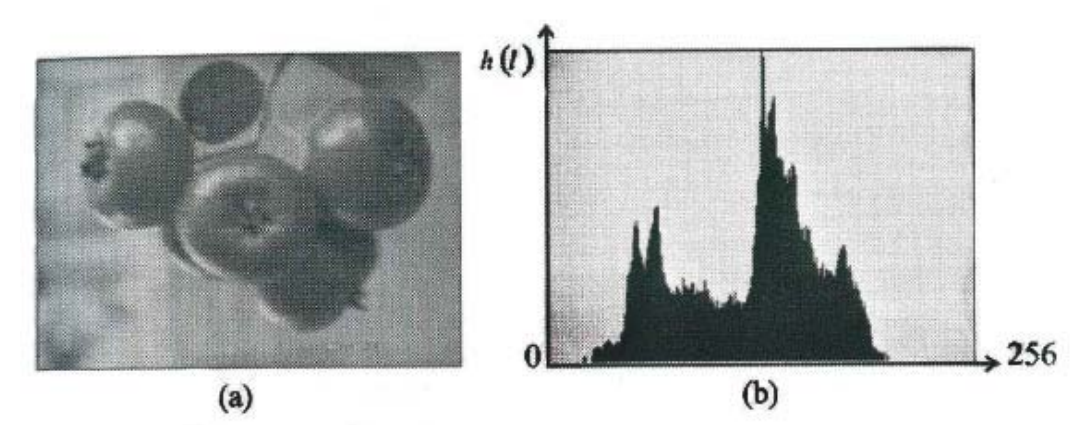

*Figura 2.9. (a) Una imagen en nivel de gris y (b) su histograma (Rodríguez y Sossa, 2012).* 

Muchas veces la información que brinda el histograma puede resultar muy importante para determinar e interpretar de forma objetiva las características de una imagen sin necesidad de observarla en forma directa. Por ejemplo, en el histograma de la figura 2.9b, se puede decir que la imagen correspondiente tiene un buen contraste, ya que sus niveles de grises se encuentran distribuidos prácticamente a lo largo de todo el rango dinámico [0, L-1].

**Ajuste de histogramas:** dentro del voluminoso conjunto de técnicas existentes de operaciones puntuales, una de las más conocidas para el mejoramiento del contraste es el "ajuste del histograma". Su objetivo es obtener para la imagen de salida, un histograma con una forma específica.
El histograma acumulativo de una imagen se define como la suma de todas las frecuencias de aparición de los niveles de grises, es decir:

$$
A = \sum_{i=0}^{2^B} h(i)
$$

*Ecuación 2.1. Histograma acumulativo: suma de todas las frecuencias de aparición de los niveles de grises.* 

donde h(i) es el histograma de la imagen y B es la resolución en niveles de gris.

Sea f(x, y) el valor de un píxel en las coordenadas (x, y), sea  $h_0(f(x, y))$  el histograma correspondiente a la imagen de entrada. Sea T una transformación que se le aplica a dicha imagen, entonces el valor del píxel de salida viene dado por:

$$
g(x,y) = T(f(x,y))
$$
  
**Ecuación 2.2.** *Pixel de salida.*

Esto da origen a un nuevo histograma  $h_1(g(x, y))$ , como se ilustra en la figura 2.10.

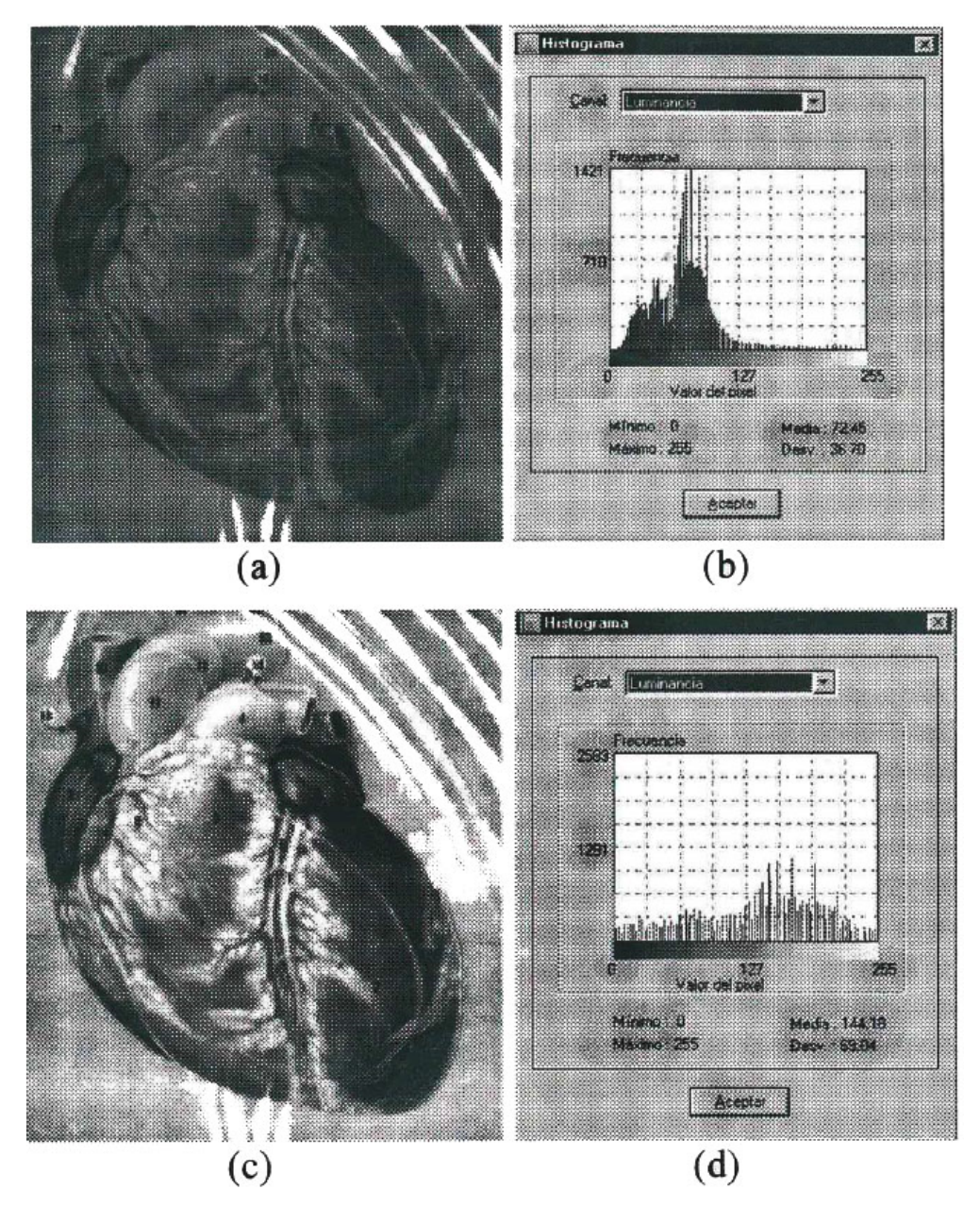

*Figura 2.10. Ecualización del histograma, (a) imagen original, (b) su histograma, (e) imagen ecualizada, (d) histograma de la imagen ecualizada (Rodríguez y Sossa, 2012).* 

Una de las formas más conocida y clásica de ajuste de histogramas es la ecualización o linealización, la cual es una forma específica de transformación, que tiende a lograr una aproximación muy cercana a una distribución uniforme de los valores de la escala de los niveles de grises, es decir, la ecualización del histograma, pretende darle la misma probabilidad de ocurrencia a todos los niveles de grises.

En la figura 2.10 se puede observar el resultado obtenido de realizar una ecualización del histograma. En la figura 2.10a se observa la imagen original, mientras que en la figura 2.10b se observa su histograma. En la figura 2.10c se observa la imagen ecualizada, donde se evidencia el mejoramiento del contraste con respecto a la imagen original (figura 2.10a). En la figura 2.10d se observa el histograma de la imagen ecualizada, donde se puede ver claramente que el histograma no es exactamente uniforme. Sin embargo, la frecuencia de los niveles de grises ahora es mayor por lo cual se mejora la apariencia de la imagen.

**Transformación de la escala de niveles grises:** En muchos casos prácticos, es necesario la transformación de la escala de los niveles de grises como paso previo, por ejemplo, a una segmentación de un simple objeto. Con frecuencia los niveles de grises de los objetos aparecen concentrados solamente en una parte de la escala de los  $2^B$  - 1 niveles, lo cual no es apropiado para algunos tipos de transformaciones, ya que el objeto puede estar rodeado de un fondo compuesto por otras estructuras de mayor brillantez. El rango de la escala de niveles de grises de los objetos, puede ser obtenido observando un perfil a través de la imagen o también por medio de su histograma. Así, el nivel del fondo (sea  $Z_1$ ) puede ser fijado a cero, el máximo valor de gris de uno de los objetos (sea  $Z_2$ ) puede ser fijado a 2<sup>B</sup> - 1, mientras que el rango entre Z<sub>1</sub> y Z<sub>2</sub> puede ser reajustado linealmente, entre valores que van desde 0 hasta  $2^B$ - 1. Uno de los procedimientos que se puede utilizar para llevar a cabo una transformación de la escala de los niveles de grises, puede ser a través de la siguiente expresión (Rodríguez y Sossa, 2012):

$$
g(x,y) = \begin{cases} \frac{(f(x,y) - Z_1)(2^B - 1)}{Z_2 - Z_1} & Z_1 < f(x,y) < Z \\ 2^B - 1 & f(x,y) \ge Z_2 \\ 0 & f(x,y) \le Z_1 \end{cases}
$$

#### *Ecuación 2.3. Transformación a la escala de los niveles de grises.*

Aquí f(x, y) es el valor de gris de la imagen original en el punto (x, y), B es la resolución en tonos con que la imagen fue digitalizada y g(x, y) es la imagen transformada, un ejemplo de la aplicación de la ecuación anterior se muestra en la figura 2.11.

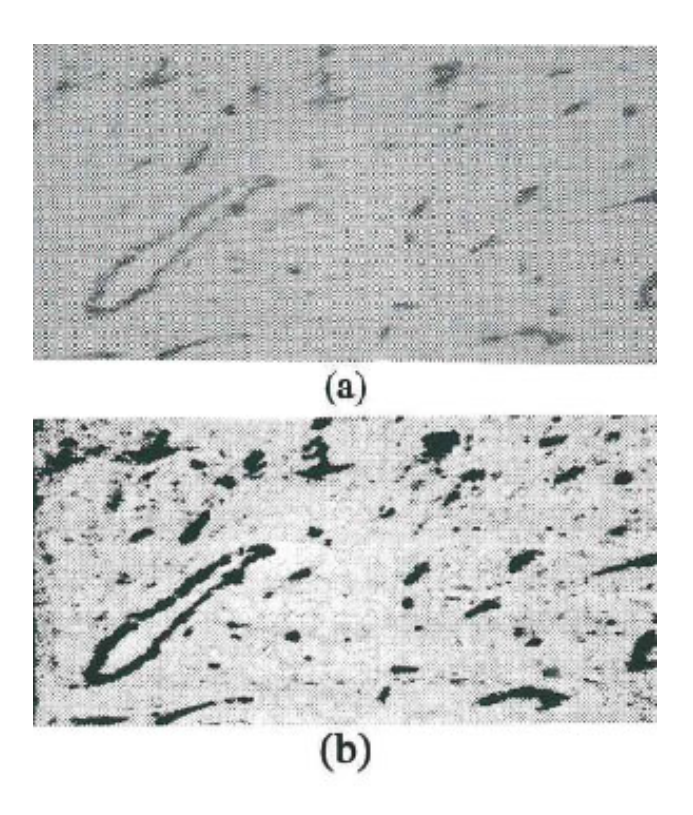

*Figura 2.11. (a) Imagen original, (b) imagen resultado de la transformación. Obsérvese que los objetos de interés (vasos sanguíneos) ahora están completamente negros, mientras el fondo está en niveles de grises.* 

En la figura 2.11a, se muestra la imagen de un proceso de formación de vasos sanguíneos. En la figura 2.11b, se muestra el resultado de aplicar, acorde a la ecuación 2.3, la transformación de la escala de niveles de grises.

### **Filtros estadísticos: filtro de mediana**

Los filtros estadísticos son filtros espaciales no lineales, cuya respuesta está basada en ordenar los píxeles abarcados por una máscara y luego reemplazar el valor del píxel central, con el valor determinado por el resultado del ordenamiento. El más conocido de estos filtros es el filtro de mediana, el cual reemplaza el valor del píxel central por la mediana de los niveles de gris del vecindario de ese píxel (el valor original del píxel es incluido en el cálculo de la mediana). Los filtros de mediana son muy usados debido a que, para ciertos tipos de ruidos aleatorios,

proveen una excelente reducción de ruido y un borroneado considerablemente menor, que los filtros lineales de suavizado del mismo tamaño. Los filtros de mediana son particularmente efectivos cuando el ruido es del tipo impulso (también llamado ruido sal y pimienta), debido a que aparecen como puntos negros o blancos sobrepuestos en la imagen (Universidad Nacional de Quilmes, 2005).

La mediana ξ, de un conjunto de valores, es aquella en la que la mitad de los valores en el conjunto ordenados en forma ascendente, son menores o iguales que ξ, y la otra mitad es mayor o igual a ξ. Por ejemplo, si en una imagen tomamos un conjunto de píxeles de 3x3 con valores {1, 9, 5, 0, 8, 7, 1, 2, 4} para obtener la mediana será necesario en primer lugar acomodar los valores en orden ascendente, {0, 1, 1, 2, **4**, 5, 7, 8, 9} y para este caso, el valor 4 será la mediana, ya que dicho valor se encuentra a la mitad de este conjunto ordenado.

El procedimiento general para realizar el filtro de mediana en cualquier punto, consiste en ordenar los valores de dicho píxel y los de su vecindario, determinar la mediana, y asignar éste último valor al píxel en cuestión. Para un vecindario de 3x3, la mediana es el 5to valor más grande del conjunto de datos ordenados; para uno de 5x5 es el 13mo valor más grande, y así. Cuando algunos valores en un vecindario son iguales, éstos se ven agrupados. Por ejemplo, supongamos que un vecindario de 3x3 tiene los valores {10, 20, 20, 20, 15, 20, 20, 25, 100}. Ordenando este conjunto resulta {10, 15, 20, 20, 20, 20, 20, 25, 100}, de donde se observa que la mediana es 20. Así, la principal función de los filtros de mediana es hacer que, los puntos con niveles de gris distintos sean más parecidos a los de su vecindario.

En la figura 2.12 se ilustran los efectos que produce el filtro de mediana en una imagen contaminada con ruido tipo sal y pimienta.

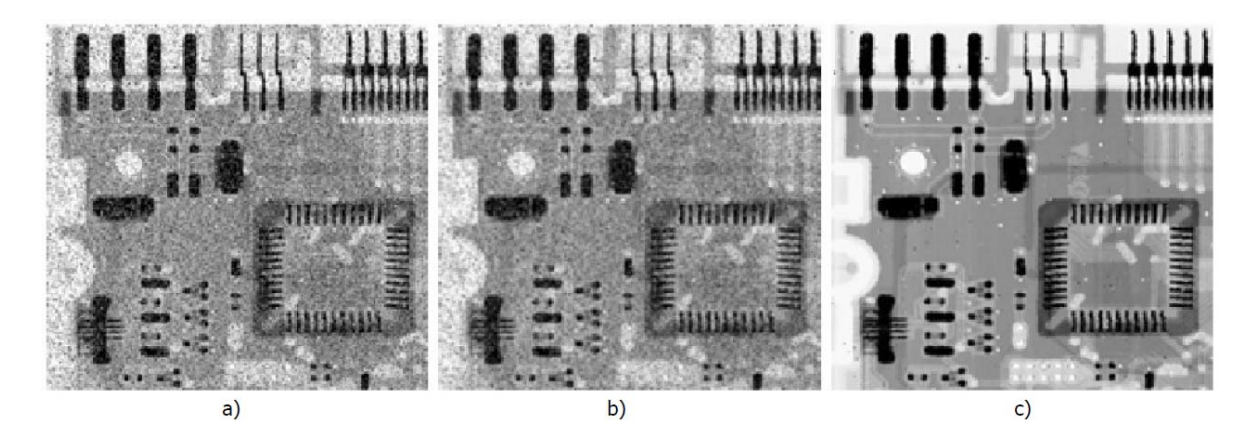

*Figura 2.12. (a) Imagen con ruido sal y pimienta. (b) Filtrado de (a) con un filtro de suavizado de 3x3. (c) Reducción de ruido con un filtro de mediana de 3x3 (Universidad Nacional de Quilmes, 2005).* 

La figura 2.12b, es el resultado de promediar la imagen original, figura 2.12a, con una máscara de 3x3, mientras que la figura 2.12c, es la consecuencia de filtrar la original con un filtro de mediana de 3x3. Se puede ver claramente que, el filtro de mediana es más efectivo a la hora de remover ruido tipo sal y pimienta que los otros filtros de promediado.

# **2.4.2 Segmentación de imagen**

La segmentación es una de las etapas cruciales de cualquier sistema de análisis de imágenes, tanto por las dificultades que conlleva, como por la importancia de sus resultados (Rodríguez y Sossa, 2012).

Básicamente, en cualquier imagen se encontrarán presentes uno o varios objetos localizados en un entorno. El objetivo de la segmentación consiste en separar los objetos del medio en el que se encuentran y distinguirlos entre sí (figura 2.13). La segmentación, tanto en su versión simple como compleja se basa en los siguientes principios (Suárez, 2009):

*Similitud:* cada uno de los pixeles de un elemento, tiene valores parecidos con respecto a alguna propiedad determinada.

*Discontinuidad:* los objetos y más concretamente las regiones que los diferencian, destacan del entorno y tienen por tanto unos bordes definidos.

*Conectividad:* los pixeles pertenecientes al mismo objeto o región, tienen que ser contiguos, es decir, tienden a agruparse constituyendo regiones homogéneas.

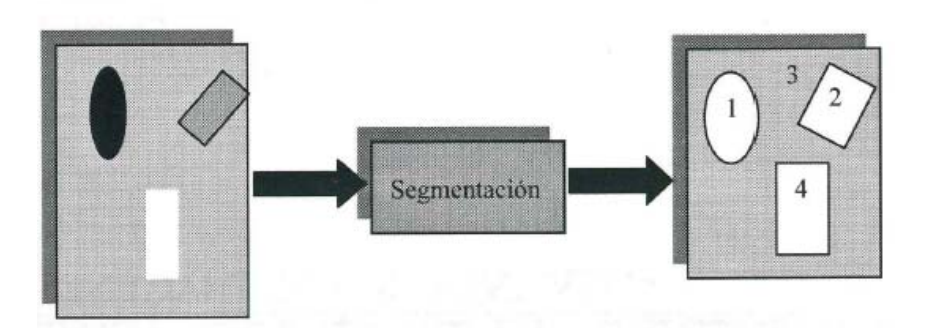

*Figura 2.13. Esquema que representa el proceso de segmentación (Rodríguez y Sossa, 2012).* 

En general, los métodos clásicos de segmentación se pueden categorizar como:

**Métodos basados en el umbralado a partir del histograma de la imagen:** En estos, a partir del histograma de una imagen es posible obtener un umbral de comparación para el agrupamiento de los píxeles.

**Métodos basados en la detección de discontinuidades:** A través de ellos, la imagen en cuestión es dividida a partir de cambios bruscos de los niveles de grises.

**Métodos basados en la propiedad de similitud de los valores de los niveles de grises:** En este caso, se usan criterios de homogeneidad para la agrupación de los píxeles.

**Métodos heurísticos de segmentación:** Estos métodos basan su operación en el conocimiento previo de la imagen a segmentar y en la experiencia del observador, e incluyen en muchas ocasiones los métodos supervisados de segmentación.

Los siguientes métodos son utilizados para segmentar la imagen, para posteriormente analizar visualmente el resultado, analizar la información contenida dentro de determinada área de la imagen o aplicar otro método de procesamiento dependiendo del objetivo del estudio.

#### **a) Métodos basados en el umbralado del histograma**

El umbralado, es uno de los métodos más antiguos para la segmentación de una imagen.

Dado un conjunto N de números naturales sean (x, y) las coordenadas espaciales de una imagen digitalizada, y sea G = {0, 1, ...,  $2^{B}$  } un conjunto de números positivos que representan los niveles de grises, donde B es el número de bits. Entonces se puede definir una función de imagen como f: N x N => G. La brillantez (nivel de gris) de un píxel con coordenadas  $(x, y)$  se denota como f $(x, y)$ . Sea  $t \in G$ un umbral y sea C =  ${c_0, c_1}$  un par de niveles de gris binarios  $(c_0, C_1 \in G)$ . El resultado de segmentar una función de imagen f(x, y) respecto al umbral t, es la función binaria ft: N x N => C, tal que (Rodríguez y Sossa, 2012):

> $g(x, y) = \begin{cases} c_0, & \text{si } f(x, y) < t \\ c_0, & \text{si } f(x, y) > t \end{cases}$  $c_1$ ,  $\text{si } f(x, y) \geq t$

#### *Ecuación 2.4. Binarización de una imagen.*

Así los píxeles marcados con  $c_0$  podrían corresponder al fondo mientras que los marcados con  $c_1$  corresponderían a los objetos. En este caso se dice que la imagen ha quedado binarizada.

La más sencilla de las técnicas de umbralado, es la de partición de la imagen sobre la base de su histograma, al utilizar un umbral único t. La segmentación se completa al revisar la imagen píxel a píxel y etiquetar cada uno de estos píxeles como perteneciente al objeto o al fondo, dependiendo de que el nivel de gris de ese píxel sea mayor o menor al valor t.

#### **b) Método de Otsu**

Es una de las técnicas más utilizadas para la obtención automática del umbral para la segmentación de una imagen. Este método se fundamenta en el llamado análisis discriminante. En este caso, el umbral es considerado como el valor que permite la partición de la imagen en dos clases  $C_0$  y  $C_1$  (es decir, el objeto y el fondo), por medio del nivel de gris u. O sea, C0 = {0, 1, ... , u} y C1 = {u + 1, u + 2,

... , L - 1}, donde L, es el número de niveles de grises. Sean  $\sigma_w^2$ ,  $\sigma_b^2$ ,  $\sigma_T^2$  la varianza dentro de la clase, la varianza entre clases y la varianza total respectivamente. El umbral óptimo puede ser obtenido al maximizar cualquiera de las siguientes funciones con respecto a u (Rodríguez y Sossa, 2012):

$$
\lambda = \frac{\sigma_b^2}{\sigma_w^2}, \quad \eta = \frac{\sigma_b^2}{\sigma_T^2} \quad y \quad k = \frac{\sigma_T^2}{\sigma_w^2}
$$

*Ecuación 2.5. Umbral óptimo; varianza entre clases y varianza total.* 

El umbral es seleccionado al maximizar la separación entre las clases, a partir del histograma resultante de la composición de los histogramas de las dos clases implicadas. En otras palabras, en el caso de la primera medida, el objetivo consiste en maximizar el cociente, entre la varianza entre clases:  $\sigma_b^2$  con respecto a la varianza dentro de las clases:  $\sigma_w^2$ . Mientras mayor sea la varianza entre las clases y menor la varianza dentro de ellas, mejor será la discriminación entre los grupos presentes. Es lógico pensar que si dentro de los dos grupos, la varianza es pequeña, habrá mayor similitud dentro de ellos, lo cual es lo deseado para la existencia de dichos grupos.

En la Figura 2.14 se muestra el resultado obtenido al aplicar el método de Otsu de forma puntual.

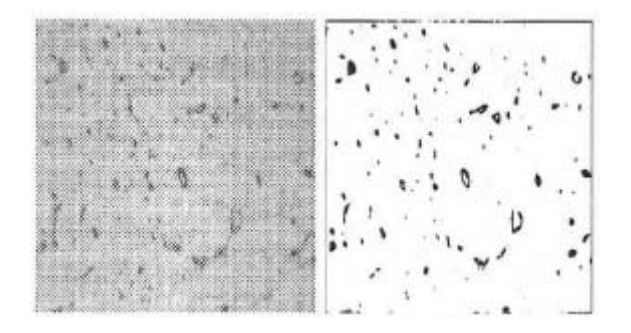

*Figura 2.14. Resultado de aplicar puntualmente el método de Otsu (Rodríguez y Sossa, 2012).* 

Obsérvese que cuando este método se aplica de esta manera, el resultado obtenido no es el deseado, los objetos (vasos sanguíneos) no fueron correctamente separados del fondo. Esto se debe básicamente a que el nivel de

gris de estos objetos (en sus fronteras), es muy similar o coincide con el nivel de gris del fondo.

#### **c) Crecimiento de regiones por agrupamiento de pixeles**

Es un procedimiento que, acorde a algún criterio de similitud seleccionado, agrupa a los píxeles dentro de regiones más grandes. El algoritmo inicia con un conjunto de puntos generadores o semillas a partir de los cuales las regiones se irán creciendo. La semilla no es más que un nivel de gris de un píxel en la imagen. Los píxeles semilla son usualmente seleccionados por el usuario en forma supervisada. Se parte del hecho que al menos una semilla debe existir para cada región. A estas semillas se les suele llamar también marcas. La selección de las semillas o marcas se puede realizar también de forma automática a partir de los picos del histograma de la imagen; sin embargo, esto no es una tarea fácil para el caso de imágenes con bajo contraste y alto nivel de ruido (Rodríguez y Sossa, 2012).

Para ilustrar el procedimiento descrito obsérvese las Figuras 2.15a, 2.15b y 2.15c.

|   |    | 1 2 3 4 5 6 |    |     |    |    |   | 1 | 2 3 |   |   | 456 |   |  |   |   | 2 3 |   |   | 456 |   |  |
|---|----|-------------|----|-----|----|----|---|---|-----|---|---|-----|---|--|---|---|-----|---|---|-----|---|--|
|   |    | 21          | 23 | 27  | 39 | 41 |   | A | A   | B | B |     |   |  |   | A | A   | A | А | B   | B |  |
| 2 |    | 22          | 26 | -29 | 39 | 40 |   | A | A   | B | B |     |   |  |   | A | A   | A | A | B   | B |  |
| 3 | 21 | 22          | 27 | -28 | 39 | 40 | 3 | A | А   | B | B |     |   |  |   | A | A   | A | А | B   | B |  |
| 4 | 23 | $-21$       | 28 | 29  | 42 | 37 | 4 | A | A   | B | В |     |   |  | 4 | A | A   | A | A | B   | B |  |
| 5 | 21 | 23          | 28 | -30 | 41 | 41 |   | A | A   | B | B |     |   |  |   | A | A   | A | A | B   | B |  |
| 6 | 23 | 22          | 26 | 28  | 42 | 36 | 6 | A | A   | B | В |     | D |  | 6 | A | A   | A | A | B   | B |  |
| а |    |             |    |     |    |    |   |   |     |   |   |     |   |  |   |   |     |   |   |     |   |  |

*Figura 2.15. Ejemplo de crecimiento de regiones para puntos conocidos, a) imagen original, b) resultado de la segmentación para u = 3, c) resultado de la segmentación para u = 7.* 

Durante la ejecución de un algoritmo para el crecimiento de regiones, éstas se van formando bajo ciertas propiedades de los píxeles, las cuales pueden ser: el color, el valor del nivel de gris, la textura, la estadística, entre otras. En la Figura 2.15a los números en el interior de las celdas representan los niveles de grises. Los puntos con coordenadas (3,2), (3,4) y (3,6) son usados como semillas. Usando estos tres puntos se generan tres regiones: la región  $R_1$  con semilla en el píxel con

Marco de referencia

coordenadas (3,2), la región R<sub>2</sub> con semilla en el píxel (3,4) y la región R<sub>3</sub> con semilla en el píxel (3,6). "Se dice que una región es uniforme u homogénea, si cumple la condición de que el valor absoluto de la diferencia de intensidades entre dos píxeles dentro de un región Ri, no exceda un cierto valor umbral u"*.* La condición mencionada con anterioridad, se estableció para incluir a un píxel en una u otra región. Las Figuras 2.15b y 2.15c muestran los resultados obtenidos para u=3 y u=7, respectivamente.

Obsérvese en la Figura 2.15b como para u=3, se generaron tres regiones. Sin embargo, para este umbral hubo un punto que no quedó clasificado en ninguna región (el píxel con coordenadas (6,6)) y, por tanto, éste píxel se considerará como ruido. Para un umbral con valor u=7 se generan dos regiones y el punto con coordenadas (6,6) se incluye en una de ellas. Es por ello que la selección adecuada del umbral, es de suma importancia y depende del objetivo del observador. Los dos problemas principales que presentan el crecimiento de regiones, son la selección de los generadores que representen correctamente las regiones de interés y la selección de las propiedades, por la que se incluirá cada píxel en una u otra región (Rodríguez y Sossa, 2012).

## **2.5 Métodos para obtención de volumen de un cuerpo esferoide**

A continuación se mencionan dos métodos muy utilizados para calcular el volumen de cuerpos esferoides.

### **2.5.1 Volumen de una esfera**

Una esfera es un sólido terminado por una superficie curva, cuyos puntos equidistan todos de otro interior llamado centro (Real Academia Española, 2012).

Según Baldor (2004), la fórmula para obtener el volumen de una esfera es la siguiente:

$$
Volumen_{esfera} = \frac{4}{3}\pi r^3
$$

*Ecuación 2.6. Volumen de una esfera.* 

## **2.5.3 Volumen por aproximación elipsoidal**

Un elipsoide en revolución, es la superficie generada por una elipse que gira alrededor de uno de sus dos ejes de simetría. A veces se le da el nombre de esferoide.

Koc (2007), utiliza el método de aproximación elipsoidal (AE), para obtener el volumen de un objeto elíptico, la cual es una adecuación a la utilizada en el volumen de una elipse:

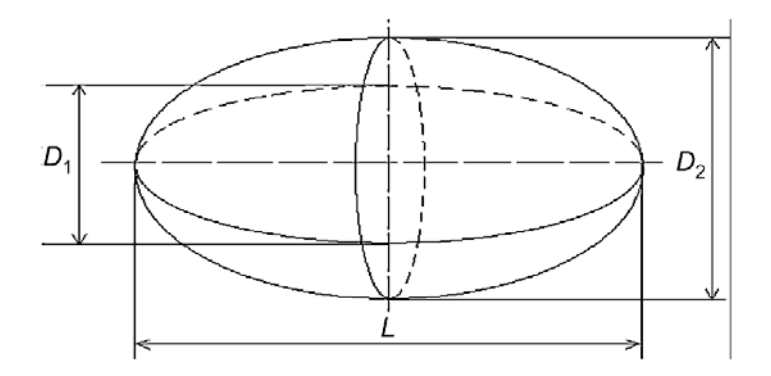

*Figura 2.16. Dimensiones de una elipsoide (Koc, 2007).* 

La fórmula para la AE es la siguiente:

$$
Volume_{elipsoidal} = \frac{4}{3}\pi \frac{L D_1 D_2}{2 \cdot 2} = \pi \frac{LD_1 D_2}{6}
$$

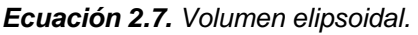

## **2.6 Algoritmos de conversión de color**

Para obtener el color CIE L\*a\*b\* de cualquier imagen, se necesita pasar por un proceso de conversión matemática. Primero se deben obtener las coordenadas de color RGB de la imagen, después transformarla al espacio de color CIE XYZ y por último a CIE L\*a\*b\*.

Cabe mencionar que los algoritmos que se muestran a continuación están adecuados al tipo de iluminante D65, el cual representanta a la luz de medio día (HunterLab, 2008).

### **2.6.1 Convertir de RGB a CIE XYZ**

El siguiente algoritmo muestra el proceso para obtener el color CIE XYZ, a partir del espacio de color RGB (EasyRGB, 2012).

#### **Iluminante = D65**

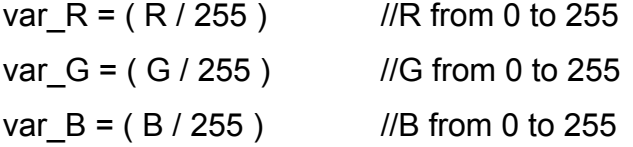

```
if ( var R > 0.04045 )
```

```
var R = ( ( var R + 0.055 ) / 1.055 ) ^ 2.4
```
else

var\_R = var\_R / 12.92 if ( var  $G > 0.04045$  ) var G = ( ( var G + 0.055 ) / 1.055 ) ^ 2.4

else

var\_G = var\_G / 12.92

if (  $var_B > 0.04045$  )

var B = ( ( var B + 0.055 ) / 1.055 ) ^ 2.4

else

```
var_B = var_B / 12.92
```

```
var_R = var_R * 100var G = var_G^* 100
var B = var B * 100
```
 $X = var R * 0.4124 + var G * 0.3576 + var B * 0.1805$ Y = var R \* 0.2126 + var G \* 0.7152 + var B \* 0.0722  $Z = var R * 0.0193 + var G * 0.1192 + var B * 0.9505$ 

# **2.6.2 Convertir de CIE XYZ a CIE L\*a\*b\***

El siguiente algoritmo muestra el proceso para obtener el color CIE L\*a\*b\*, a partir del espacio de color CIE XYZ (EasyRGB, 2012).

#### **Iluminante = D65**

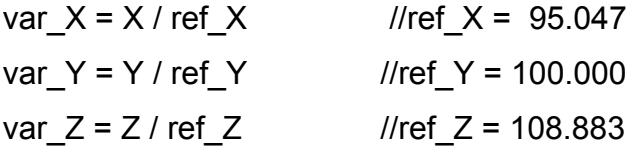

if ( var  $X > 0.008856$  )

var  $X = var X ^ ( 1/3 )$ 

else

var\_X = ( 7.787 \* var\_X ) + ( 16 / 116 )

if ( var  $Y > 0.008856$  )

var  $Y = var Y^{\wedge} ( 1/3 )$ 

else

var\_Y = ( 7.787 \* var\_Y ) + ( 16 / 116 )

if (  $var_Z > 0.008856$  )

```
var Z = var Z^{\wedge} ( 1/3 )
```
else

```
var_Z = ( 7.787 * var_Z ) + ( 16 / 116 )
```

```
CIE-L<sup>*</sup> = (116 * var Y) - 16CIE-a* = 500 * (var X - var Y )CIE-b* = 200 * (var Y - var Z)
```
# **2.7 Análisis de regresión lineal simple**

El análisis de regresión, es una técnica estadística para investigar y modelar la relación entre variables. Son numerosas las aplicaciones de la regresión y las hay en casi cualquier campo, incluyendo la ingeniería, ciencias físicas y químicas, economía, administración, ciencias biológicas y de la vida y en las ciencias sociales. De hecho, puede ser que el análisis de regresión, sea la técnica estadística más utilizada (Montgomery et al., 2006).

El modelo de regresión lineal simple, es un modelo con un solo regresor *x* que tiene una relación con una respuesta *y*, donde la relación es una línea recta. El modelo de regresión lineal simple tiene la siguiente ecuación:

$$
y = \beta_0 + \beta_1 x + \varepsilon
$$

#### *Ecuación 2.8. Regresión lineal simple*

Donde la ordenada al origen  $\beta_0$  y la pendiente  $\beta_1$  son constantes desconocidas, y  $\varepsilon$  es un componente aleatorio de error. Se supone que los errores tienen promedio cero y varianza desconocida. Además, se suele suponer, que los errores no están correlacionados. Esto quiere decir, que el valor de un error no depende del valor de cualquier otro error (Montgomery et al., 2006).

El valor  $R^2$  que se puede apreciar en la ecuación 2.9,

$$
R^2 = \frac{SS_R}{SS_T} = 1 - \frac{SS_{Res}}{SS_T}
$$

#### *Ecuación 2.9. Coeficiente de determinación.*

se llama coeficiente de determinación. Como  $SS<sub>T</sub>$  es una medida de la variabilidad de *y* sin considerar el efecto de la variable regresora *x* y SS<sub>Res</sub> es una medida de la variabilidad de *y*, que queda después de haber tenido en consideración a *x*,  $R^2$ se denomina, con frecuencia, la proporción de la variación explicada por el regresor *x*. Ya que  $O \leq SS_{\text{Res}} \leq SS_{\text{T}}$ , entonces  $O \leq R^2 \leq 1$ . Los valores de  $R^2$ cercanos a 1 implican que la mayor parte de la variabilidad de *y* está explicada por el modelo de regresión (Montgomery et al., 2006).

### **2.8 Software de apoyo al procesamiento de imágenes**

Existen varios lenguajes de programación general, los cuales contienen librerías con funciones predefinidas que facilitan la creación de software especializado en el procesamiento y análisis de imágenes digitales. Algunos de estos lenguajes son: Mathlab, Java, C++, C#, Visual Basic, PHP, entre otros.

A continuación se describen las herramientas necesarias para desarrollar un sistema para el procesamiento y análisis de imágenes digitales en ambiente Web, la ventaja de desarrollar el sistema en este ambiente, facilita su uso, debido a que los usuarios solo necesitarán un dispositivo que tenga acceso a internet.

## **2.8.1 Pre-Procesador de Hipertexto (PHP)**

PHP, acrónimo de "PHP: Hypertext Pre-processor", es un lenguaje de "Código abierto" interpretado de alto nivel, especialmente pensado para desarrollo en ambiente Web y el cual puede ser incrustado en páginas HTML. La mayoría de su sintaxis es similar a otros lenguajes de programación como: C, Java y Perl, otra gran ventaja es que es fácil de aprender. Uno de los objetivos de sus creadores fue el permitir a los desarrolladores de páginas Web estáticas o dinámicas escribir el código de una manera rápida y fácil, aunque actualmente PHP tiene la capacidad para hacer desarrollos mucho más complejos (PHP, 2012).

Un ejemplo que ilustra la facilidad para crear un sistema mínimo basado en Web, se muestra en la figura 2.17:

### Ejemplo #1 Un ejemplo introductorio

```
<!DOCTYPE HTML PUBLIC "-//W3C//DTD HTML 4.01 Transitional//EN"
     "http://www.w3.org/TR/html4/loose.dtd">
\left\langle \text{html}\right\rangle<head>
         <title>Example</title>
    </head>
    <body>
         \langle?php
              echo "Hola, ¡soy un script PHP!";
         \geq</body>
\langle/html>
```
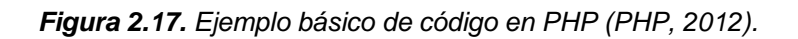

En lugar de utilizar muchos comandos para mostrar HTML (como en C o Perl), las páginas PHP contienen código HTML incluido que realiza "algo" (en este caso, mostrar "Hola ¡soy un script PHP!). Realmente el código PHP está entre medio de etiquetas especiales de comienzo <?php y final y ?> que permitirán entrar y salir del "modo PHP".

Lo que distingue a PHP del lado del cliente (usuario) como Javascript, es que el código es ejecutado en el servidor, generando HTML y enviándolo al cliente. El cliente recibe los resultados de ejecutar el script, sin ninguna posibilidad de determinar qué código ha producido el resultado recibido. El servidor Web, puede ser incluso configurado para que procese todos los archivos HTML con PHP y entonces no hay manera que los usuarios puedan saber cómo se genera la información (PHP, 2012).

Lo mejor de usar PHP radica en que es extremadamente simple para el principiante, pero a su vez, ofrece muchas características avanzadas para los programadores profesionales. Aunque el desarrollo de PHP está centrado en programación de scripts en el lado del servidor, se puede utilizar para el desarrollo de otras aplicaciones.

PHP tiene la capacidad de poder realizar cualquier cosa que se haga con un script CGI (método para la transmisión de información hacia un compilador instalado en el servidor), como procesar la información de formularios, generar páginas con contenidos dinámicos, o enviar y recibir información sobre el usuario "cookies".

PHP puede ser utilizado en cualquiera de los principales sistemas operativos del mercado, incluyendo Linux, muchas variantes Unix (incluyendo HP-UX, Solaris y OpenBSD), Microsoft Windows, Mac OS X, RISC OS, entre otros. PHP soporta la mayoría de servidores Web de hoy en día, incluyendo Apache, IIS, y muchos otros. Esto incluye cualquier servidor Web que pueda utilizar el código binario PHP de FastCGI, como lighttpd y nginx. PHP funciona ya sea como un módulo, o como un procesador de CGI.

Con PHP se tiene la libertad de elegir el sistema operativo y el servidor Web de su gusto. Además, tiene la posibilidad de utilizar programación por procedimientos, programación orientada a objetos (POO), o una mezcla de ambas.

PHP no se encuentra limitado a resultados en HTML. Entre las habilidades de PHP se incluyen: creación de imágenes, archivos PDF e incluso películas Flash sobre la marcha. También puede presentar otros resultados, como XHTML y cualquier otro tipo de ficheros XML. PHP puede autogenerar éstos archivos y almacenarlos en el sistema de archivos en vez de presentarlos en la pantalla, creando un caché en el lado-servidor para contenido dinámico (PHP, 2012).

Una de las características más potentes y destacables de PHP es su soporte para una gran cantidad de bases de datos. Escribir una página Web con acceso habilitado a una base de datos es increíblemente simple utilizando una de las extensiones específicas, como SQL, ORACLE, MySQL.

### **2.8.2 Lenguaje de marcado de hipertexto (HTML)**

Definiéndolo de forma sencilla, "HTML es lo que se utiliza para crear todas las páginas Web de Internet". Más concretamente, HTML es el lenguaje con el que se "escriben" la mayoría de páginas Web (librosweb, 2009).

Los diseñadores utilizan el lenguaje HTML para crear sus páginas Web, los programas que utilizan los diseñadores generan páginas escritas en HTML y los navegadores que utilizan los usuarios, muestran las páginas Web después de leer su contenido HTML.

El lenguaje HTML es un estándar reconocido en todo el mundo y cuyas normas define un organismo sin ánimo de lucro llamado World Wide Web Consortium, más conocido como W3C. Como se trata de un estándar reconocido por todas las empresas relacionadas con el mundo de Internet, una misma página HTML se visualiza de forma muy similar en cualquier navegador y en cualquier sistema operativo.

El propio W3C define el lenguaje HTML como "un lenguaje reconocido universalmente, que permite publicar información de forma global". Desde su creación, el lenguaje HTML ha pasado de ser un lenguaje utilizado exclusivamente para crear documentos electrónicos, a ser un lenguaje que se utiliza en muchas aplicaciones electrónicas, como: buscadores, tiendas online y banca electrónica (librosweb, 2009).

# **2.8.3 Servidor APACHE**

Según Kabir M. (2002), más del 60% de los administradores de toda la Web utilizan Apache. Apache es la plataforma de servidores Web de código abierto más poderosa del mundo. También menciona que es la solución perfecta para la mayor parte de los sitios Web. Apache se ha concentrado en la escalabilidad, seguridad y rendimiento.

En la figura 2.18 se muestran los resultados obtenidos por Netcraft, una compañía dedicada a encuestas, donde se muestra el nivel de utilización de software para sitios Web. La cual en Octubre del 2012 recibió respuestas de 620,480,777 sitios Web. En ella se muestra que el 58% de los sitios utiliza Apache como su servidor Web.

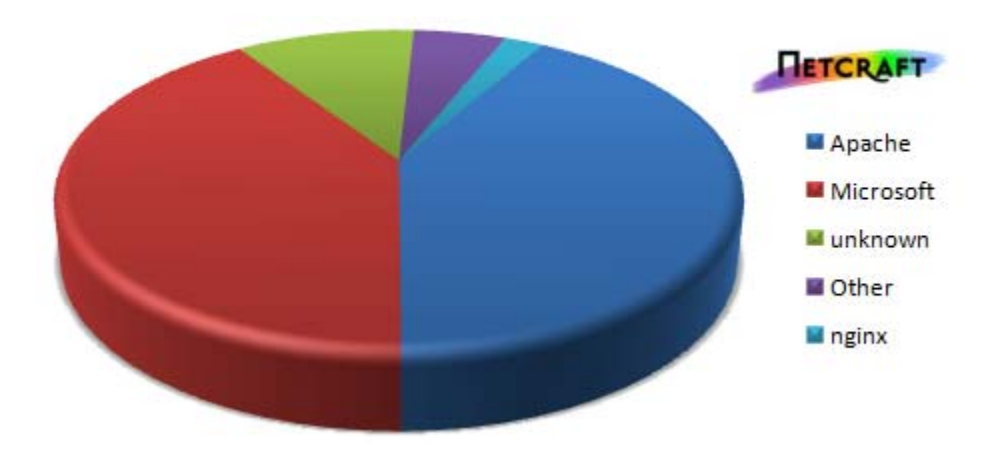

*Figura 2.18. Encuesta de los servidores Web más utilizados (Netcraft, 2012).* 

De acuerdo a Kabir M. (2002), las razones por la que la mayoría de los sitios Web utilizan Apache como su servidor Web, son las siguientes:

- Es un servidor altamente configurable de diseño modular.
- Es una tecnología gratuita de código fuente abierto.
- Trabaja con gran cantidad de lenguajes como: Perl, PHP y otros lenguajes de script.
- Se puede instalar en ambientes Linux y en otros sistemas de Unix.
- También es posible instalarlo en ambiente Windows.

### **2.8.4 Base de datos**

De acuerdo a Elmasri y Navathe (1997), una base de datos es un conjunto de datos relacionados entre sí. Por datos se entienden los hechos conocidos que pueden registrarse y que tienen un significado implícito. Por ejemplo, se pueden considerar los nombres, números telefónicos y direcciones de personas conocidas. Tal vez se hayan registrado estos datos en una libreta de direcciones indizada, o quizá en un CD o USB, empleando un computador personal y algún software como EXCEL o ACCESS. Se trata de un conjunto de datos relacionados entre sí y que tienen un significado implícito; por tanto, constituyen una base de datos.

La definición anterior es muy general; por ejemplo, se pueden considerar el conjunto de palabras que forman esta página de texto como datos relacionados entre sí, de modo que forman una base de datos. Pero la acepción común del termino base de datos suele ser más restringida. Una base de datos tiene las siguientes propiedades implícitas:

 Una base de datos representa algún aspecto del mundo real, en ocasiones llamado mini mundo o universo de discurso. Las modificaciones del mini mundo se reflejan en la base de datos.

- Una base de datos es un conjunto de datos lógicamente coherente, con cierto significado inherente. Una colección aleatoria de datos no puede considerarse propiamente una base de datos.
- Toda base de datos se diseña, construye y puebla con datos para un propósito específico. Está dirigida a un grupo de usuarios y tiene ciertas aplicaciones preconcebidas que interesan a dichos usuarios.

En otras palabras, una base de datos tiene una fuente de la cual se derivan los datos, cierto grado de interacción con los acontecimientos del mundo real y un público que esta activamente interesado en su contenido.

Las bases de datos pueden ser de cualquier tamaño y tener diversos grados de complejidad. Por ejemplo, la lista de nombres y direcciones antes mencionada, puede contener apenas unas cuantas centenas de registros, cada uno de ellos con una estructura muy simple. Por otro lado, el catálogo de una biblioteca grande puede contener medio millón de tarjetas, clasificadas por categorías distintas (apellido del primer autor, tema, título, etc.) y ordenadas alfabéticamente en cada categoría. Las autoridades fiscales mantienen una base de datos todavía más grande y compleja, para llevar el control de las declaraciones fiscales que presentan los contribuyentes. Si suponemos que en los Estados Unidos hay 100 millones de contribuyentes y que cada uno presenta en promedio cinco formas, con aproximadamente unos 200 caracteres de información por formulario de declaración, las autoridades fiscales de ese país manejaran una base de datos con 100,000,000\*5\*200 =100,000,000,000 de caracteres de información. Suponiendo que dichas autoridades conservan las últimas tres declaraciones de cada contribuyente, además de la actual, tendríamos una base de datos de 4\* 100,000,000,000 = 400,000,000,000 caracteres. Esta enorme cantidad de información debe organizarse y controlarse para que los usuarios puedan buscar, obtener y actualizar los datos de forma lógica y rápida, cuando así lo requieran (Elmasri y Navathe, 1997).

La generación y el mantenimiento de las bases de datos, se pueden hacer ya sea manual o mecánicamente. EI catalogo en tarjetas de una biblioteca, es un ejemplo de base de datos que se puede crear y mantener manualmente. Las bases de datos computarizadas se pueden crear y mantener con un grupo de programas de aplicación, escritos específicamente para esa tarea, o bien mediante un sistema de gestión de bases de datos.

Para definir una base de datos, hay que especificar los tipos de datos, las estructuras y las restricciones de los datos que se almacenarán en ella (figura 2.19).

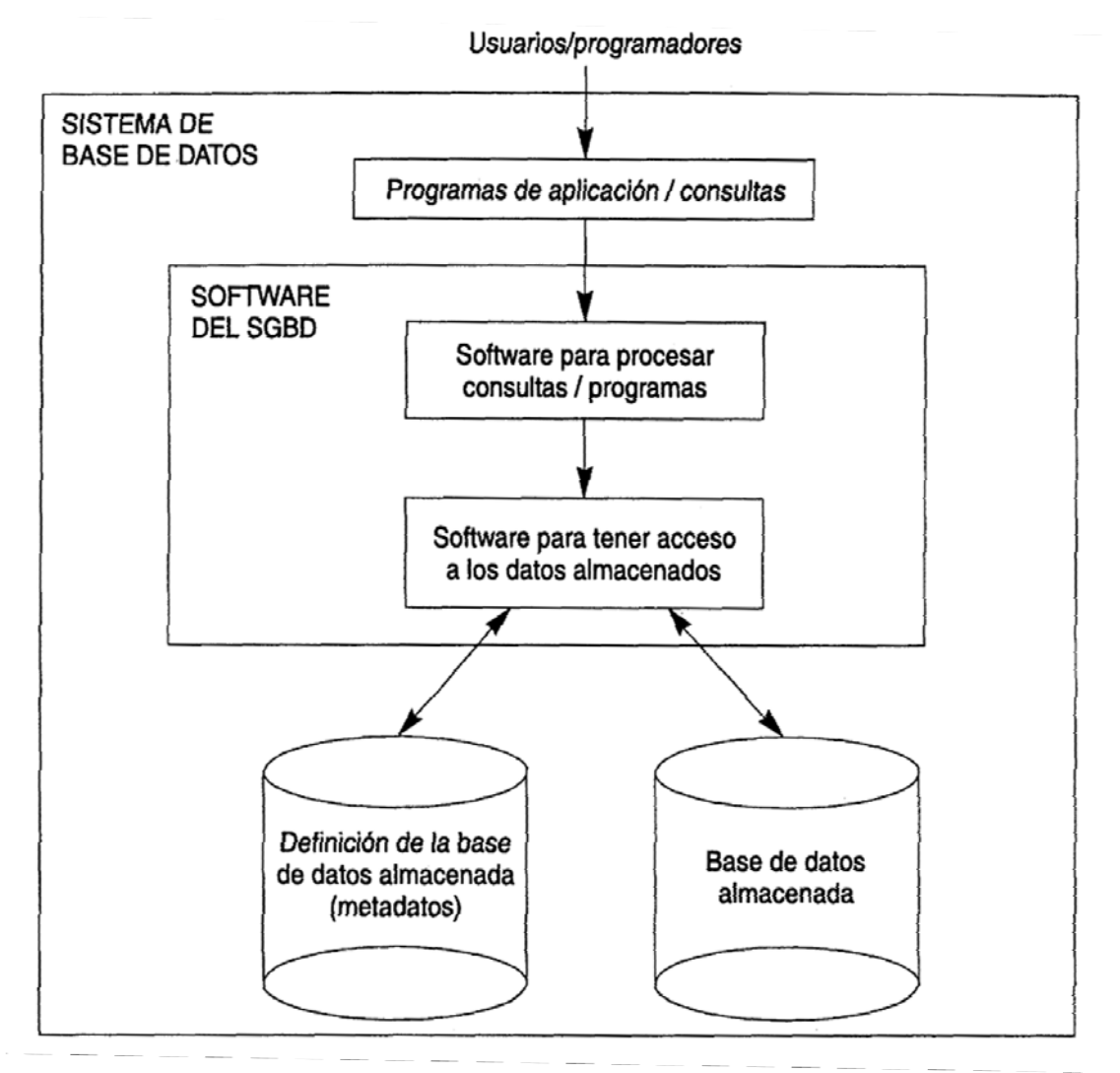

*Figura 2.19. Entorno simplificado de un sistema de base de datos (Elmasri y Navathe, 1997).* 

Un sistema de gestión de bases de datos (SGBD), es un conjunto de programas que permite a los usuarios crear y mantener una base de datos. Por tanto, el SGBD, es un sistema de software de propósito general, que facilita el proceso de definir, construir y manipular bases de datos para diversas aplicaciones. Construir una base de datos, es el proceso de guardar los datos mismos en algún medio de almacenamiento controlado por el SGBD. En la manipulación de una base de datos intervienen, funciones como consultar la base de datos para obtener datos específicos, actualizar la base de datos para reflejar cambios y generar informes a partir de los datos.

No hace falta un software de SGBD de propósito general para implementar una base de datos computarizada. Se puede escribir un conjunto de programas para crear y mantener una base de datos, con lo cual se estaría creando de hecho, un software propio de SGBD de propósito específico. En todo caso, ya sea que se utilice un SGBD de propósito general o no, casi siempre se requiere un software de gran capacidad, para manipular la base de datos, además de la base de datos misma. Al conjunto formado por la base de datos y el software se llamará, sistema de base de datos (Elmasri y Navathe, 1997).

### **2.8.5 MySQL**

MySQL es un SABD (Sistema Administrador de Bases de Datos) relacional, rápido y fácil de usar, utilizado en bases de datos en muchos sitios Web. Desde el principio, la velocidad fue el atributo más importante para los desarrolladores. En aras de la velocidad, tomaron la decisión de ofrecer menos características que sus principales competidores (por ejemplo, Oracle y Sybase). Sin embargo, aunque MySQL tiene menos características que sus competidores comerciales, tiene todas las características necesarias para la gran mayoría de desarrolladores de bases de datos. Es más fácil de instalar y usar que sus competidores comerciales, y la diferencia en el precio favorece muchísimo a MySQL (Valade, 2004).

MySQL es desarrollado, comercializado y mantenido por MySQL AB, que es una empresa sueca. La compañía ofrece dos tipos de licencias:

*Software de fuente abierta:* MySQL está disponible por medio de una GNU GPL (General Public License / Licencia Pública General) sin ningún costo. Cualquiera que cumpla los requisitos para una GPL puede usar el software gratuitamente. Si está usando MySQL como base de datos en un sitio Web, puede usar MySQL gratuitamente, incluso si es un sitio Web comercial.

*Licencia comercial:* MySQL está disponible con una licencia comercial, para aquellos que prefieren esta alternativa a la GPL. Si un desarrollador desea usar MySQL como parte de un nuevo producto de software y desea vender el nuevo producto en vez de ponerlo a disposición bajo la GPL, el desarrollador debe comprar una licencia comercial. El costo es muy razonable.

Encontrar soporte técnico para MySQL no es difícil. Puede unirse a una de varias listas de discusión electrónicas que se ofrecen en el sitio Web de MySQL: www.mysql.com.

MySQL es una base de datos popular entre los desarrolladores Web. Su velocidad y pequeño tamaño la hacen ideal para un sitio Web. Estas son algunas de sus ventajas (Valade, 2004):

- Rápido
- Barato
- Fácil de usar
- Funciona en muchos sistemas operativos
- Amplio soporte técnico
- Es seguro
- Soporta bases de datos grandes
- Se puede personalizar

# **2.9 Análisis de estudios similares**

En esta sección de presentan 3 estudios, dos que se realizaron para obtener el volumen de frutos de forma esferoide y uno que compara el color obtenido por un espectrofotómetro y un sistema de visión, el cual utiliza una cámara digital con distintos niveles de iluminación.

# **2.9.1 Estudio 1: Determinación del volumen de la mandarina utilizando métodos de procesamiento de imagen**

Khojastehnazhand et al. (2010), utilizando métodos de procesamiento de imágenes, realizaron estudios para determinar el volumen de mandarinas, los cuales fueron comparados con el MDA, en el cual se sumerge un objeto en agua y se obtiene su volumen midiendo la cantidad de agua desplazada, obteniendo buenos resultados.

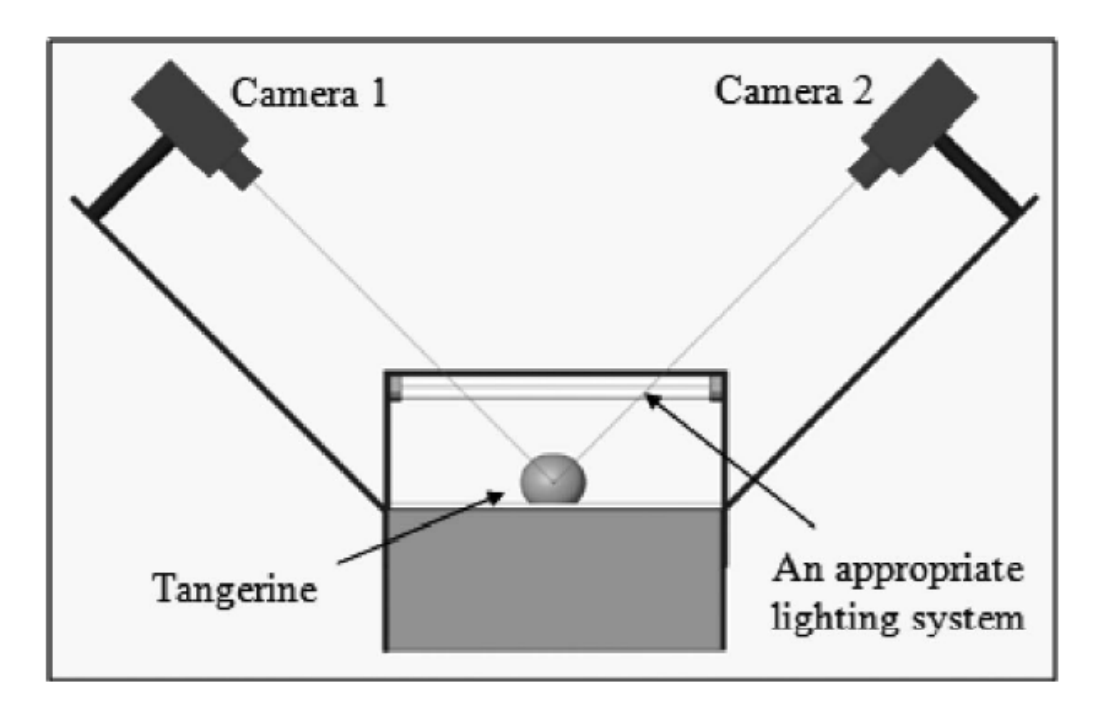

*Figura 2.20. Esquema del sistema de visión desarrollado (Khojastehnazhand et al., 2010).*  Para ello utilizaron dos técnicas, la de segmentación y la de aproximación elipsoidal. El sistema propuesto consistía en dos cámaras digitales, tarjetas de

captura y un apropiado sistema de iluminación, tal y como se observa en la figura 2.20.

Para la técnica de aproximación elipsoidal se modificó un poco la fórmula de volumen de una esfera de la siguiente manera, donde a, b y c son los 3 diámetros perpendiculares obtenidos por las dos cámaras (figura 2.21):

$$
Velipsoide = \frac{4}{3}\pi \frac{a}{2} \frac{b}{2} \frac{c}{2} = \pi \frac{abc}{6}
$$

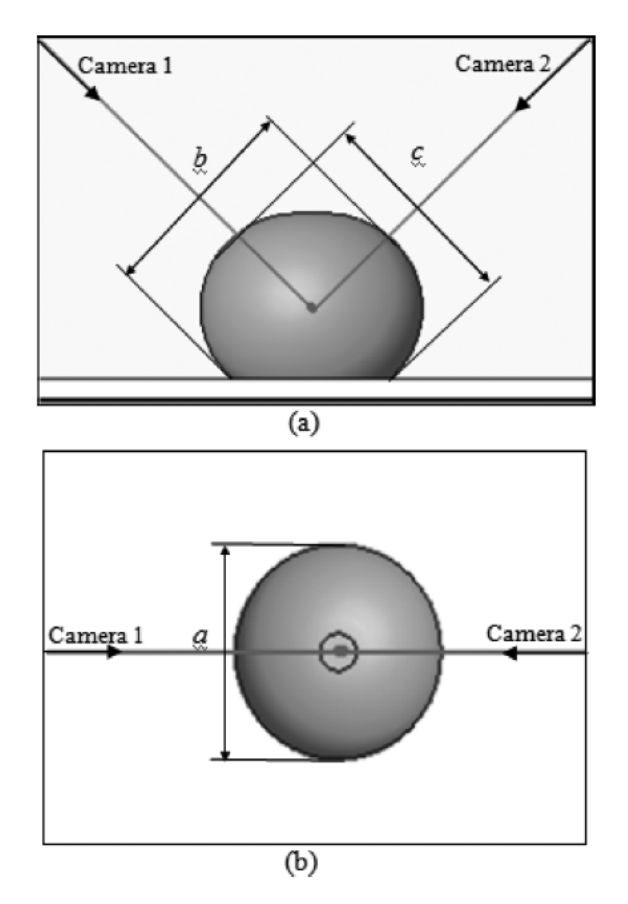

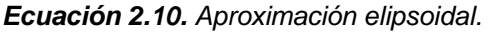

*Figura 2.21. (a) vista frontal: se adquieren dos imágenes perpendiculares de la mandarina y con ellas se calculan los diámetros "b" y "c"; vista de arriba: se adquiere una imagen con 1 cámara y se calcula el diámetro de "a" (Khojastehnazhand et al., 2010).* 

Para la técnica de segmentación se removió el fondo de la imagen y se dividió el fruto en varios sectores tal como se muestra en la figura 2.22a y b, la superficie de

cada sector puede ser calculada utilizando dos diámetros perpendiculares como se muestra en la figura 2.22c.

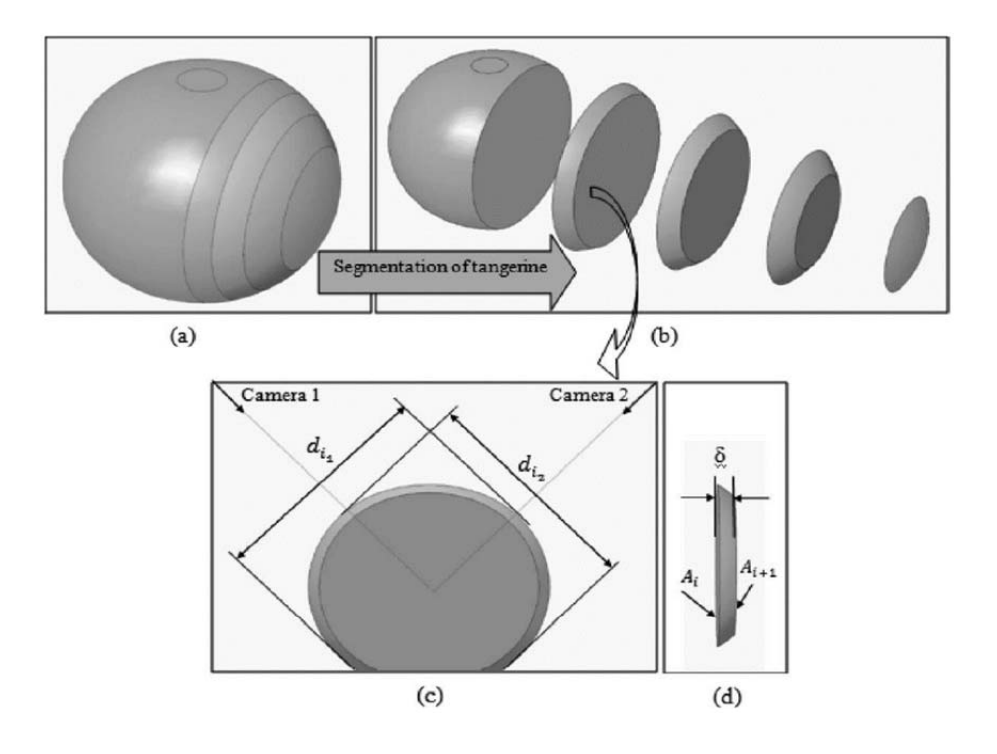

*Figura 2.22. a) Mandarina, b) segmentación de la mandarina, c) extracción de dos diámetros de un sector de la superficie, d) grosor del sector y áreas de sus superficies (Khojastehnazhand et al., 2010).* 

La ecuación para obtener la superficie de cada sector es la siguiente (Ai , i = 1,2 … n ):

$$
Ai = \pi * \frac{di1}{2} * \frac{di2}{2}
$$

*Ecuación 2.11. Superficie de cada sector de la mandarina.* 

El volumen de cada sector está dado por (figura 2.22d):

$$
Vi = \frac{Ai + Ai + 1}{2} * \delta
$$

*Ecuación 2.12. Volumen de cada sector de la mandarina.*

Y por último el volumen total se obtiene de la siguiente manera:

$$
Vt = \sum_{i=1}^{n} Vi,
$$

*Ecuación 2.13. Volumen total de la mandarina.* 

Donde n = 8, que es el número de sectores en los cuales fue dividida la mandarina.

Se tomaron 50 frutos aleatoriamente de un mercado local y se compararon los resultados obtenidos con el sistema de visión y el MDA. A la conclusión que se llegó con este estudio, fue que no existe diferencia significativa entre la técnica de segmentación y el MDA. La técnica de aproximación elipsoidal no fue tan exitosa como la de segmentación, esto fue porque la geometría entre cada una de las mandarinas varía constantemente.

# **2.9.2 Estudio 2: Enfoque geométrico para la estimación del peso del fruto mango de azúcar mediante procesamiento digital de imágenes**

Las técnicas basadas en visión por computadora, como apoyo en la realización de procedimientos industriales que requieren supervisión visual permanente, se han mostrado como una fuerte tendencia para el mejoramiento de la calidad de dichos procesos.

La tecnología ha venido cumpliendo un papel importante, no solo remplazando sino mejorando, en muchos procesos, el papel del hombre en la toma de decisiones.

En este caso, se presenta un método automático para estimar el volumen y peso del mango de azúcar, mediante técnicas de visión por computadora.

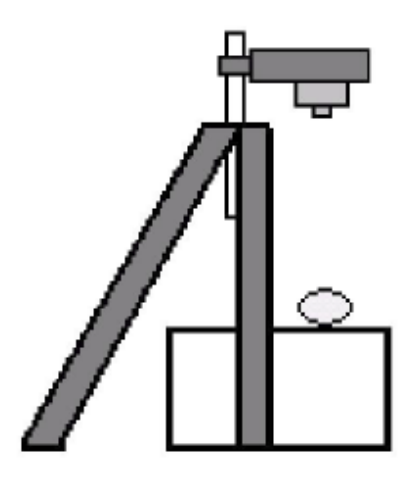

*Figura 2.23. Configuración para la captura de la imagen (Atencio et al., 2009).* 

Las imágenes del mango se obtuvieron con una cámara KODAK y un trípode graduable, tal y como se muestra en la figura 2.23.

La metodología fue la siguiente:

1. Adquisición, pre-procesamiento y tratamiento inicial de la imagen (figura 2.26a)

- Se utilizaron las siguientes técnicas de tratamiento de imágenes:
- Corrección del brillo y contraste: se aproxima el brillo y el contraste de la imagen a la seleccionada por un experto.
- Filtro Mediana y Gaussiano: eliminar ruido de tipo impulsivo, generados por el fondo y la iluminación.
- 2. Segmentación de la imagen
	- Separar el fruto del fondo de la imagen (figura 2.26b).
	- Definir el umbral para cada capa del modelo RGB.

El umbral fue definido por un experto, y se utilizó el siguiente algoritmo:

```
para y = 0 hasta altolmagen - 1
          para x = 0 hasta ancholmagen - 1
                    si r(x,y) < \delta_r OR g(x,y) < \delta_g OR b(x,y) < \delta_b entonces
                               I(x,y) = 0fsi
   fpara
fpara
```
*Figura 2.24. Algoritmo de umbralización (Atencio et al., 2009).* 

- Se convirtió la imagen a escala de grises.
- Se separaron los objetos presentes, mediante el estudio de BLOB's (Binary Large Object) (figura 2.26c).
	- o BLOB´s son regiones de pixeles binarios, con un alto grado de cercanía, más brillantes o más obscuros que su entorno.
- Se realizó una búsqueda para determinar cuál de estos es el de mayor tamaño (mayor número de pixeles).

3. Extracción del contorno (figura 2.26d) y estimación de las dimensiones geométricas bidimensionales.

```
c = \{\}q = x \in \Gammas = acontorno(s.c)
inicio
   si (s=q) \land c \neq \{\}retorne
   fsi
           para ((\forall k \in vecino(s))\sin(k \in \Gamma) \wedge (I \notin c)c \leftarrow kcontorno(k, c)fsi
    fpara
Fin
```
*Figura 2.25. Algoritmo para la extracción del contorno (Atencio et al., 2009).* 

Las tres etapas mencionadas con anterioridad, se muestran en la figura 2.26:

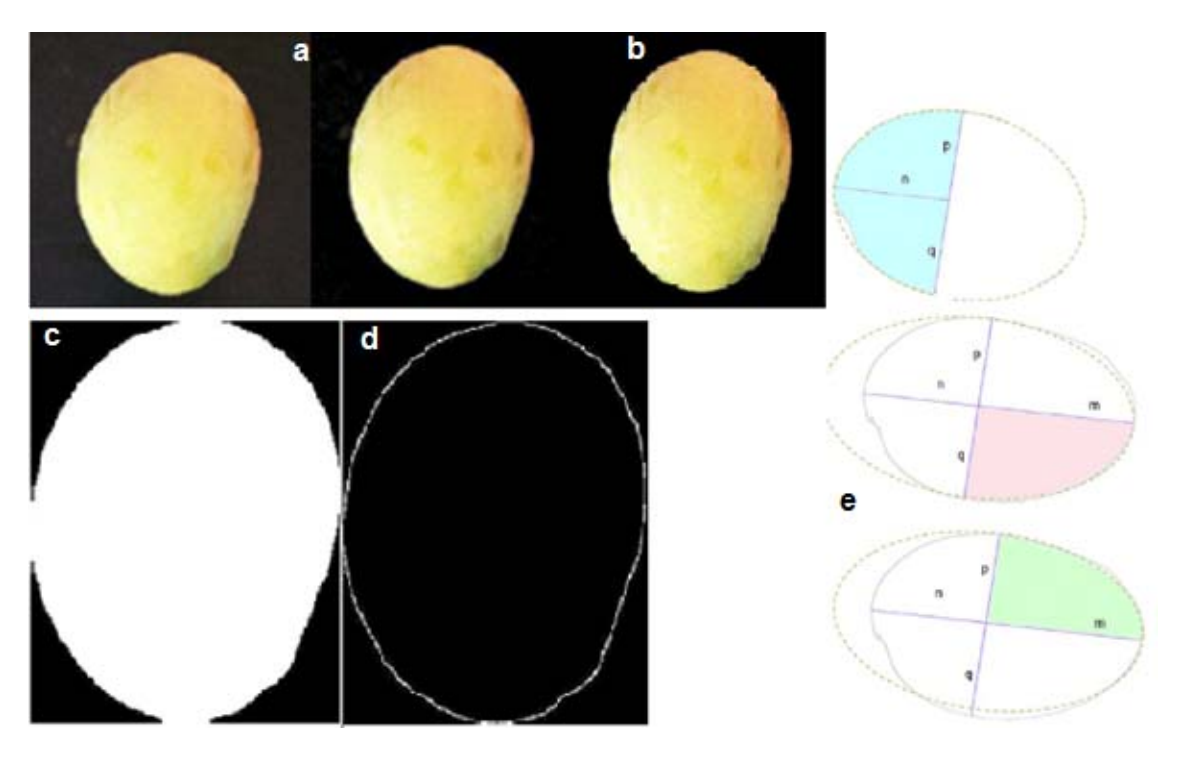

*Figura 2.25. Mango en sus distintas etapas de procesamiento (Atencio et al., 2009).* 

Para obtener los valores de m, n, p y q que se muestran en la figura 2.26e, se utilizó un modelo de estadística multivariable denominado PCA o transformada de Karhunen-Lo'eve.

Después de contar con los datos necesarios, se procedió a calcular el volumen del mango utilizando las siguientes fórmulas de elipsoides para cada zona del mismo.

La densidad del fruto fue definida de manera experimental por un experto. Una vez obtenidos tanto el volumen como su densidad, se aplicó la siguiente ecuación para calcular su peso estimado:

$$
peso \cong m = \bar{d} * \sum_{i}^{3} Vi
$$

*Ecuación 2.14. Peso estimado del mango.* 

En la figura 2.27, se muestra el comportamiento entre el peso real y el peso estimado por los autores:

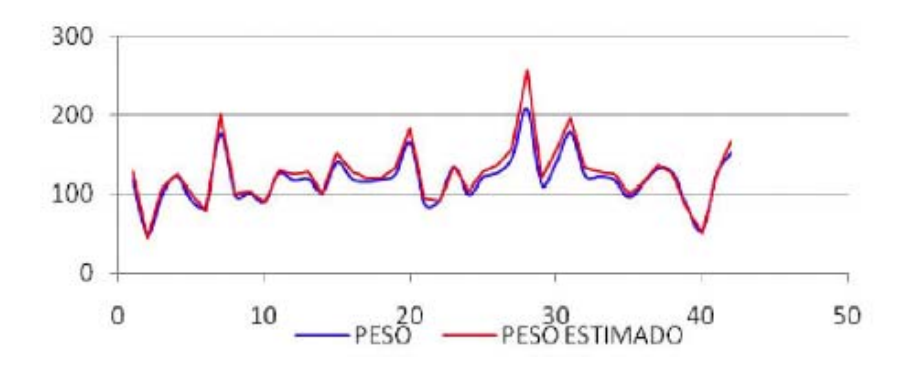

*Figura 2.27. Peso real y peso estimado (Atencio et al., 2009).* 

Las conclusiones a las que llegaron fueron:

- El método provee una aproximación estadísticamente correcta, tanto para la medición del peso como para la del volumen.
- Su principal característica es que es completamente automático.
- El montaje requerido para la implementación de un sistema basado en el método propuesto, es sencillo y de bajo costo, debido a que se puede utilizar para ello una computadora personal y una cámara de color estándar.
- Posibilidad de ser extendido para el estudio de otras frutas de forma y densidad similar, por ejemplo, la naranja.
- El error generado, está cercano a los 11 gramos en promedio, pero puede ser disminuido al explorar la relación entre el error de aproximación y una medida de la redondez del fruto
- La redondez del fruto mejora la aproximación elipsoidal, por lo que sería conveniente estudiar un factor de penalización sobre el peso de acuerdo al nivel de redondez del fruto.
- Un aspecto adicional que no fue abordado, es el estudio del efecto del nivel de madurez del fruto en relación a la estimación de densidad. De ser posible, establecer esta relación con una extensión basada en el estudio de color, que indique el nivel de madurez.

# **2.9.3 Estudio 3: Obtención de color natural de dientes con fotografía digital – Estudio clínico en 30 pacientes**

En años recientes la evolución de los equipos fotográficos y programas de edición de imágenes, han sido utilizados para la evaluación objetiva del color en odontología.

El equipo utilizado en este estudio:

- Graba imágenes digitales.
- Se almacenan en bases de datos.
- Son transmitidas a través de internet.
- Imágenes o partes de ellas pueden ser analizadas.

El uso de sistemas de visión para la evaluación de color, son tecnologías más baratas, en comparación con espectrofotómetros o colorímetros dentales.

Los parámetros técnicos de las cámaras digitales utilizados en odontología son bien conocidos, pero algunos factores son todavía difíciles de controlar. La iluminación correcta del diente está controlada por varios factores, por lo cual, tiene una gran influencia en el resultado final.

El objetivo de la investigación fue determinar el nivel correcto de compensación de exposición, con el fin de obtener imágenes con características naturales de color de los dientes, utilizando un kit de la cámara seleccionada, con condiciones reproducibles.

Metodología.

Se fotografió el arco maxilar de 30 pacientes, usando el sistema fotográfico (figura 2.28):

- Canon 400D
- Canon 100mm f2.8 USM macro lenses

• MR-14EX ring flash

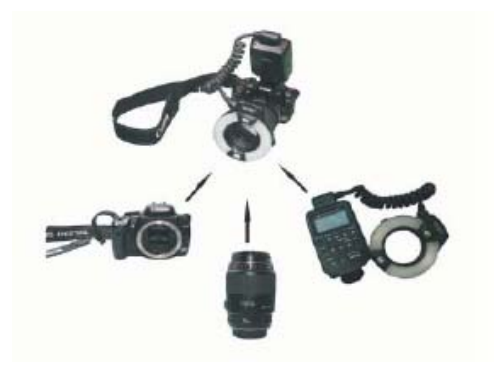

*Figura 2.28. Sistema fotográfico (Culic et al., 2011).* 

Las configuraciones de la cámara fueron (figura 2.29):

- Modo manual.
- Apertura de F 22.
- Velocidad de disparo de 1/125.
- Magnificación de 1:2 para la repetitividad.
- Balance de blancos flash (temperatura de color 5500K).
- TTL II, ISO 100, Resolución 3888x2595 píxeles.
- Enfoque manual se centran en el canino superior izquierdo.

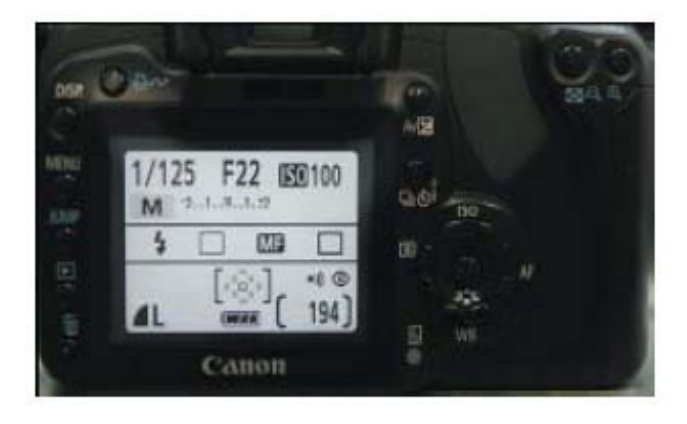

*Figura 2.29. Configuraciones de la cámara digital (Culic et al., 2011).* 

Se utilizaron cuatro diferentes configuraciones para la compensación de exposición (figura 2.30):

- $0(A)$
- 1/3 (B)
- 2/3 (C)
- 11/3 (D)

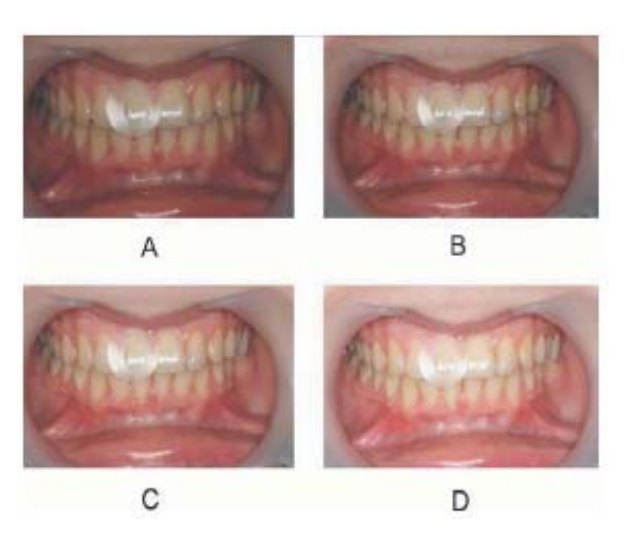

*Figura 2.30. Configuraciones de la compensación de exposición (Culic et al., 2011).* 

Las imágenes del arco maxilar de 30 pacientes, fueron analizadas por el software DetColorDent 1.0, se marcó la superficie del diente con una etiqueta transparente, esto con el fin de evaluar la misma zona que fue medida por el espectrofotómetro, posteriormente se obtuvieron los valores de color, en el espacio de color CIE L\*a\*b\*. Para el análisis de los datos, se utilizó el software SPSS 13 (Windows).

Para validar la investigación, se calculó el error entre las mediciones que arrojaron el espectrofotómetro y las obtenidas por el software DetColorDent 1.0, utilizando la siguiente ecuación:

$$
\Delta E \equiv ((L_2 * -L_1 *)^2 + (a_2 * -a_1 *)^2 + (b_2 * -b_1 *)^2)^{1/2}
$$

*Ecuación 2.15. Error entre mediciones.* 

Marco de referencia

Finalmente se realizó el análisis estadístico, mediante la comparación de las medias y las medianas de las distancias de los 4 ajustes de iluminación del flash. Valores de ∆E\*<3.4 son considerados clínicamente aceptables. Los valores de ∆E\* obtenidos, estuvieron en el intervalo de 2.99 hasta 25.68. El mayor número de valores inferiores a 3.4 ∆E, se obtuvo con la compensación de la exposición 'C' (56%). Para este caso, el valor medio de ∆E\*C, fue de 5.43 ± 2.46, IC al 95% = [4.41; 6.44]. La obtención de la exposición correcta de los dientes fotografiados, es uno de los problemas principales para la obtención de rendimiento de colores naturales. El estudio demuestra las dificultades que se presentan, al obtener las características naturales de los dientes, utilizando imágenes digitales. También demuestra que, se tiene menor error utilizando la cámara 400D de Canon, con la configuración de exposición "C".
# **3 METODOLOGÍA**

En base a la revisión bibliográfica presentada en el capítulo 2, se propone una estructura metodológica para la presente investigación. En ésta se hace uso de los conceptos descritos en el marco teórico. La base de la estructura es el ciclo que la conforma y para el cual es necesario tener conocimiento sobre los espacios de color, equipos para medir color y volumen en frutos, métodos de procesamiento de imágenes digitales, así como también de diversas ecuaciones para calcular el volumen en cuerpos esferoides y algoritmos de conversiones de color.

Adicionalmente a lo mencionado con anterioridad (color y volumen), es relevante tener nociones de programación en lenguaje PHP, HTML, bases de datos MySQL y en el uso de un servidor Apache.

Para enriquecer aún más el marco de referencia, se analizaron algunos estudios que tienen similitud, con lo que se pretende lograr en este trabajo.

Lo primero que se debe hacer, es hacer un estudio de las necesidades, para iniciar de la mejor manera con la metodología, posteriormente se estructurará la base de datos, la cual será gestionada con MySQL. Para tener una imagen nítida y sin ruido externo (luz), se desarrollará un equipo con iluminación propia, dentro del cual se colocará el fruto para capturar una imagen del mismo. Una vez que se tengan capturadas las imágenes de todos los frutos de interés, se almacenarán en el sistema Web propuesto, el cual estará alojado en un servidor Web Apache y programado en PHP, en el estarán codificados los algoritmos necesarios para calcular color y volumen de los frutos, tales como las transformaciones de color RGB->CIE XYZ->CIE L\*a\*b\*, técnicas de procesamiento y análisis de imágenes (filtro de mediana, transformación a niveles de grises, umbralización, etc). También se utilizará el análisis de regresión lineal, para tratar ver el nivel de correlación entre los resultados de equipos de medición convencionales (colorímetro y MDA) y los presentados por el sistema Web propuesto, por último se analizarán los resultados, esperando sean satisfactorios, en caso de no ser así, repetir los pasos 3, 5, 6 y 8.

En la figura 3.1 se observa el diagrama general de la metodología, la cual está constituida por 9 pasos.

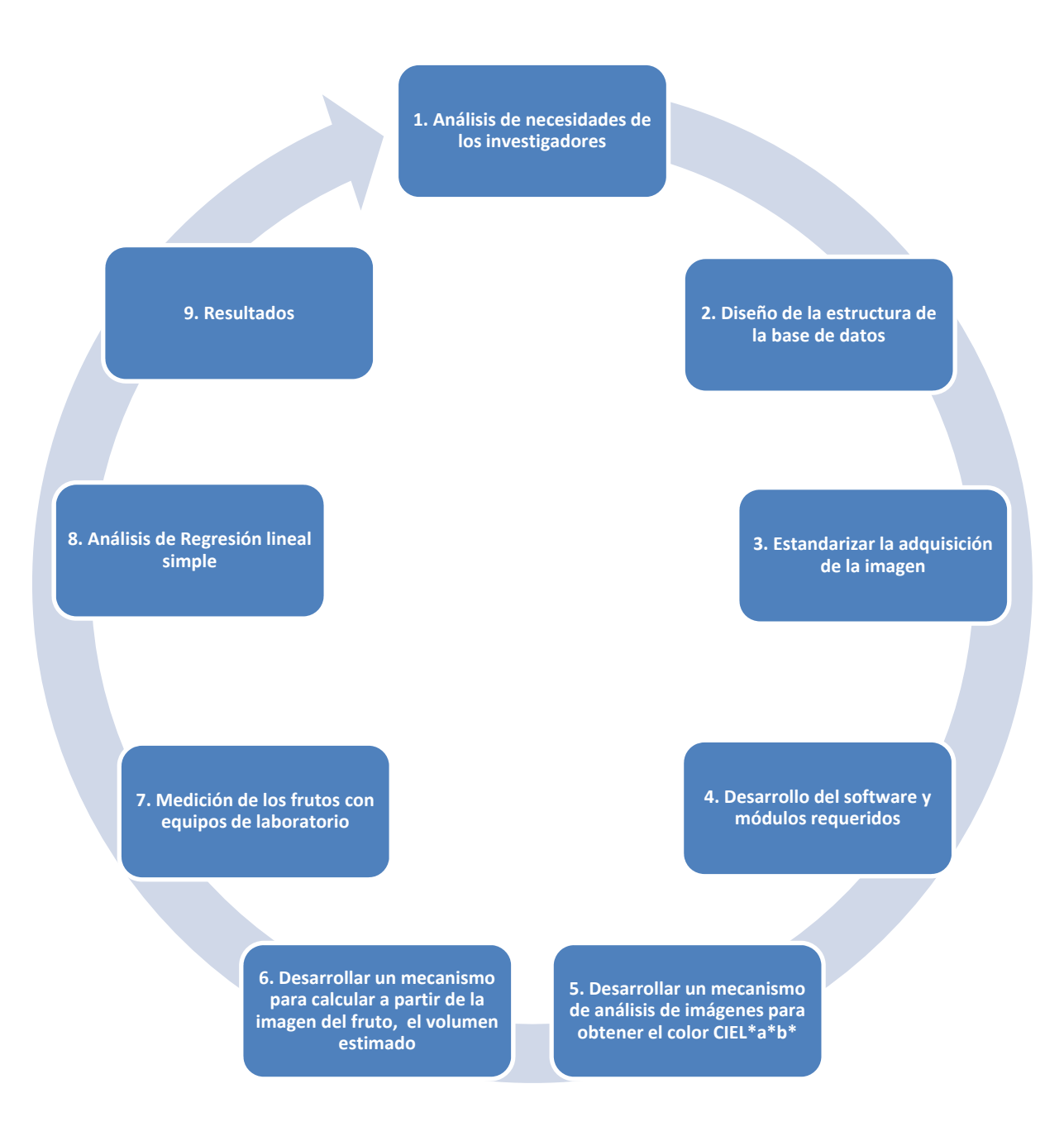

*Figura 3.1. Metodología del sistema de procesamiento y análisis de imágenes de frutos.* 

#### **Descripción detallada de la metodología**

- 1. **Análisis de necesidades de los investigadores.** En este primer punto se debe realizar una entrevista con el investigador, para obtener información referente a las necesidades principales en relación al análisis y almacenamiento de información de los frutos. El resultado de esta entrevista, dará un marco teórico acerca de los elementos más importantes, que se tienen que considerar en el desarrollo del sistema (base de datos, desarrollo de software, etc.).
- 2. **Diseño de la estructura de la base de datos.** Es necesario realizar un análisis detallado, para generar las tablas y campos necesarios de la base de datos, para mantener una integridad y evitar inconsistencia en los datos. A grandes rasgos, los campos que se deben tener son: Identificador único de registro, lugar de captura de la imagen, fecha, imagen, área de selección del fruto, volumen, color, investigador.
- 3. **Estandarizar la adquisición de la imagen.** En este punto, hay que adecuar un equipo, con el fin de crear un ambiente controlado y con ello, reducir el ruido o condiciones externas que puedan modificar o alterar la captura de la imagen.
	- a. Seleccionar una cámara digital convencional, con una resolución mínima de 5 Mega pixeles, que permita capturar una imagen nítida a una distancia corta (aproximadamente 30 cm).
	- b. Crear un equipo que permita estandarizar las condiciones de distancia y luminosidad para la captura de la imagen del fruto
		- i. La distancia del foco de la cámara al fruto será de aproximadamente 30 cm.
		- ii. La luminosidad se adecuará mediante una distribución de diodos emisores de luz (leds) colocados dentro del equipo.
		- iii. El color interno del equipo, dependerá del tipo de fruto bajo estudio, con el fin de lograr el mayor contraste (azul, negro, blanco, etc.).
- 4. **Desarrollo del software y módulos requeridos.** En este paso se debe elegir un lenguaje de programación, en el cual se desarrollará el software, que soporte las técnicas de procesamiento y análisis de imágenes necesarias. Algunos de los lenguajes que facilitan este proceso son: PHP y la base de datos MySQL, posteriormente se debe instalar el programa y la base de datos en un servidor Web, este podrá ser un servidor propio, en las instalaciones de la empresa u organización o a través del arrendamiento de un servicio externo. El software deberá contener los siguientes módulos:
	- a. Perfil de usuario (Investigador, agricultor, personal autorizado)
	- b. Cálculos
	- c. Ubicación de investigación
	- d. Mensajes entre usuarios
	- e. Resultados

Es muy importante establecer políticas para el uso de cada uno de los módulos, así como también, utilizar un nivel alto de seguridad de la transferencia y almacenamiento de la información, para reducir en la medida de lo posible, la intrusión no autorizada al sistema.

- 5. **Desarrollar un mecanismo de análisis de imágenes para obtener el color CIEL\*a\*b.** Cuando el usuario entre al módulo de cálculos, se presentará en pantalla una opción para cargar todas las imágenes al sistema, al finalizar, se tendrá una vista en miniatura de cada una de ellas, cuando el usuario de clic sobre la imagen en miniatura, se mostrará en pantalla la imagen original del fruto. Posteriormente el usuario seleccionará el área de interés, esto con el fin de obtener solo los datos dentro de ella. Por último, se realizará el procesamiento y análisis correspondiente, para convertir el resultado del análisis en color CIE L\*a\*b\*, utilizando los algoritmos de conversión de color de RGB->CIE XYZ y de CIE XYZ->CIE  $L^*a^*b^*$ .
- 6. **Desarrollar un mecanismo para calcular a partir de la imagen del fruto, el volumen estimado.** Este paso es muy similar al anterior, el usuario entra

al módulo de cálculos, sube todas las imágenes y activa la opción de cálculo de volumen, dicha acción se hará automáticamente, recorriendo una a una cada imagen y procesándolas con los métodos de mejoramiento (aplicación de filtros) y segmentación de la imagen (umbralización), para obtener sus dimensiones y calcular su volumen, ya sea utilizando la ecuación para el volumen de una esfera o el de aproximación elipsoidal.

- 7. **Medición de los frutos con equipos de laboratorio.** En este paso se medirán los frutos bajo análisis, con la ayuda de equipos de laboratorio, utilizando un colorímetro y aplicando el MDA.
- 8. **Análisis de regresión lineal simple.** En éste, se deben realizar varios análisis de regresión lineal simple, los cuales se requieren para la obtención del volumen de un fruto esferoide:
	- a. Por el número de pixeles que conforman el fruto
	- b. Radio promedio
	- c. Radio mayor
	- d. Radio menor
	- e. Aproximación elipsoidal

La tabla 3.1 muestra un bosquejo de cómo se mostrarán los resultados del coeficiente de determinación para cada una de las técnicas propuestas, para obtener el volumen de un fruto esferoide.

|                         | Naranja valencia | Información obtenida de forma totalmente automática, utilizando el<br>sistema WEB propuesto |                       |                    |                    |               |  |  |  |  |  |
|-------------------------|------------------|---------------------------------------------------------------------------------------------|-----------------------|--------------------|--------------------|---------------|--|--|--|--|--|
|                         | MDA (ml)         | No. De Pixeles                                                                              | <b>Radio Promedio</b> | <b>Radio Mayor</b> | <b>Radio Menor</b> | <b>Elipse</b> |  |  |  |  |  |
|                         |                  |                                                                                             |                       |                    |                    |               |  |  |  |  |  |
| $\overline{\mathbf{c}}$ |                  |                                                                                             |                       |                    |                    |               |  |  |  |  |  |
| 3                       |                  |                                                                                             |                       |                    |                    |               |  |  |  |  |  |
|                         |                  |                                                                                             |                       |                    |                    |               |  |  |  |  |  |
|                         |                  |                                                                                             |                       |                    |                    |               |  |  |  |  |  |
|                         |                  |                                                                                             |                       |                    |                    |               |  |  |  |  |  |
|                         | $R =$            |                                                                                             |                       |                    |                    |               |  |  |  |  |  |
|                         | R                |                                                                                             |                       |                    |                    |               |  |  |  |  |  |

*Tabla 3.1. Análisis de regresión lineal simple para las 6 técnicas propuestas para el cálculo del volumen.* 

Primero se obtendrá el volumen real del fruto, utilizando el MDA, posteriormente se aplicarán cada una de las técnicas previamente descritas y por último se realizará el análisis de regresión para cada una de ellas, con el propósito de obtener aquella con el coeficiente de determinación  $(R^2)$ más alto.

9. **Resultados.** En este último paso de la metodología se le presentará al usuario, los resultados tanto de volumen promedio, como del color promedio de los frutos analizados. El usuario tendrá la opción de volver a revisar la imagen de cualquier fruto almacenado y volver a calcular el color de una sección diferente. Si el estudio ya se había realizado previamente en determinado campo o con determinado lote de frutos, la pantalla de resultados mostrará la tasa de crecimiento de los frutos identificados, así como también el cambio de color promedio que han sufrido los objetos durante el estudio. Es importante destacar que los resultados de cualquier estudio se podrán ver, descargar y recalcular, desde cualquier aparato electrónico que tenga la capacidad de navegar por internet (PC, laptops, tablets, dispositivos móviles, etc.), ya que el sistema estará desarrollado en un ambiente Web 2.0.

# **4 IMPLEMENTACIÓN DE LA METODOLOGÍA**

El objetivo de este capítulo, es llevar a cabo la implementación de la metodología explicando cada uno de sus pasos, con la finalidad de demostrar que se pueden crear herramientas alternativas de cálculo para el color y volumen en frutos de forma esferoide.

## **4.1 Análisis de necesidades de los investigadores**

Se realizó una entrevista con una investigadora de la Coordinación de Tecnologías de Alimentos de Origen Vegetal, con el fin de obtener información referente a las necesidades principales con respecto al análisis y almacenamiento de información de los frutos. En una entrevista posterior, se expusieron los módulos que se describen en el paso 4 de la metodología, la investigadora estuvo de acuerdo con los módulos, solo pidió agregar un nuevo perfil de usuario para los estudiantes.

Además de la entrevista, se contemplaron otros puntos a nivel técnico, los cuales son de suma importancia para el proyecto, tales como las características del servidor en que alojaría el sistema Web, las características del equipo necesario para que el portal este siempre accesible para los usuarios.

## **4.2 Diseño de la estructura de la base de datos**

Tomando en cuenta el análisis de las necesidades resultantes del paso 1 de la metodología y los requerimientos generales expuestos en el paso 4 y utilizando el software MySQL Workbench, se decidió estructurar la base de datos tal y como se muestra en la figura 4.1.

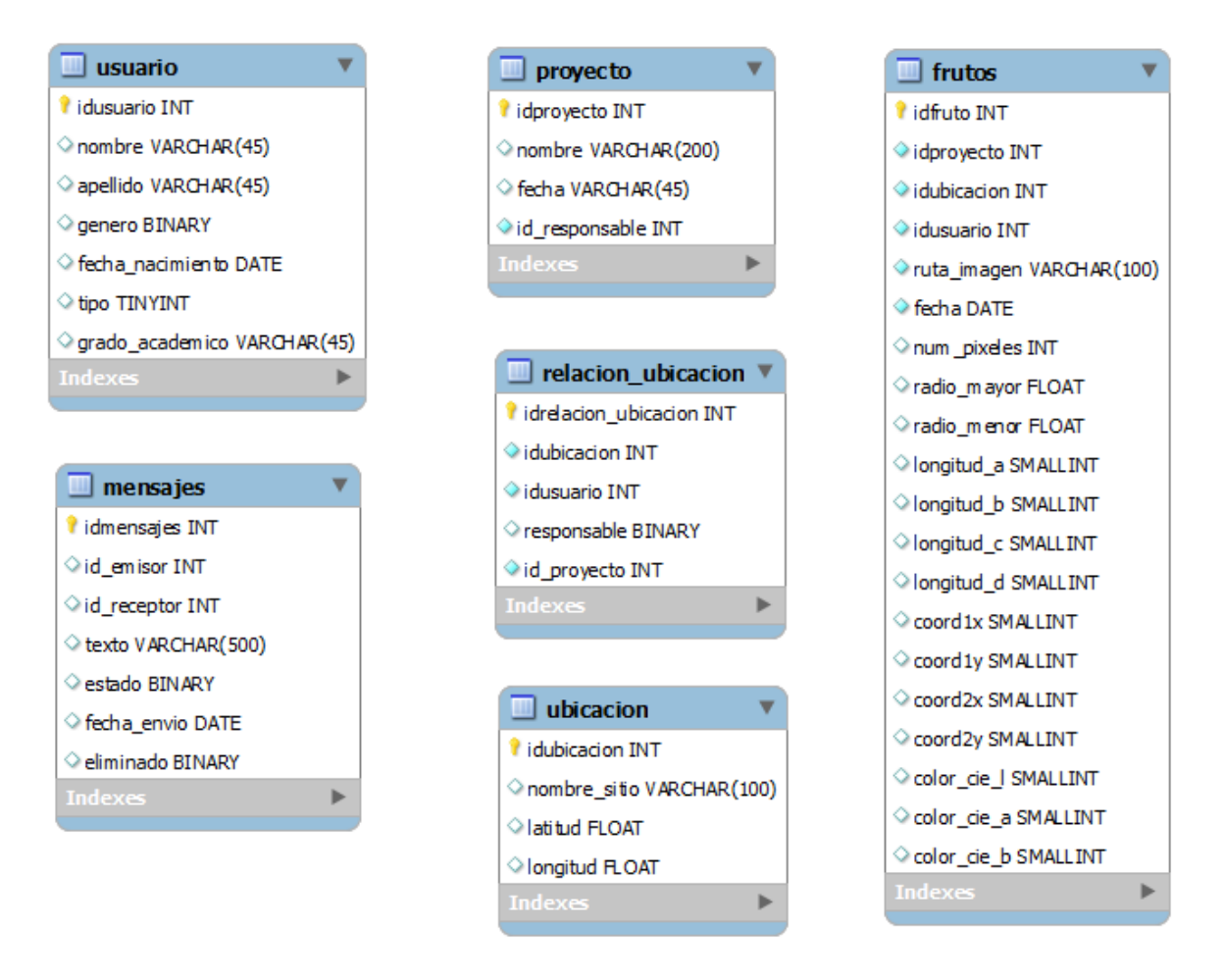

*Figura 4.1. Tablas necesarias para que funcione el sistema Web propuesto.* 

En la figura 4.1 se muestra la estructura de las tablas necesarias para almacenar los datos del sistema Web, la tabla usuarios que sirve para controlar el nivel de acceso, la tabla mensajes, para almacenar los mensajes entre usuarios, en la tabla proyecto se almacena información respecto a la ubicación y nombre del proyecto en los que se puede participar de acuerdo al tipo de usuario y por último, la tabla frutos que almacena los datos propios de cada fruto. Esta última tabla es

la parte más crítica del sistema y deberá contar con un adecuado sistema de respaldo.

### **4.3 Estandarizar la adquisición de la imagen**

En este paso se realizó un prototipo, tomando como base un prisma rectangular, es decir, un cuerpo de forma rectangular (caja) fabricado de cartón, papel encerado, cartulina color negro mate para disminuir el reflejo de la luz y dos focos de luz blanca de 100watts (focos fluorescentes - ahorradores). El procedimiento para su ensamble fue el siguiente:

Se realizaron cortes rectangulares a 3 lados de la caja, 2 de ellos fueron cubiertos por el papel encerado (por donde entraría la luz), el interior de la caja se forró con la cartulina color negro mate y las dos fuentes de luz se colocaron por fuera, situadas en cada lado de la caja. Su elaboración tuvo como objetivo difuminar la luz, evitando el reflejo notorio de un flash de cámara digital, así como también, homologar la cantidad de luz con la que se capturaría la imagen. En el otro corte rectangular se puso la cámara digital.

Una vez que ya se obtuvo la versión final de la caja con luz, se seleccionaron 20 frutos (naranjas) y fueron colocadas una por una dentro de la caja y se capturó su imagen para cada uno de los 20 frutos, utilizando una resolución de 3 megapíxeles. En este caso no fue necesario medir la distancia entre el fruto y la lente de la cámara digital (ya que la relación pixeles – centímetros se calcularía más adelante), lo que si se verificó fue que se mantuvieran una distancia fija.

Para obtener un valor estimado de la relación entre centímetros y pixeles, se capturó una imagen de una regla a la misma distancia que los frutos y se calculó el número de pixeles por cada centímetro. Se utilizó el programa de diseño gráfico Adobe Photoshop CS4, y se pudo observar que cada centímetro correspondió a 177 pixeles.

### **4.4 Desarrollo del software y módulos requeridos**

Esta fue una fase crítica para completar con éxito el objetivo general y cada uno de los objetivos específicos de este trabajo de investigación, ya que con el desarrollo del software (Sistema Web), se logró una herramienta que permitió el cálculo automático y amigable, tanto de color como de volumen en los frutos, así como también, un histórico de datos e imágenes digitales, los cuales generan información importante para los usuarios (Investigadores, agricultores, personal autorizado y estudiantes). EL sistema Web se desarrolló utilizando PHP, MySQL, HTML, Javascript y Ubuntu Server.

El sistema Web está conformado por los módulos siguientes:

- Pantalla principal
- Registro de usuarios
- Autenticación
- **Buscar y enviar mensajes a usuarios**
- **Agregar proyectos**
- Agregar investigaciones (estudios)
- Agregar Imágenes
- Cálculos
- Reporte de resultados

A continuación se tiene una breve descripción de cada uno de ellos:

#### **a) Pantalla principal**

En la figura 4.2, se despliega una pequeña descripción y las áreas de investigación de la CTAOV, así como también el nombre y correo electrónico de la directora del área y de su auxiliar.

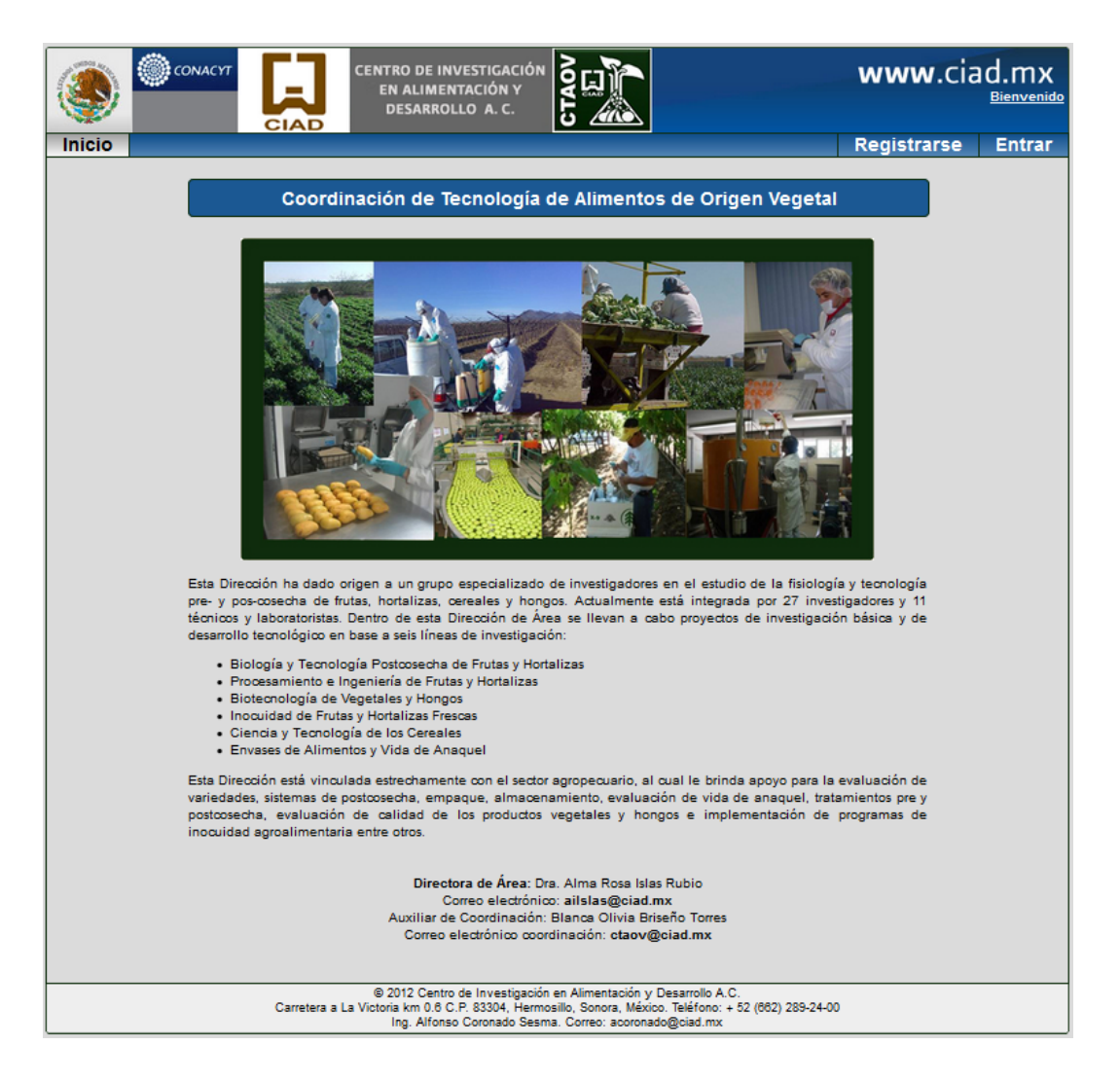

*Figura 4.2. Pantalla principal del sistema Web propuesto.*

#### **b) Registro de usuarios**

El módulo de registro de usuarios (figura 4.3), es en el cual se capturan los datos generales para cualquier registro de usuarios, una característica importante es la posibilidad de otorgar permisos con diferentes niveles para utilizar el sistema. Esta característica es el "Tipo", ya que, existen 4 clases de usuario: Investigador, agricultor, personal autorizado y estudiante. Los únicos usuarios que pueden realizar cálculos en el sistema, son los de tipo Investigador, los demás solo pueden ver resultados y enviar mensajes.

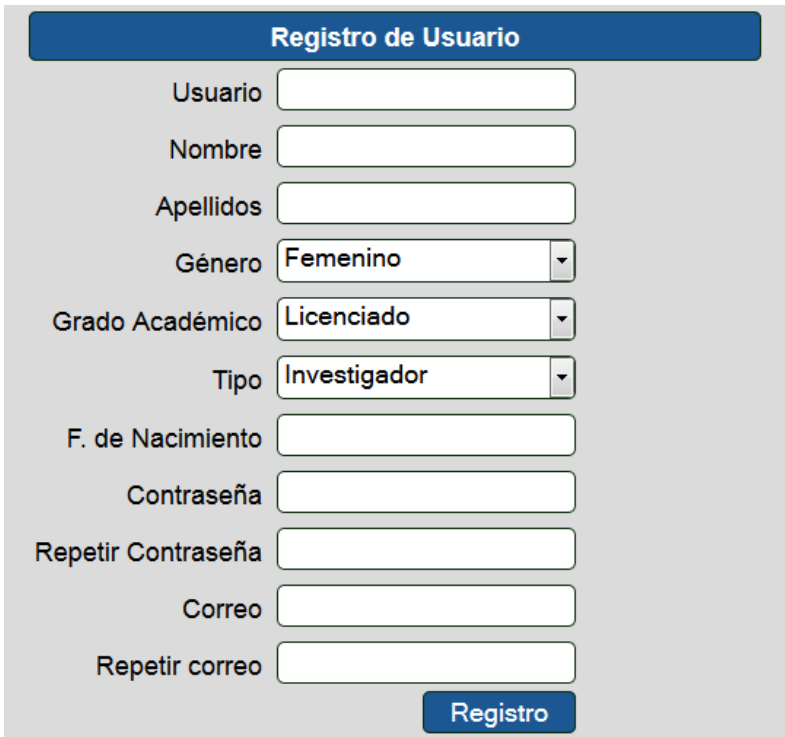

*Figura 4.3. Módulo de registro del sistema Web propuesto.*

#### **c) Autenticación**

El módulo de autenticación de usuario, se puede observar en la figura 4.4, en el cuál el usuario inicia sesión para poder utilizar el sistema Web, de acuerdo a su tipo de usuario.

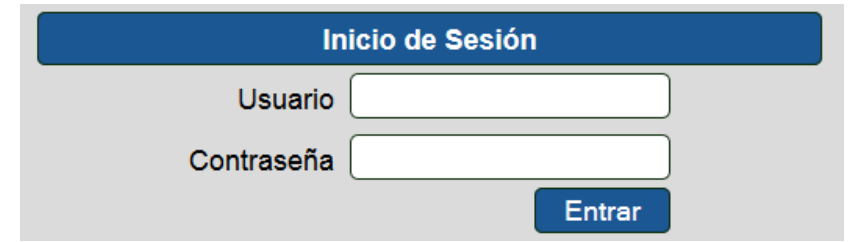

*Figura 4.4. Módulo de autenticación de usuario del sistema Web propuesto.*

#### **d) Buscar y enviar mensajes a usuarios**

El módulo (figura 4.5) tiene la función de buscar a usuarios, ya sea por su nombre o apellido, realiza el proceso de búsqueda cada vez que se ingresa un carácter, posteriormente despliega una lista con los usuarios encontrados. Otra de sus funciones es la de envío de mensajes entre usuarios, esto con el fin de crear relaciones entre ellos, formando una red de conocimiento.

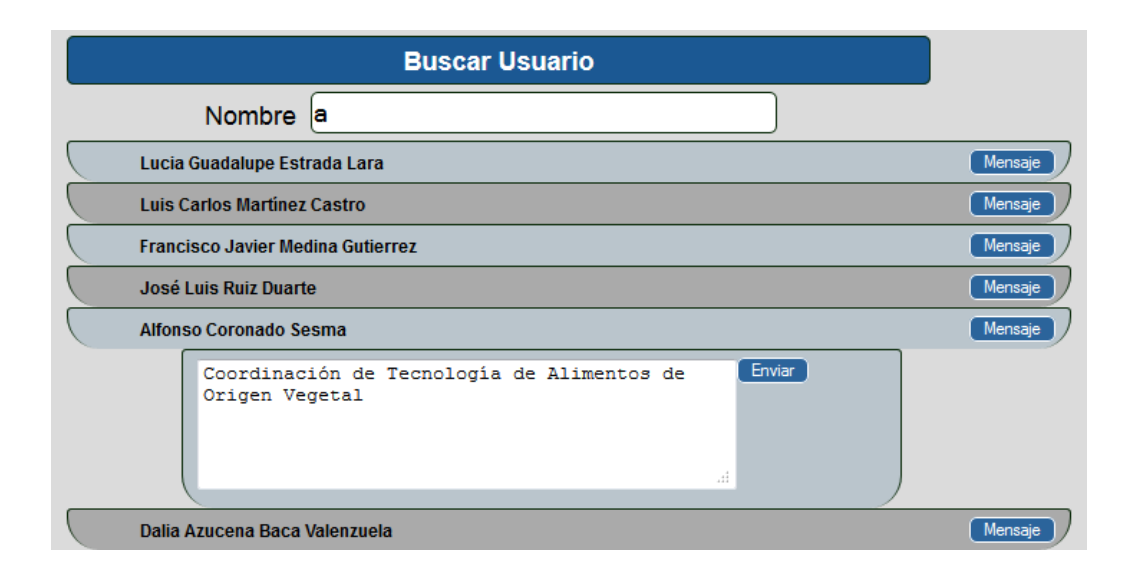

*Figura 4.5. Módulo búsqueda y envío de mensajes a usuarios del sistema Web propuesto.* 

#### **e) Agregar proyectos e investigaciones**

En la figura 4.6.a se muestra el formato para agregar un proyecto y asignarle un responsable, el cual tiene que ser del "Tipo" investigador, dicho proyecto solo puede ser capturado por el administrador del sistema Web, esto con el fin de tener un mayor control de las investigaciones que se llevarán a cabo y los responsables de las mismas, el formato para dar de alta una nueva investigación se puede ver en la figura 4.6.b. Si el usuario no tiene asignado ningún proyecto, no tendrá acceso al módulo donde se agregan nuevas investigaciones.

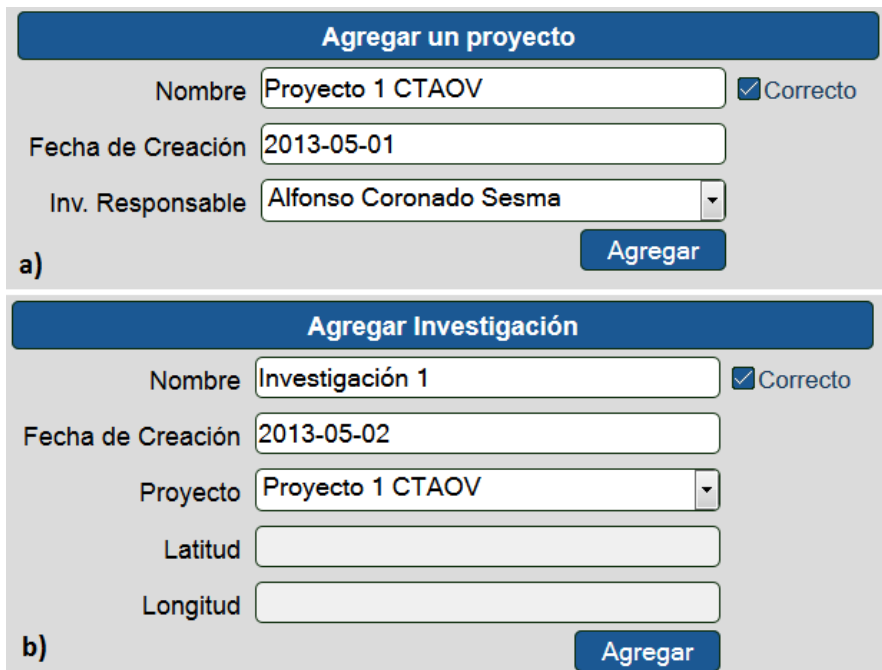

*Figura 4.6. a) Módulo de agregar proyecto, b) Módulo de agregar investigación al sistema Web propuesto.*

#### **f) Agregar Imágenes**

El módulo de la figura 4.7, tiene la función de cargar las imágenes de los frutos al sistema Web, para posteriormente poder calcular su color CIE L\*a\*b\* y su volumen de manera automática.

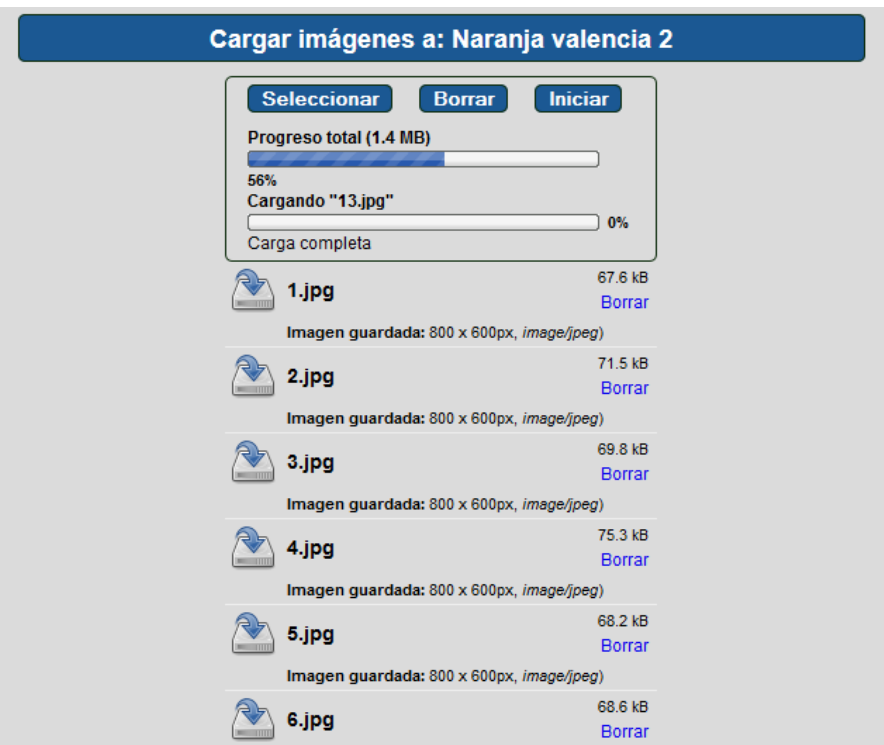

*Figura 4.7. Módulo para agregar imágenes del sistema Web propuesto.*

#### **g) Cálculos**

En la figura 4.8 se despliega el módulo de cálculos, el cual es uno de los más críticos e importantes del sistema Web, en él se puede calcular tanto el color CIE L\*a\*b de cada uno de los frutos, utilizando solamente el mouse de la computadora, seleccionando el área y tamaño de la misma que se desea procesar, tal y como se muestra en la figura 4.9.

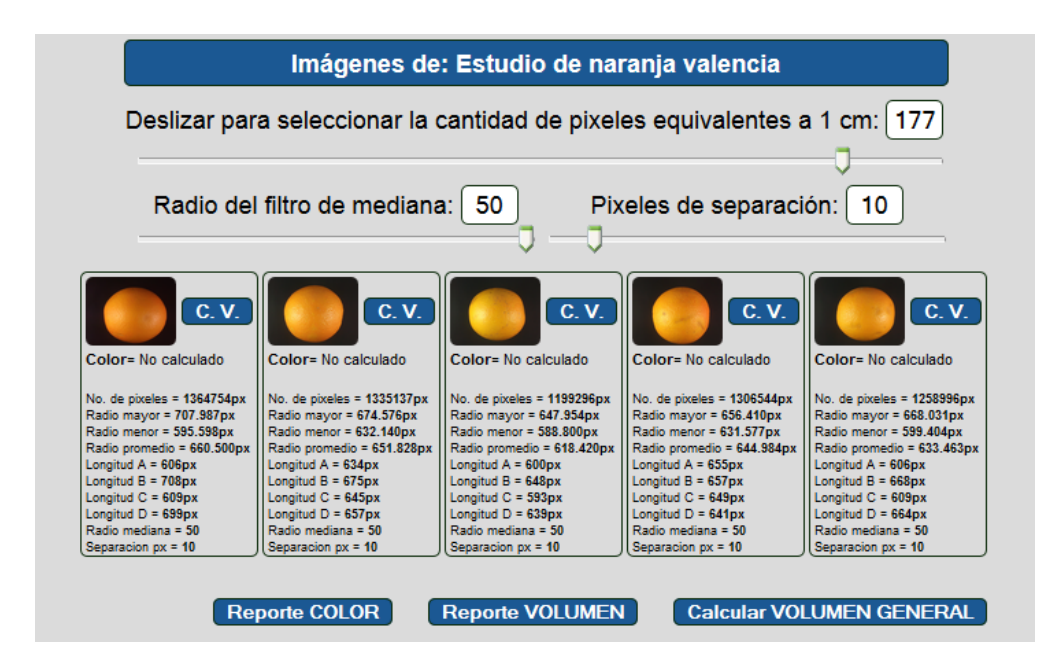

*Figura 4.8. Módulo de cálculos del sistema Web propuesto.*

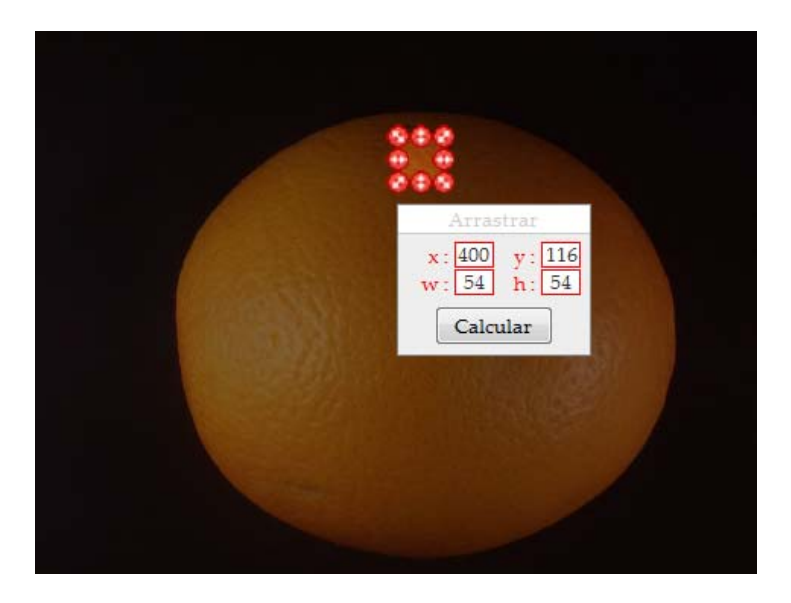

*Figura 4.9. Selección del área de interés, de la cual se obtendrá el color CIE L\*a\*b\*.*

Al dar clic sobre el botón "Calcular", automáticamente se envían las coordenadas del área de interés al algoritmo responsable de hacer la conversión de color **RGB - > CIE XYZ -> CIE L\*a\*b\*,** se obtiene el color promedio del área y finalmente se guarda la información obtenida en la base de datos.

Para realizar los cálculos de volumen, se da un clic sobre el botón etiquetado "Calcular VOLUMEN GENERAL", el cual automáticamente envía al servidor, los datos necesarios para procesar todas las imágenes al mismo tiempo, ahorrando tiempo de ejecución y facilitando en gran medida el cálculo de ésta característica física. En cambio, si solo se requiere calcular el volumen de un solo fruto, se puede realizar dando clic sobre el botón adjunto a cada imagen, etiquetado como "C.V.".

En la figura 4.8 se pueden observar 3 cuadros de texto que tienen las siguientes funciones:

**Deslizar para seleccionar la cantidad de pixeles equivalentes a 1 cm:** Antes de realizar cualquier cálculo de volumen, se debe establecer el número de pixeles que contiene 1 cm, esto se puede hacer apoyado con cualquier editor de imágenes, colocando una regla en el mismo lugar en el cual se capturaron las imágenes de los frutos (colocarla aproximadamente en la parte media en la cual fueron colocados los frutos), se toma la foto y la imagen se analiza con el software de imágenes y se puede medir la distancia de cada centímetro a cuantos pixeles equivale, no es necesario hacer el conteo completo para el centímetro, se puede tomar un milímetro de la imagen y obtener el número de pixeles.

**Radio del filtro de mediana:** tal y como se explicó en el marco teórico, el radio del filtro de mediana, es la máscara que se utiliza para procesar la imagen, entre más grande sea, mayor será tiempo de ejecución del filtro, así como también la eliminación del ruido "sal y pimienta".

**Pixeles de separación:** es la separación del barrido de la imagen utilizado para la detección de los bordes, si su valor es igual a 0, el recorrido se realizará en toda la imagen sin ningún salto, en cambio, si el valor es igual o mayor a 1, el tiempo de ejecución se reduce, ya que el barrido de la imagen tendría saltos iguales al valor de los pixeles de separación, disminuyendo proporcionalmente la exactitud de la detección de bordes.

#### **h) Reporte de resultados**

En la figura 4.8 también se pudieron ver dos botones etiquetados como "Reporte COLOR" y "Reporte VOLUMEN", al dar clic sobre ellos, nos despliega el reporte correspondiente en un formato PDF descargable, con posibilidad de descargarlos y agregar la información a una hoja de cálculo. Ambos reportes se muestran en la sección Anexos. El anexo 1, contiene el reporte de color y el anexo 2, el reporte de volumen.

### **4.5 Desarrollar un mecanismo de análisis de imágenes para obtener el color CIEL\*a\*b\***

En la figura 4.10, se observa la sección del fruto seleccionada para realizar el cálculo del color CIE L\*a\*b\*.

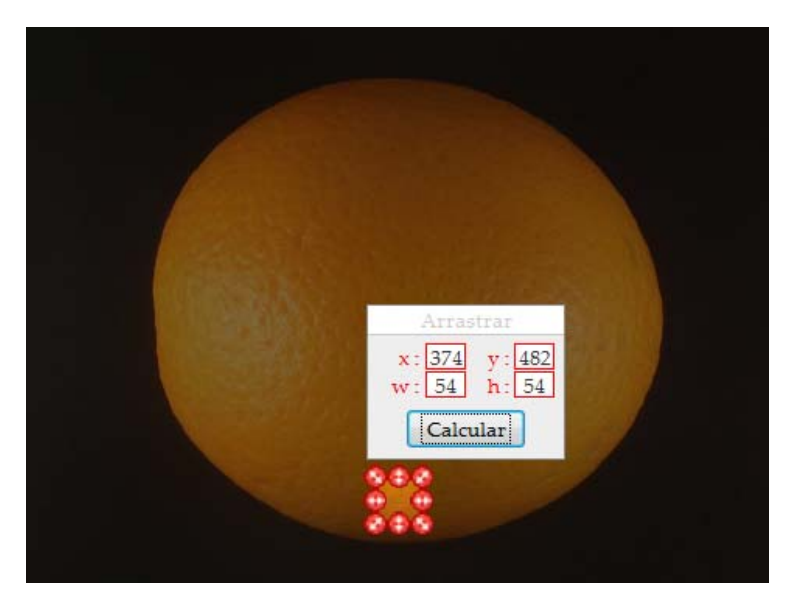

*Figura 4.10. Extracción de una sección de 54x54 pixeles de las imágenes de frutos.* 

Utilizando el módulo de "Cálculos" del sistema Web, se seleccionaron secciones de 54x54 pixeles de cada imagen, posteriormente se dio clic sobre el botón "Calcular", tal y como se muestra en la figura 4.10. Al dar clic sobre el botón mencionado, se realiza un barrido del área seleccionada, pixel por pixel calculando automáticamente el color CIE L\*a\*b\* de cada uno de los recortes, almacenándolo en una base de datos, esta conversión se realizó codificando los algoritmos de conversión de color descritos en el marco de referencia.

## **4.6 Desarrollar un mecanismo para calcular a partir de la imagen del fruto, el volumen estimado**

La idea central del sistema Web propuesto es, calcular el volumen estimado de frutos con forma esferoide, de una manera totalmente automática, evitando el tedioso y tardado trabajo de hacerlo de forma manual con el método de desplazamiento de agua. Para ello se utilizaron técnicas de procesamiento y análisis de imágenes digitales, descritas en el marco de teórico. Los resultados en sus diversas fases, se pueden observar en la figura 4.11.

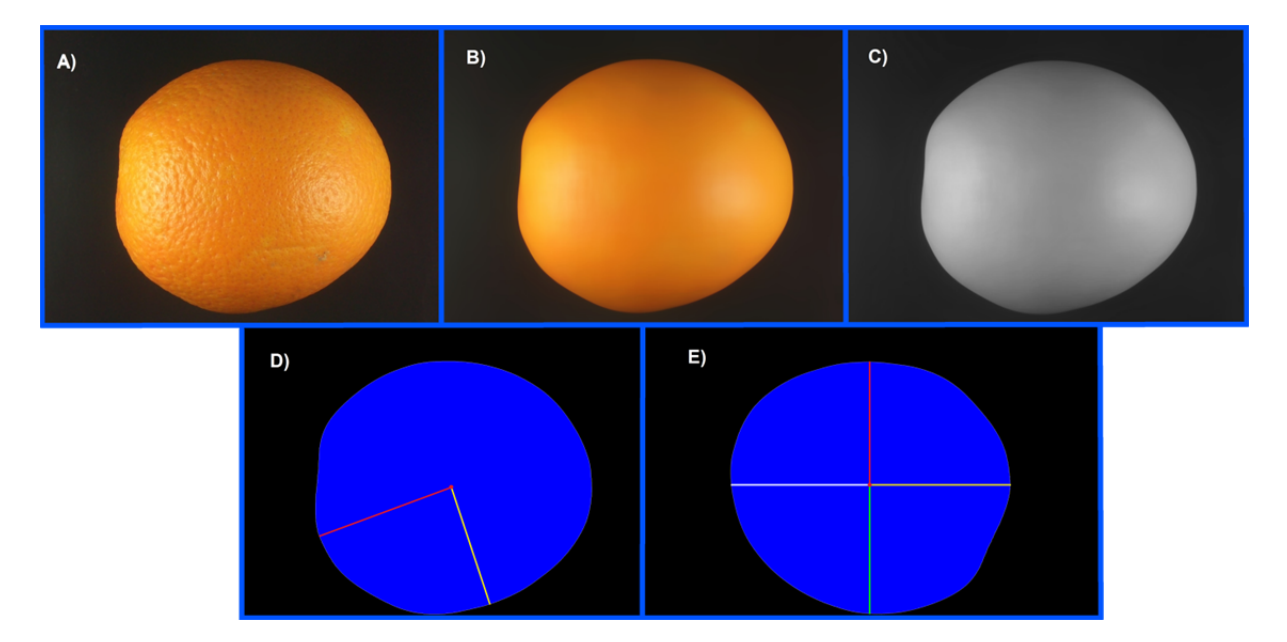

*Figura 4.11. A) Imagen original. B) Filtro de mediana. C) Escala de niveles de grises. D) Radio mayor y radio menor. E) Imagen rotada con medidas adicionales.* 

Lo primero que se realizó, fue cargar las 20 imágenes de las naranjas en el servidor, utilizando el módulo de "Agregar imágenes", posteriormente, dentro del módulo de "Cálculos" se dio clic sobre el botón "Calcular VOLUMEN GENERAL" y automáticamente se aplicaron los siguientes filtros y algoritmos a cada una de las imágenes, partiendo de la imagen original 4.11.A:

1. El filtro de la mediana con un radio de 50 pixeles, esto para eliminar el ruido y resaltar aún más los bordes (figura 4.11.B)

- 2. Se altera la imagen utilizando el filtro de escala de grises tal y como se observa en la figura 4.11.C, el cual es muy útil como paso previo para segmentar una imagen.
- 3. En la figura 4.11.D, se puede visualizar la imagen totalmente binarizada, es decir, con solo dos colores (negro para el fondo y azul para el fruto), aplicando la técnica de umbralización. De la figura 4.11.D, se obtuvieron los datos que se requieren para rotar la imagen, así como también el número total de pixeles por los cuales está compuesto el fruto, implementando los algoritmos 1 y 2 que a continuación se muestran(código PHP):

```
for(Sy=0;Sy<\$height;Sy++) {
       for(\$x=0;\$x<$width;$\$x++) {
               $rgb = imagecolorat($image, $x, $y); 
              \zeta r = (\zeta rgh >> 16) & 0xFF;
              \zeta q = (\zeta \zeta q) > 8) & 0 \times FF;
              $b = $rgb & 0xFF;\zeta c = (\zeta r + \zeta g + \zeta b) / 3;if($c > 55){
                       imagesetpixel($image, $x,$y, $blue); 
                       $contadorPixeles ++; 
               }else{ 
                       imagesetpixel($image, $x,$y, $black); 
 } 
        } 
}
```
*Algoritmo 1. Umbralización y contador de pixeles que conforman el fruto.* 

```
for(\frac{6}{7}-0;\frac{6}{7}<\frac{6}{7}height;\frac{6}{7}++) {
       for(\frac{5}{x}=0;\frac{5}{x}<<\frac{5}{x}with;\frac{5}{x}++) {
               $rqb = imagecolorat ($\n$image, $x, $y$);sr = (Srqb >> 16) & OxFF;$g = ($rgb >> 8) & OxFF;$b = $rgb & 0xFF;\zeta c = (\zeta r + \zeta g + \zeta b) / 3;if( $c > 20) {
                         imagesetpixel($image, $x,$y, $white); 
                        array_push($arPuntos, array($x,$y)); 
                       $xs += $x;$ys += $yi $contador ++; 
                        break; 
 } 
         } 
}
```
*Algoritmo 2. Marca los bordes de color blanco, almacena bordes en \$arPuntos y suma las coordenadas de los puntos en 'x' y 'y'.* 

En el algoritmo 1, se muestra el barrido que se le hace a toda la imagen para binarizarla, además de llevar el contador de todos los pixeles que conforman el fruto, mismos que serán utilizados más adelante para calcular la correlación del volumen obtenido con el MDA.

El algoritmo 2, es utilizado para recorrer la imagen pixel por pixel de izquierda a derecha y de arriba hacia abajo (se utilizan 3 algoritmos similares, para recorrer toda la imagen), esto con el fin de delimitar y almacenar los bordes del fruto en un arreglo de datos y obtener su centroide. Todos los puntos del borde y el centroide, son utilizados para obtener el radio mayor y menor (por distancia euclidiana), con los cuales se calcula el volumen.

4. En la figura 4.11.E, se observan los 4 vectores que se utilizan para calcular el volumen del fruto (naranja), para obtenerlos, se tiene que rotar la imagen de manera que el radio mayor quede sobre el eje de las X en un plano cartesiano. Al rotar la imagen, se pierden las coordenadas del centroide, por lo que se hace un recorrido de la imagen (similar a los algoritmos 1 y 2) buscando el color rojo (color que representa el centroide del fruto). Por último, se hacen 4 recorridos a partir del centroide, hacia arriba, abajo, izquierda y derecha, sumándole o restándole a las coordenadas del centroide (x, y), hasta alcanzar el borde. El módulo de los 4 vectores se calcula utilizando la fórmula de la distancia euclidiana. Estas dimensiones son utilizadas para calcular el volumen del fruto.

### **4.7 Medición de los frutos con equipos de laboratorio**

En esta paso se utilizó un colorímetro de la marca Konica Minolta CR-300 para la medición del color y para la medición del volumen por el método de desplazamiento de agua (MDA) se utilizaron dos vasos de precipitado de 500 ml, una probeta de 500 ml, espátula de plástico para sumergir el fruto, agua. Las capturas del procedimiento se pueden observar en la figura 4.12.

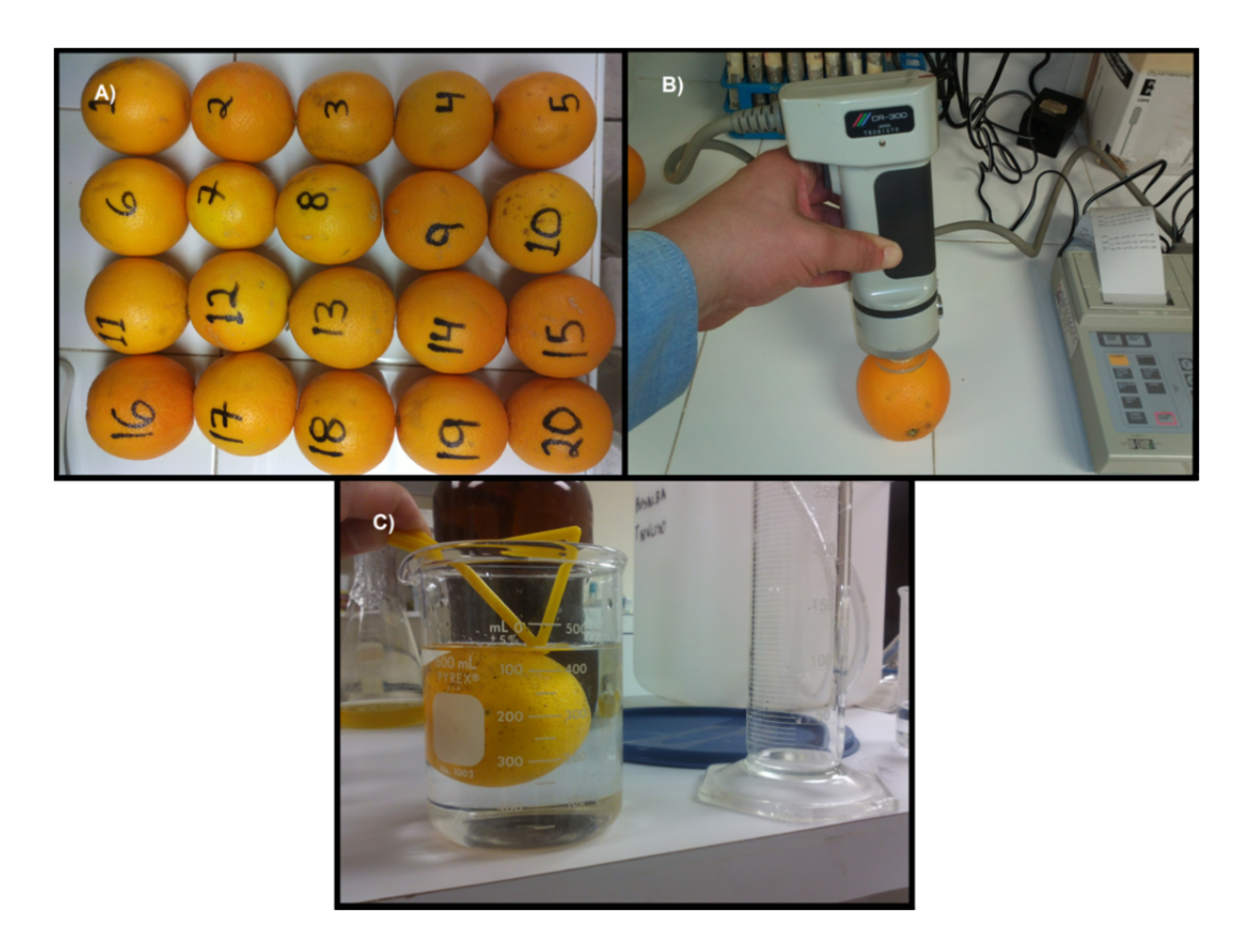

*Figura 4.12. A) Naranjas etiquetadas para su correcta identificación. B) Medición del color, utilizando el colorímetro. C) Técnica de MDA para obtener el volumen de los frutos.* 

En esta etapa, para la medición del color se tomaron muestras en 3 secciones del fruto con la ayuda del colorímetro, como se muestra en la figura 4.12.B). Para obtener el volumen de cada uno de los 20 frutos, se utilizó el MDA, tal y como se observa en la figura 4.12.C). En este método se pone un recipiente con agua al ras, conectado con un tubo a otro recipiente vacío y se introduce el fruto hasta que está completamente sumergido en el líquido, ésta acción ocasiona que el agua se derrame hacia el recipiente vacío, después se pesa el agua derramada y así se puede obtener el volumen equivalente al del fruto. Los resultados de estas mediciones, se muestran en la tabla 4.1 y 4.2.

## **4.8 Análisis de Regresión lineal simple y resultados**

En la etapa 8, se utilizó análisis de regresión lineal, para comparar el grado de correlación entre las técnicas propuestas para el cálculo del volumen en frutos de forma esferoide y el MDA, así como también para encontrar una ecuación que permitiera predecir el volumen de frutos similares.

Los resultados de volumen se ilustran en la tabla 4.1, en la cual se muestran las mediciones obtenidas con el MDA y los 5 resultados que arrojó el sistema Web propuesto (no. de pixeles, radio promedio, radio mayor, radio menor y Aproximación elipsoidal). Las configuraciones para el cálculo fueron las siguientes:

- **Pixeles equivalentes a 1 cm: 177**
- **Radio del filtro de mediana: 50**

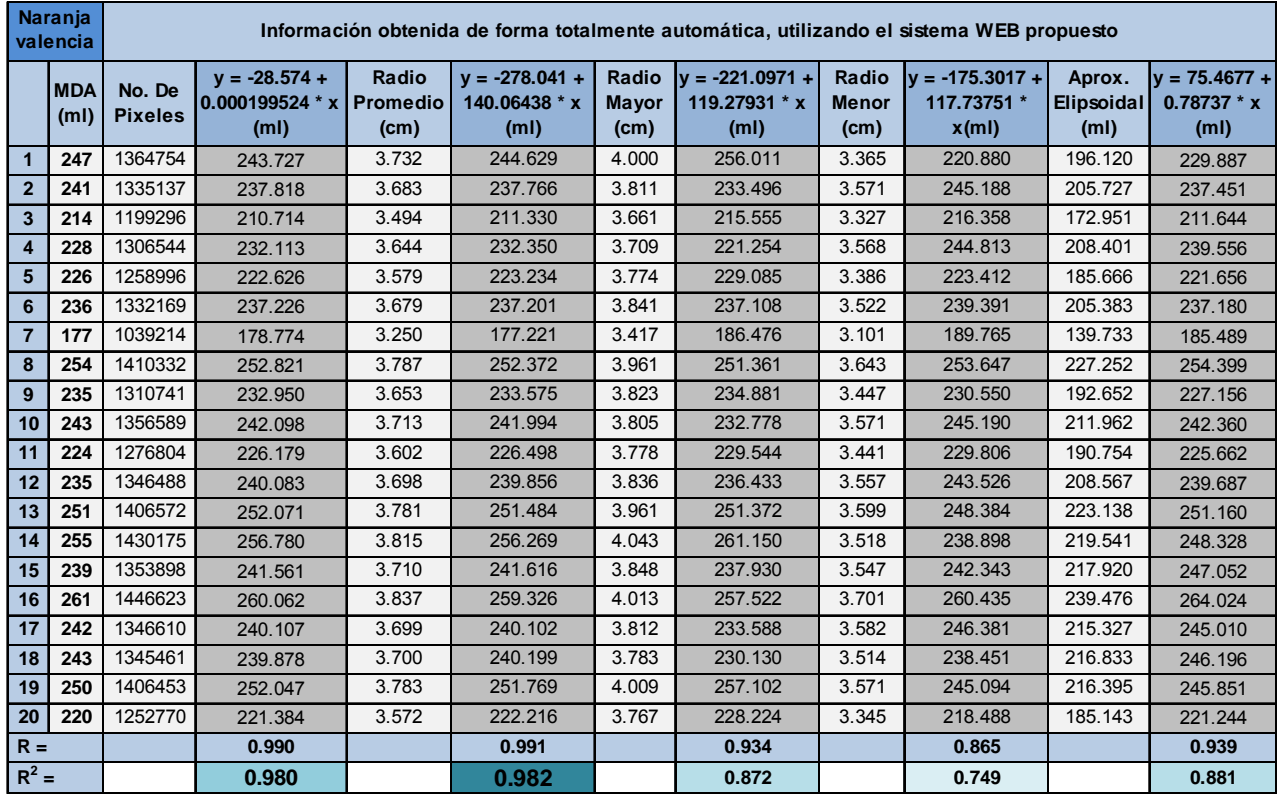

**Pixeles de separación: 10**

*Tabla 4.1. Resultados de las 5 técnicas propuestas para el cálculo del volumen.* 

Con el sistema Web propuesto se lograron resultados muy interesantes, tal y como se pudo observar en la tabla 4.1, donde 4 de las 5 técnicas automáticas mostraron resultados satisfactorios, alcanzando un coeficiente de determinación de hasta **0.982** con la técnica de **radio promedio**.

La tabla 4.2 refleja el color obtenido con un colorímetro de 3 secciones diferentes de cada naranja. La transformación de color RGB –> XYZ –> CIE L\*a\*b de 3 secciones del fruto, calculadas con el sistema Web propuesto se muestran en la tabla 4.3.

| <b>Naranja</b><br>valencia | Mediciones utilizando el colorímetro |                   |       |             |                   |       |                   |       |       |  |
|----------------------------|--------------------------------------|-------------------|-------|-------------|-------------------|-------|-------------------|-------|-------|--|
|                            |                                      | <b>Medicion 1</b> |       |             | <b>Medicion 2</b> |       | <b>Medicion 3</b> |       |       |  |
|                            | L*<br>$a^*$                          |                   | $b*$  | *           | $a^*$             | $h^*$ | $L^*$             | $a^*$ | $b*$  |  |
| $\mathbf{1}$               | 73.48                                | 17.88             | 74.83 | 71.64       | 16.78             | 73.49 | 72.76             | 19.14 | 76.61 |  |
| $\overline{2}$             | 68.27                                | 23.17             | 68.27 | 67.56       | 24.28             | 67.87 | 67.52             | 24.17 | 69    |  |
| 3                          | 71.14                                | 22.34             | 71.99 | 73.75       | 17.2              | 72.74 | 74.5              | 16.65 | 74.81 |  |
| 4                          | 72.17                                | 15.98             | 72.15 | 70.28       | 17.41             | 66.87 | 69.58             | 20.09 | 68.84 |  |
| 5                          | 69.48                                | 21.75             | 70.61 | 70.91       | 22.86             | 73.66 | 70.56             | 23.71 | 72.07 |  |
| 6                          | 74.99                                | 13.89             | 73.74 | 75.59       | 15.18             | 74.65 | 75.81             | 13.38 | 75.1  |  |
| $\overline{7}$             | 72.75                                | 17.45             | 70.54 | 73.98       | 15.89             | 72.86 | 75.18             | 11.28 | 71.79 |  |
| 8                          | 71.69                                | 20                | 74.44 | 70.62       | 21.3              | 73.06 | 70.04             | 20.87 | 71.98 |  |
| 9                          | 69.8                                 | 22.3              | 70.69 | 70.4        | 18.9              | 70.63 | 70.41             | 22.34 | 72.2  |  |
| 10                         | 76.83                                | 10.17             | 75.99 | 76.97       | 8.74              | 77.29 | 76.79             | 10.25 | 77.75 |  |
| 11                         | 74.36                                | 15.26             |       | 72.24 57.52 | 12.12             | 35.02 | 72.25             | 19.08 | 71.47 |  |
| 12                         | 65.1                                 | 18.43             | 58.63 | 68.43       | 17.74             | 64.64 | 69.45             | 18.56 | 66.25 |  |
| 13                         | 67.58                                | 21.26             | 65.84 | 69.35       | 19.23             | 68.01 | 69.25             | 17.43 | 66.53 |  |
| 14                         | 68.54                                | 27.33             | 69.97 | 68.15       | 27.22             | 69.79 | 67.54             | 26.55 | 68.33 |  |
| 15                         | 69.24                                | 22.52             | 66.64 | 67.98       | 20.73             | 59.93 | 70.15             | 20.11 | 68.13 |  |
| 16                         | 68.85                                | 25.49             | 67.56 | 68.3        | 25.11             | 65.34 | 68.48             | 25.23 | 65.66 |  |
| 17                         | 72.1                                 | 18.26             | 71.17 | 70.05       | 19.03             | 67.03 | 72.81             | 18.15 | 69.37 |  |
| 18                         | 71.35                                | 22.67             | 71.47 | 70.83       | 24.43             | 71.77 | 71.33             | 23.29 | 73.77 |  |
| 19                         | 71.69                                | 20.86             | 70.22 | 71.69       | 19.67             | 69.22 | 71.32             | 22.92 | 71.72 |  |
| 20                         | 72.05                                | 22.37             | 73.54 | 71.78       | 22.42             | 72.44 | 70.75             | 23.27 | 71.58 |  |
| Promedio                   | 71.07                                | 19.97             | 70.53 | 70.29       | 19.31             | 68.32 | 71.32             | 19.82 | 71.15 |  |

*Tabla 4.2. Color CIE L\*a\*b\* de 3 secciones diferentes del fruto, obtenidos con el colorímetro Konica Minolta CR-300.* 

| <b>Naranja</b><br>valencia                                                                                          | Mediciones utilizando el sistema WEB propuesto |                   |             |                                                                                               |       |                                      |                          |             |       |                   |                                                                               |                          |                  |       |             |                                                                                                    |                  |       |
|----------------------------------------------------------------------------------------------------|------------------------------------------------|-------------------|-------------|-----------------------------------------------------------------------------------------------|-------|--------------------------------------|--------------------------|-------------|-------|-------------------|-------------------------------------------------------------------------------|--------------------------|------------------|-------|-------------|----------------------------------------------------------------------------------------------------|------------------|-------|
|                                                                                                    | Medición 1<br><b>Medición 1 (+60%)</b>         |                   |             | Medición 2                                                                                    |       |                                      | <b>Medición 2 (+60%)</b> |             |       | <b>Medición 3</b> |                                                                               | <b>Medición 3 (+60%)</b> |                  |       |             |                                                                                                    |                  |       |
|                                                                                                    | $\mathsf{I}^*$                                 | $a^*$             | $h^*$       | $\mathsf{I}^*$                                                                                | $a^*$ | $h^*$                                | $\mathsf{I}^*$           | $a^*$       | $b^*$ | $\mathsf{I}^*$    | $a^*$                                                                         | $h^*$                    | $\mathsf{I}^*$   | $a^*$ | $h^*$       | $\mathsf{I}^*$                                                                                                    | $a^*$            | $b^*$ |
| $\mathbf{1}$                                                                                                    |                                                | 39.32 32.03       | 45.8        | 61.62 27.33 43.44                                                                             |       |                                      | 56.1                     |             |       |                   | 31.26 60.97 76.54 23.15 60.39 44.68 34.78 52.15                               |                          |                  |       |             | 66.48 29.82 51.36                                                                                                    |                  |       |
| $\overline{2}$                                                                                                    | 48.24                                          | 27.95 51.51       |             | 70.23 23.47                                                                                   |       | 49.85                                |                          | 62.63 29.37 | 65.9  |                   | 80.85   13.84   63.25   50.98                                                 |                          |                  | 24.7  | 55.67       | 72.86 20.08 55.83                                                                                                    |                  |       |
| 3                                                                                                    |                                                |                   |             | 46.28 16.92 49.01 68.77 12.98                                                                 |       | 48                                   |                          |             |       |                   | 68.49 15.95 70.89 86.96 0.652 70.95 55.58 20.08 59.62                         |                          |                  |       |             | 77.29 15.61 60.94                                                                                                    |                  |       |
| $\overline{a}$                                                                                                    | 49.99                                          | 29.57 54.04       |             | 71.78 24.93 52.91                                                                             |       |                                      |                          |             |       |                   | 65.34 27.39 69.11 82.87 9.157 67.18 53.97                                     |                          |                  |       |             | 30.89 59.92 75.13 24.84 60.72                                                                                         |                  |       |
| 5                                                                                                    | 45.7                                           | 26.59 49.79       |             |                                                                                               |       |                                      |                          |             |       |                   | 67.9 22.09 48.24 64.24 23.53 67.54 82.91 9.157 66.59 54.3                     |                          |                  |       | 26.95 60.03 |                                                                                                    | 75.8 21.81 61.67 |       |
| 6                                                                                                    | 52.87                                          | 20.99 56.33       |             | 74.77   16.65   56.43   68.48   17.31   70.94   86.73   1.156   70.67                         |       |                                      |                          |             |       |                   |                                                                               |                          |                  |       |             | 53.91 24.73 59.37 75.56 19.86 61.02                                                                                   |                  |       |
| $\overline{7}$                                                                                                    | 55.54                                          | 19.7              | 57.23       | 77.3                                                                                          |       |                                      |                          |             |       |                   |                                                                               |                          |                  |       |             | 15.5   56.84   72.73   21.8   74.65   88.73   -2.75   71.54   64.93   21.54   68.43   83.69   7.375   68.32           |                  |       |
| 8                                                                                                    |                                                | 42.27 29.54 46.51 |             |                                                                                               |       |                                      |                          |             |       |                   |                                                                               |                          |                  |       |             | 64.57   25.02   44.06   61.19   31.76   66.35   79.43   16.44   64.98   53.15   30.69   59.63   74.49   25.08   60.99 |                  |       |
| 9                                                                                                    | 47.1                                           |                   | 29.41 50.85 |                                                                                               |       |                                      |                          |             |       |                   |                                                                               |                          |                  |       |             | 69.1 24.85 49.08 65.83 26.71 69.11 83.33 8.321 66.84 53.69 30.27 59.03 75.05 24.83 59.43                              |                  |       |
| 10                                                                                                    | 50.36                                          |                   | 18.8 54.25  | 72.47 14.53 54.39 66.41                                                                       |       |                                      |                          | 11.4        |       |                   | 69.81 86.32 1.522 73.03 55.14 18.15 60.39                                     |                          |                  |       |             | 76.9                                                                                                    | 13.57            | 63.19 |
| 11                                                                                                    |                                                |                   |             | 50.94   25.72   54.33   72.83   21.25                                                         |       | 53.5                                 |                          |             |       |                   | 67.52 22.04 69.99 85.29 4.292                                                 |                          |                  |       |             | 68.2 55.48 20.88 59.92 77.13 16.12 61.45                                                                              |                  |       |
| 12                                                                                                    |                                                | 52.19 18.84       | 52.9        |                                                                                               |       |                                      |                          |             |       |                   | 74.24   14.93   51.74   64.15   17.13   64.28   84.09   7.467   62.93   54.52 |                          |                  | 30.7  |             | 58.88 75.65 24.72 58.32                                                                                               |                  |       |
| 13                                                                                                    |                                                | 45.23 33.47 49.17 |             |                                                                                               |       |                                      |                          |             |       |                   |                                                                               |                          |                  |       |             | 67.15   28.91   46.61   62.37   29.59   65.58   80.65   14.29   62.91   53.65   30.54   59.09   74.96   24.95   59.49 |                  |       |
| 14                                                                                                    |                                                |                   |             | 45.01 28.96 48.91 67.15 24.43 46.87                                                           |       |                                      | 60.92                    | 35.4        |       |                   | 64.3 78.62 18.92                                                              | 59.8                     | 50.22            | 35.72 | 55.6        | 71.7                                                                                                    | 30.85 54.51      |       |
| 15                                                                                                    | 47.9                                           | 20.77 48.85       |             |                                                                                               |       | 70.2   16.81   47.03   62.67   22.06 |                          |             |       |                   |                                                                               |                          |                  |       |             | 60.5 82.39 11.78 57.75 51.89 25.84 54.93 73.72 21.37                                                                  |                  | 54.21 |
| 16                                                                                                    |                                                | 45.92 32.96 49.22 |             | 67.83   28.45   46.61   59.55   30.98   62.88   78.68   18.71   60.38   48.13   33.25   53.47 |       |                                      |                          |             |       |                   |                                                                               |                          |                  |       |             | 69.86 28.47                                                                                                    |                  | 52.24 |
| 17                                                                                                    |                                                | 48.71 18.67       | 50.8        | 70.99   14.67   49.69   62.55   18.53   64.07   82.77   9.662   63.66   48.14   22.02   53.24 |       |                                      |                          |             |       |                   |                                                                               |                          |                  |       |             | 70.29 17.47                                                                                                    |                  | 53.48 |
| 18                                                                                                    |                                                |                   |             | 46.95 25.03 50.74 69.12 20.58 49.45 62.87 27.34 65.82 81.39                                   |       |                                      |                          |             |       |                   |                                                                               |                          | 12.7 63.63 49.82 | 28.9  |             | 55.52 71.61 24.05                                                                                                    |                  | 55.65 |
| 19                                                                                                    |                                                |                   |             | 46.79 33.71 51.48 68.59 29.03 49.52 63.95 29.08 67.92 81.68 11.74                             |       |                                      |                          |             |       |                   |                                                                               | 65.8                     | 53.67            | 28.2  |             | 58.45 75.18 23.12 58.74                                                                                               |                  |       |
| 20                                                                                                    |                                                |                   |             |                                                                                               |       |                                      |                          |             |       |                   |                                                                               |                          |                  |       |             | 58.83 31.06 62.76 78.22 19.61 60.73 68.68 26.26 71.65 85.23 4.315 68.79 44.54 34.71 51.72 66.35 29.79 50.68           |                  |       |
| Promedio 48.31 26.03 51.72 70.24 21.3 50.25 64.34 24.74 67.11 82.77 9.727 65.46 52.52 27.68 57.75 73.99 22.19 58.11 |                                                |                   |             |                                                                                               |       |                                      |                          |             |       |                   |                                                                               |                          |                  |       |             |                                                                                                    |                  |       |

*Tabla 4.3. Resultados de la conversión del color RGB obtenido por la cámara digital al espacio de color CIE L\*a\*b\* de 3 secciones diferentes del fruto.* 

En la tabla 4.3 se pueden observar los resultados de las 3 secciones del fruto, a cada uno de ellos se le adicionó uno nuevo, el cual fue calculado con un aumento en el brillo de un 60%, ya que el resultado obtenido en L\* registraba un valor muy bajo, al ser L\* el grado de luminosidad, se decidió aumentarla digitalmente para visualizar los efectos que esto causaba. Este incremento en el brillo tuvo efectos positivos, tal y como se puede observar en la tabla 4.4, donde se muestran los promedios y sus diferencias absolutas, con y sin aumento en el brillo.

|                   |       | <b>Colorímetro</b> | Sin brillo | Con 60% mas <br>de brillo | <b>Diferencia</b><br>sin brillo | Diferencia con<br>60% mas de brillo |  |
|-------------------|-------|--------------------|------------|---------------------------|---------------------------------|-------------------------------------|--|
|                   | L*    | 71.0730            | 48.3071    | 70.2409                   | 22.7659                         | 0.8321                              |  |
| Medición 1        | $a^*$ | 19.9690            | 26.0341    | 21.3014                   | 6.0651                          | 1.3324                              |  |
|                   | $b^*$ | 70.5265            | 51.7241    | 50.2499                   | 18.8024                         | 20.2766                             |  |
| <b>Medición 2</b> | L*    | 70.2890            | 64.3353    | 82.7745                   | 5.9537                          | 12.4855                             |  |
|                   | $a^*$ | 19.3120            | 24.7446    | 9.7267                    | 5.4326                          | 9.5853                              |  |
|                   | $b^*$ | 68.3155            | 67.1124    | 65.4630                   | 1.2031                          | 2.8525                              |  |
| <b>Medición 3</b> | L*    | 71.3240            | 52.5192    | 73.9853                   | 18.8048                         | 2.6613                              |  |
|                   | $a^*$ | 19.8235            | 27.6777    | 22.1901                   | 7.8542                          | 2.3666                              |  |
|                   | $b^*$ | 71.1480            | 57.7534    | 58.1134                   | 13.3946                         | 13.0346                             |  |

*Tabla 4.4. Diferencia absoluta entre los el promedio de los resultados del colorímetro, con los obtenidos mediante el sistema Web.* 

Como se observa en la tabla 4.4, las diferencias de promedio con el aumento de brillo, son mucho menores en comparación con los resultados normales en las mediciones 1 y 2, el motivo por el cual la medición 2 no sigue los mismos resultados, se debe a que esa sección fue tomada de la parte central del fruto, en la cual se acumulaba mucho más luz que en la parte superior (medición 1) e inferior (medición 3).

**Conclusiones** 

# **5 CONCLUSIONES**

A continuación se presentan las conclusiones, algunas recomendaciones, así como los posibles trabajos futuros relacionados a la presente investigación en la que deberá trabajarse en una mayor variedad de formas de frutos.

### **5.1 Conclusiones**

Cuando se hacen estudios acerca de la calidad de los frutos, se siguen utilizando técnicas de apreciación visual, para determinar su grado de madurez a partir de su color. En relación con las mediciones de volumen, se emplea el MDA, el cual es un método muy preciso, pero tiene el inconveniente de ser un trabajo muy tedioso, propiciando fatiga cuando se realizan muchas mediciones, provocando en algunos casos, cálculos erróneos.

En este estudio se ha presentado una propuesta metodológica para demostrar que la utilización de sistemas portátiles de procesamiento y análisis de imágenes digitales, representa una opción viable, económica, flexible, confiable y además no destructiva para el análisis de ciertas características físicas de objetos de estudio (color y volumen), la cual podría llegar a ser una herramienta muy útil y accesible para los diferentes usuarios potenciales.

En este trabajo de investigación, se ha desarrollado y se ha probado un método para obtener un área de la imagen del fruto del tamaño deseado, analizarla y calcular el color CIE L\*a\*b\* de la misma, esto fue posible mediante la programación en un sistema Web utilizando algoritmos de conversión de color (mencionados en el capítulo 2).

De forma similar a lo anterior, para el caso del volumen se desarrolló y probó un método para calcular el volumen de un fruto de forma esferoide, el cual hace uso de diversos algoritmos de procesamiento y análisis de imágenes digitales descritos en el punto 4.6, el cual permite configurar las opciones para su cálculo, cambiando los parámetros de pixeles por centímetro, separación de pixeles y radio del filtro de mediana, dependiendo de las necesidades del usuario.

Una de las características interesantes de este proyecto fue la propuesta de crear una base de datos, ya que de esta forma es posible recalcular el color del fruto en otras secciones del mismo debido a que en la base de datos se almacena la imagen completa del fruto. También otra ventaja del sistema, al estar programado en un ambiente web, es que permite hacer el análisis de las imágenes en cualquier parte del mundo. Además de lo anterior, se tiene un histórico de información, con la cual se podrán obtener datos interesantes, sobre el comportamiento de los campos de cultivo o los resultados de laboratorio, por ejemplo: tasa de crecimiento de frutos, variaciones de color, entre otras.

En relación con los resultados de volumen con las 5 técnicas propuestas, estos fueron satisfactorios, obteniendo coeficientes de determinación  $(r^2)$  aceptables, tales como el de **No. de pixeles** con un r2 igual a **0.980** y el de **Radio promedio**, con un r2 igual a **0.982**.

Para el caso de la medición del color, los resultados presentaron una consistencia aceptable en los componentes de color L\* y a\*, dando valores muy similares a los del colorímetro. En relación al componente b\* es necesario seguir trabajando y modificando la ecuación para lograr valores más aceptables. Por ejemplo en el caso de los componentes L\* y a\*, al aumentar su brillo de forma digital en un 60%, se observaron resultados muy interesantes con diferencias muy bajas en comparación con los resultados del colorímetro.

Una gran ventaja de esta propuesta, es que en el caso de mediciones de color, se logra eliminar la inconsistencia o variabilidad en las mediciones con respecto a los métodos manuales. Los métodos manuales de medición de color están sujetos a muchas condiciones que pueden conducir a mediciones diferentes, incluso la misma persona puede hacer mediciones diferentes de un día a otro, esto hace que la variabilidad aumente aún más si las mediciones son efectuadas por varias personas. El sistema propuesto aunque todavía requiere hacer ajustes principalmente en el factor b\*, tiene la capacidad de producir resultados más estables comparados con el método manual, lo cual lo convierte en una herramienta confiable.

### **5.2 Trabajos futuros**

En trabajos futuros se podría diseñar y crear un equipo más completo, para estandarizar la captura de la imagen, el cual sea completamente portátil, facilitando, agilizando y estandarizando los procesos de investigación en frutos.

Hacer uso de las bondades de las redes neuronales, para crear una nueva forma de calcular el color CIE L\*a\*b\*, entrenando a una neurona para que aprenda a convertir el color RGB a CIE L\*a\*b\*, reduciendo en gran medida el error en la coordenada b\*, o buscando el desarrollo de una fórmula que permita disminuir el nivel de error en este parámetro.

Es necesario trabajar en la idea de montar dos o más cámaras, así como con medidores laser de distancias y otras herramientas, para con ello, poder calcular el volumen de cualquier fruto, sin importar su geometría.

En trabajos futuros también se podrían incorporar otros elementos para poder calcular el volumen de cuerpos diferentes a los cuerpos de forma esferoide.

### **5.3 Recomendaciones**

Este trabajo fue realizado como una prueba piloto para ver la posibilidad de desarrollar un instrumento económico, portátil y con mayores recursos de información, con respecto a la captura de información relacionada con las imágenes, la cual es almacenada en una base de datos.

Se recomienda, en caso de aplicar la metodología planteada en este trabajo, poner mucho énfasis en la estandarización de las condiciones de captura de las imágenes para evitar el ruido externo, afectando a los resultados. También es necesario estandarizar las condiciones de la cámara con la que se capture la imagen, es decir, enfoque, distancia a la que se toma la imagen, resolución de la imagen, etc.

## **6 REFERENCIAS**

Aggelopoulou, A., Bochtis, D., Fountas, S., Swain, K., Gemtos, T., & Nanos, G. 2011. Yield prediction in apple orchards based on image processing. Precision Agriculture, 12(3), 448-456. doi: 10.1007/s11119-010-9187-0

Alvarado, J.P. 2010. Procesamiento y Análisis de Imágenes Digitales. Escuela de Ingeniería Electrónica, Instituto Tecnológico de Costa Rica. Cartago, Costa Rica

Atencio, P.S. y Sánchez. 2010. Enfoque geométrico para la estimación del peso del fruto mango de azúcar mediante procesamiento digital de imágenes, 3, 1657- 7663.

Ayala-silva, T., Schnell, R. J., Meerow, A. W., Winterstein, M., Cervantes, C., Brown, J. S. & FSHS. Determination of color and fruit traits of half-sib families of mango (Mangifera indica L.). 118th Annual Meeting of the Florida-State-Horticultural-Society, Jun 05-07 2005 Tampa, FL. 253-257.

Baldor, J. A., 2004. Geometría plana y del espacio con una introducción a la trigonometría. Miami: Publicaciones Cultural.

Bozokalfa, M. K. & Kilic, M. 2010. Mathematical modeling in the estimation of pepper (Capsicum annuum L.) Fruit volume. Chilean Journal of Agricultural Research, 70, 626-632.

Burger, W., y Burge, M. J.,2007. Digital image processing: an algorithmic introduction using Java. New York: Springer.

Capilla, P., Artigas, J. M., Pujol, J., 2002. Fundamentos de colorimetría. Valencia: Maite Simon.

Claybon, K. T. & Barringer, S. A. 2002. Consumer acceptability of color in processed tomato products by African-American, Latino and prototypical consumers. Journal of Food Quality, 25, 487-498.

Culic, B., Dudea, D., Prejmerean, V., Culic, C., Colosi, H., Alb, C. 2011. Obtaining natural tooth color with digital photography – Clinical study on 30 patients, 84, 524- 527.

EasyRGB, 2012. Color conversión math and formulas. [En línea] Disponible en:http://www.easyrgb.com/index.php?X=MATH [Accesado el 31 de Octubre del 2012]

Elmasri, R. y Navathe, S. B., 1997. Sistemas de bases de datos: Conceptos fundamentales. 2da. edición. Distrito Federal: Addison-Wesley.

Gatica, G., Best, S., 2009. Análisis de Imágenes Digitales para la Estimación de Peso y Volumen en Racimos de Vitis Vinícola para la variedad de Carménère. [en línea] Disponible en: <http://www.elsitioagricola.com/CultivosExtensivos/Analisis-Imagenes-Digitales-Para-Estimacion-Peso-Volumen-Vitis-Carmenere.pdf> [Accesado 14 Noviembre 2011]

Gatica, G., Best, S., Lefranc, G., Ceroni. 2010. Estimación del Diámetro de Aceitunas, Mediante el Análisis de Imágenes RGB. [en línea] Disponible en: <http://www.elsitioagricola.com/CultivosExtensivos/Estimacion-Diametro-

Aceitunas-Mediante-Analisis-Imagenes-RGB.pdf> [Accesado 14 Noviembre 2011]

Gonzalez, R.C., Woods, R. E., Eddins, S.L., 2004. Digital Image Processing Using Matlab. Pearson.

HunterLab, 2008. CIE L\*a\*b\*, HunterLab: The world´s true measure of color [en línea] Disponible en: <www.hunterlab.com/appnotes/an07\_96a.pdf > [Accesado 12 Noviembre 2011]

HunterLab, 2008. Equivalent white light sources and CIE illuminants, HunterLab: The world´s true measure of color [en línea] Disponible en: <http://www.hunterlab.com/appnotes/an05\_05.pdf > [Accesado 31 Octubre 2012]

Kabir, M. J., 2002. La Biblia de Servidor Apache 2. Madrid: Anaya.

Khojastehnazhand, M., Omid, M. y Tabatabaeefar, A. 2010. Determination of Tangerine Volume Using Image Processing Methods. International Journal of Food Properties, 13, 760-770.

Koc, A. B., 2007. Determination of watermelon volume using ellipsoid approximation and image processing. Postharvest biology and technology, 45, 366-371.

Konica Minolta, 2012. [En línea] Disponible en:<http://sensing.konicaminolta.com.mx/applications/color-measurement/> [Accesado el 30 de Octubre del 2012]

LACIE, n.d. Libro blanco de la gestión del color 3 Espacios de color y conversión de colores.[En línea] Disponible en:<http://www.lacie.com/download/whitepaper/wp\_colormanagement\_3\_es.pdf> [Accesado el 27 de Octubre del 2012].

Librosweb, 2009. [En línea] Disponible en:<http://www.librosweb.es/xhtml/capitulo1.html> [Accesado el 30 de Octubre del 2012]

Mcguire, R. G. 1992. Reporting of Objective Color Measurements. HortScience, 27, 1254-1255.

MetAs, 2009, Medición de Color, Metas & Meteorólogos Asociados [en línea] Disponible en: <http://www.metas.com.mx/guiametas/La-Guia-MetAs-09-07- Medicion-de-color.pdf> [Accesado 5 Marzo 2012]

Montgomery, D. C., Peck, E. A. y Vining, G.G., 2006. Introducción al análisis de regresión lineal. 3ra edición. México D.F.: Continental.

Netcraft, 2012. October 2012 Web Server Survey. [En línea] Disponible en:http://news.netcraft.com/archives/category/web-server-survey/ [Accesado el 30 de Octubre del 2012]

Patil, S. A. Texture analysis of tb x-ray images using image processing techniques. Advances in Computational Research, 4, 53-56 (2012)

PHP, 2012. [En línea] Disponible en:http://www.php.net/manual/es/introduction.php [Accesado el 30 de Octubre del 2012]

PHP, 2012. [En línea] Disponible en:http://www.php.net/manual/es/introduction.php [Accesado el 30 de Octubre del 2012]

Real Academia Española, 2012. [En línea] Disponible en: <http://lema.rae.es/drae/?val=pixel> [Accesado el 4 de Octubre del 2012].

Real Academia Española, 2012. [En línea] Disponible en: http://lema.rae.es/drae/?val=esfera [Accesado el 7 de Noviembre del 2012].

Rodriguez, R. y Sossa, J. H., 2012. Procesamiento y análisis digital de imágenes. Madrid: RA-MA.

Sparavigna, A. & Marazzato, R. An image-processing analysis of skin textures. Skin Research & Technology, 16, 161-167 (2010)

Suárez, A., 2009. Análisis de métodos de procesamiento de imágenes estereoscópicas forestales. Grado Maestría. Universidad Complutense de Madrid.

Thyagarajan, K. S., 2011. Still image and video compression with Matlab. New Jersey: John Wiley y Sons.

Universidad Nacional de Quilmes, 2005, Filtrado Espacial [en línea] Disponible en: <http://iaci.unq.edu.ar/materias/vision/archivos/apuntes/Filtrado%20Espacial.pdf> [Accesado 5 Noviembre 2012]

Valade, J., 2004. PHP y MySQL para Dummies. 2da. edición. For Dummies.

# **7 ANEXOS**

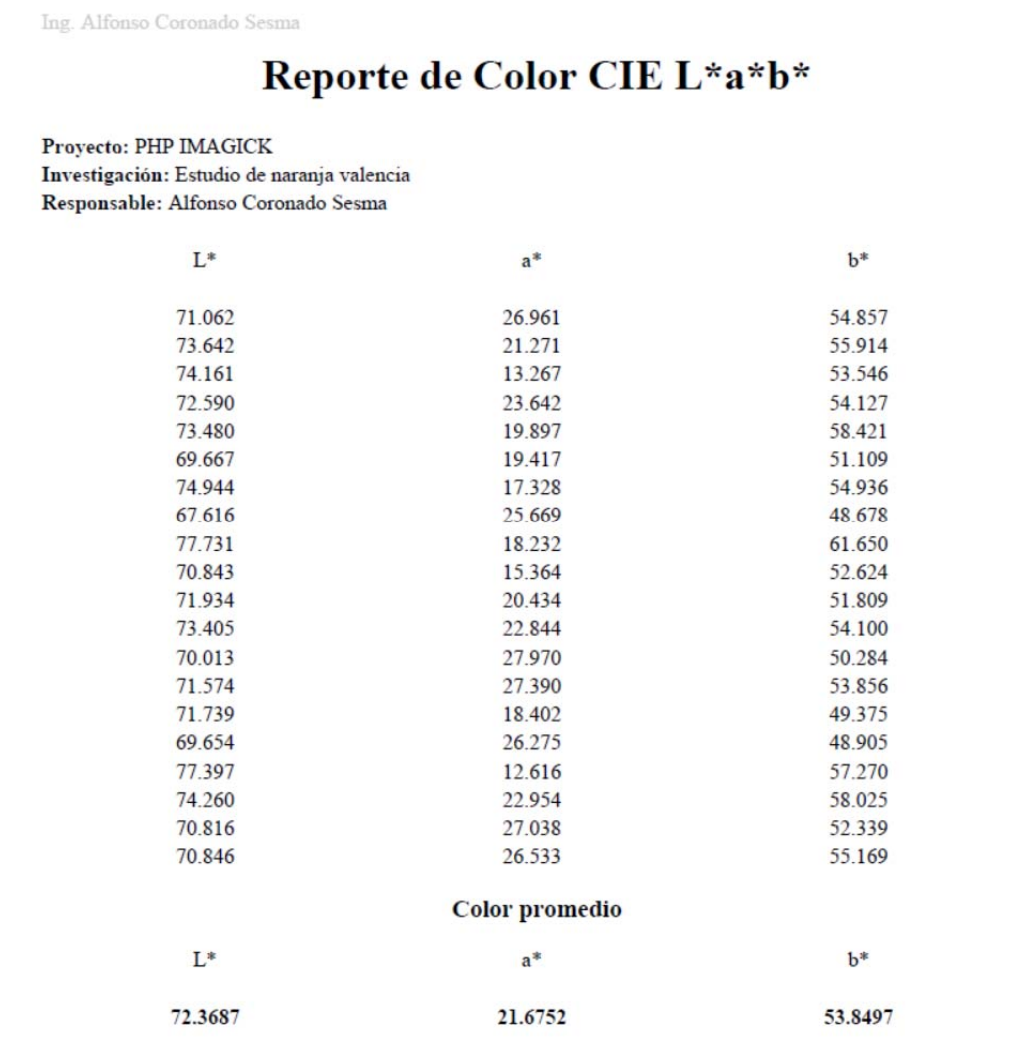

*Anexo 1. Reporte de color CIE L\*a\*b\*.* 

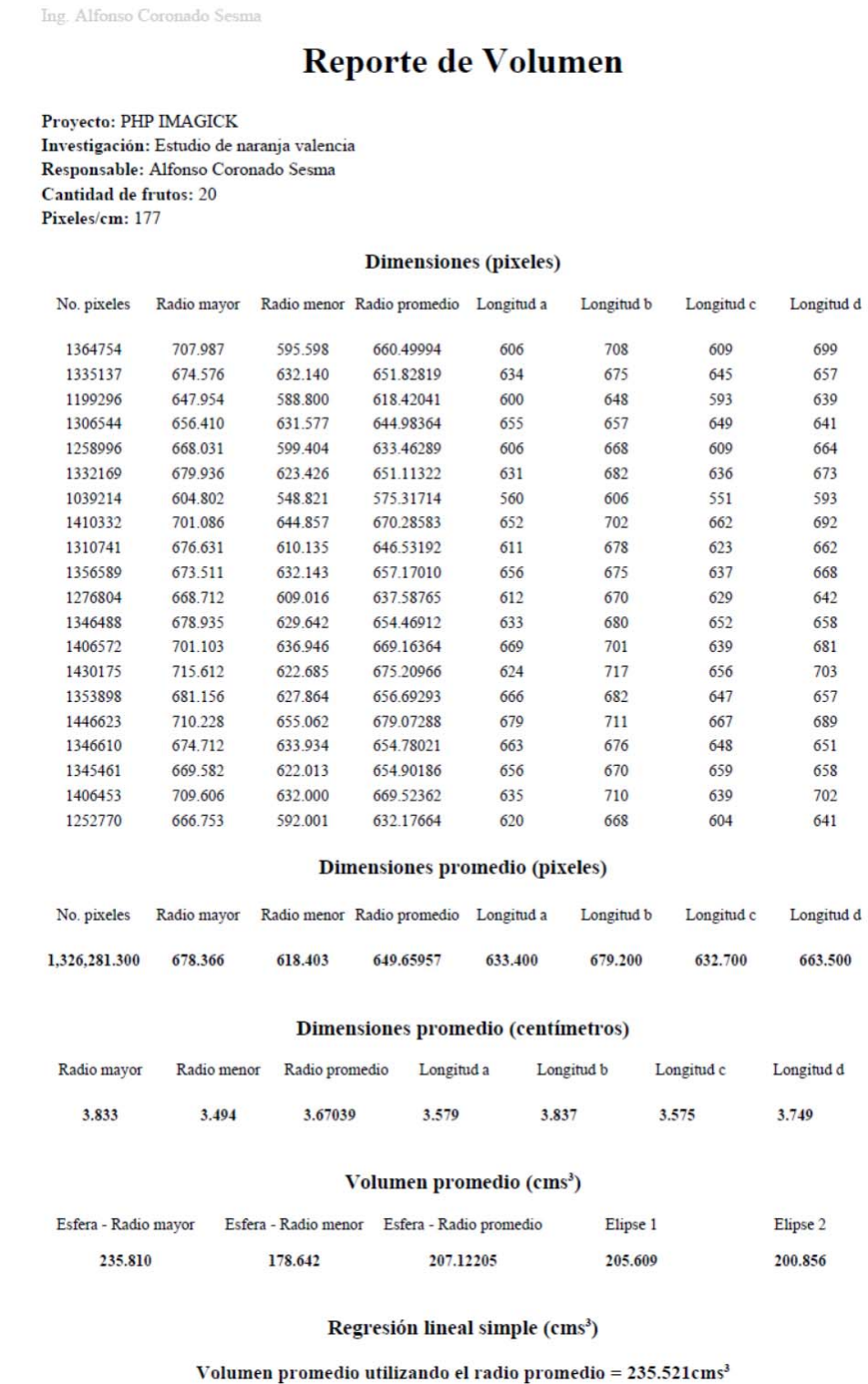

*Anexo 2. Reporte de volumen.*